## Inspecção visual em aplicações de viticultura de precisão

Por

Carlos Manuel Gouveia Pereira

Orientador: Doutor Manuel José Cabral dos Santos Reis Co-orientador: Doutor Raul Manuel Pereira Morais dos Santos

Dissertação submetida à UNIVERSIDADE DE TRAS-OS-MONTES E ALTO DOURO ´ para obtenção do grau de MESTRE em Engenharia Electrotécnica e de Computadores, de acordo com o disposto no DR – I série–A, Decreto-Lei n.º  $74/2006$  de 24 de Março e no Regulamento de Estudos Pós-Graduados da UTAD DR, 2.ª série – Deliberação n.º 2391/2007

## Inspecção visual em aplicações de viticultura de precisão

Por

Carlos Manuel Gouveia Pereira

Orientador: Doutor Manuel José Cabral dos Santos Reis Co-orientador: Doutor Raul Manuel Pereira Morais dos Santos

Dissertação submetida à UNIVERSIDADE DE TRAS-OS-MONTES E ALTO DOURO ´ para obtenção do grau de MESTRE em Engenharia Electrotécnica e de Computadores, de acordo com o disposto no DR – I série–A, Decreto-Lei n.º  $74/2006$  de 24 de Março e no Regulamento de Estudos Pós-Graduados da UTAD DR, 2.ª série – Deliberação n.º 2391/2007

#### Orientação Científica :

#### Doutor Manuel José Cabral dos Santos Reis

Professor Associado c/Agregação do Departamento de Engenharias da Escola de Ciências e Tecnologia Universidade de Trás-os-Montes e Alto Douro

#### Doutor Raul Manuel Pereira Morais dos Santos

Professor Auxiliar c/Agregação do Departamento de Engenharias da Escola de Ciências e Tecnologia Universidade de Trás-os-Montes e Alto Douro

Acompanhamento do trabalho :

#### Emanuel Soares Peres Correia

Licenciado em Engenharia Electrotécnica do Departamento de Engenharias da Escola de Ciências e Tecnologia Universidade de Trás-os-Montes e Alto Douro

#### António Teixeira

 $\it Lieenciado$ em Engenharia Electrotécnica do Departamento de Visão Artificial IndustrialVision

### UNIVERSIDADE DE TRAS-OS-MONTES E ALTO DOURO ´ Mestrado em Engenharia Electrotécnica e de Computadores

Os membros do Júri recomendam à Universidade de Trás-os-Montes e Alto Douro a aceitação da dissertação intitulada "Inspecção visual em aplicações de viticultura de precisão" realizada por Carlos Manuel Gouveia Pereira para satisfação parcial dos requisitos do grau de Mestre.

Outubro 2009

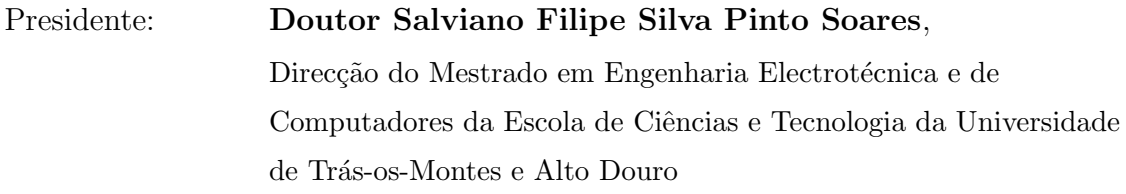

Vogais do Júri: Doutor Paulo Jorge dos Santos Gonçalves Ferreira, Professor Catedrático do Departamento de Electrónica, Telecomunicações e Informática da Universidade de Aveiro

> Doutor Manuel José Cabral dos Santos Reis, Professor Associado c/Agregação do Departamento de Engenharias da Escola de Ciˆencias e Tecnologia da Universidade de Trás-os-Montes e Alto Douro

#### Doutor Raul Manuel Pereira Morais dos Santos,

Professor Auxiliar c/Agregação do Departamento de Engenharias da Escola de Ciˆencias e Tecnologia da Universidade de Trás-os-Montes e Alto Douro

#### Inspecção Visual em Aplicações de Viticultura de Precisão

Carlos Manuel Gouveia Pereira

Submetido na Universidade de Trás-os-Montes e Alto Douro para o preenchimento dos requisitos parciais para obtenção do grau de Mestre em Engenharia Electrotécnica e de Computadores

Resumo — Face aos exigentes níveis de qualidade dos produtos e à necessidade de rentabilização das explorações agrícolas, a utilização de sistemas robóticos autónomos tem sofrido um forte incremento nas últimas décadas. São cada vez mais os exemplos onde são reunidos esforços no sentido de se desenvolverem aplicações deste tipo na agricultura, incluindo a localização de frutos, apanha, controlo de qualidade, entre outros. Comparativamente às soluções tradicionais, recorrentes ao trabalho manual, estes sistemas modernos contribuem para uma melhoria na qualidade dos produtos e, ao mesmo tempo, para o aumento da rentabilidade, já que apresentam uma maior disponibilidade.

Apesar da existência de um conjunto alargado de sistemas robóticos, e de inspecção visual aplicados à agricultura, é ainda deficiente a oferta destes sistemas para a cultura da vinha e do vinho, especialmente na região de Trás-os-Montes e Alto Douro pelas características e condições naturais únicas desta região.

Neste trabalho foi desenvolvido um sistema de inspecção visual capaz de localizar as uvas em ambiente natural, tendo em conta a possível aplicação a qualquer exploração vitícola. O recurso à visão para localização de uvas dota este sistema com a capacidade de se adaptar ao ambiente em que se encontra.

O sistema de inspec¸c˜ao visual implementado consiste num computador equipado com o *software* Sherlock em conjunto com uma aplicação desenvolvida em Visual Basic, devendo ser-lhe fornecidas, para processamento e análise, imagens obtidas com uma máquina digital comum. Este sistema permite a aplicação em ambos os tipos de castas (brancas e tintas), detectando e localizando os cachos presentes nas imagens, ao mesmo tempo que é calculada a possível localização da haste do cacho que permite, no futuro, a conjugação com um sistema mecânico capaz de realizar a vindima de forma totalmente automática e sem intervenção humana.

Do conjunto de testes realizados destaca-se, desde já, a detecção correcta entre 81% e 91% para uvas brancas e entre 94% a 97% para uvas tintas, situando-se as falsas detecções entre os 19% e os 9% para uvas brancas e entre 6% e 3% para uvas tintas.

Palavras Chave: inspecção visual, detecção automática, robótica móvel, agricultura, vinha, viticultura, uvas, Visual Basic, Sherlock.

#### Machine vision in applications of precision vineyard

#### Carlos Manuel Gouveia Pereira

Submitted to the University of Trás-os-Montes and Alto Douro in partial fulfillment of the requirements for the degree of Master of Science in Electrical and Computers Engineering

Abstract — In response to the high demanding levels of the products quality and to the needs of agricultural exploitations profitability, the use of autonomous robotic systems have increased in the past decades. There are more and more examples where efforts are being combined to develop this kind of application in agriculture, including fruits location, harvesting, quality control, among others. Comparatively to the traditional solutions, appealing to manual work, these modern systems contribute to the improvement of the products quality and, at the same time, to the increase of the profitability, due to their higher availability.

Despite the existence of a large group of robotic systems, and of machine vision, applied to agriculture, the offer of those systems to the vine and the wine culture is deficient, especially in the region of Trás-os-Montes e Alto Douro due to its unique characteristics and conditions.

In this work, a system for machine vision capable of locating grapes in natural environment has been developed, in prevision to a possible application in any kind of vine exploitation. The use of vision to locate grapes gives this system the capability to adapt itself to the surrounding environment.

The implemented system consists of a computer equipped with the Sherlock software and combined with an application developed in Visual Basic, where the images obtained by a common camera are provided to the system for processing and analysis. This system allows the identification of both types of castes (white and red), detecting and locating the grapes present in the images, and at the same time it also calculates the location of the bunch stem, allowing, in the future, an union with a mechanical system capable of grape harvesting totally automated and without human intervention.

From the group of tests implemented, we can highlight a correct detection between 81% and 91% for the white grapes and between 94% and 97% for the red ones, with a rate of false detections standing between 19% and 9% for the white grapes and 6% and 3% for the red ones.

Key Words: Machine vision, automatic detection, mobile robotics, agriculture, vine, wine growing, grapes, Visual Basic, Sherlock.

# Agradecimentos

Institucionalmente, os meus agradecimentos ao Magn´ıfico Reitor da Universidade de Trás-os-Montes e Alto Douro, Professor Doutor Armando Mascarenhas Ferreira, ao Presidente da Escola de Ciências e Tecnologia, Professor Doutor José Afonso Moreno Bulas Cruz, ao Director do Mestrado em Engenharia Electrotécnica e de Computadores, Professor Doutor Salviano Filipe Silva Pinto Soares, e ao pessoal administrativo, pelas facilidades concedidas e meios colocados à disposição para a realização deste trabalho.

Ao Professor Doutor Manuel José Cabral dos Santos Reis, orientador deste trabalho, pela proposta deste projecto desafiador e ambicioso, pela confiança atribuída e pelas suas orientações e conselhos que permitiram a realização deste trabalho.

Ao Professor Doutor Raul Morais dos Santos, na qualidade de co-orientador, pelo apoio e amizade, acompanhamento e motivação que tornaram possível a concretização deste trabalho.

À empresa Industrial Vision, na pessoa do Engenheiro António Teixeira, colaborador do trabalho, pelas várias discussões, pela prontidão e disponibilidade para me receberem e pela ajuda na iniciação à inspecção visual que permitiram melhorar a qualidade deste projecto.

Ao Engenheiro Emanuel Soares Peres Correia, colaborador deste trabalho, pela preocupa¸c˜ao constante e disponibilidade demonstrada.

Ao senhor Siga Luthner, responsável pelo suporte técnico da empresa Stemmer Imaging, pela paciência e disponibilidade na activação e prolongamento, por diversas vezes, do período de testes do *software* Common Vision Blox e de todas as suas ferramentas.

Ao senhores Henry Simões e Paulo Santos, da empresa INFAIMON, pela facultação de documentação relativa aos vários equipamentos estudados neste trabalho.

A todos, muito obrigado!

Outubro de 2009

UTAD, Vila Real Carlos Manuel Gouveia Pereira

# Índice

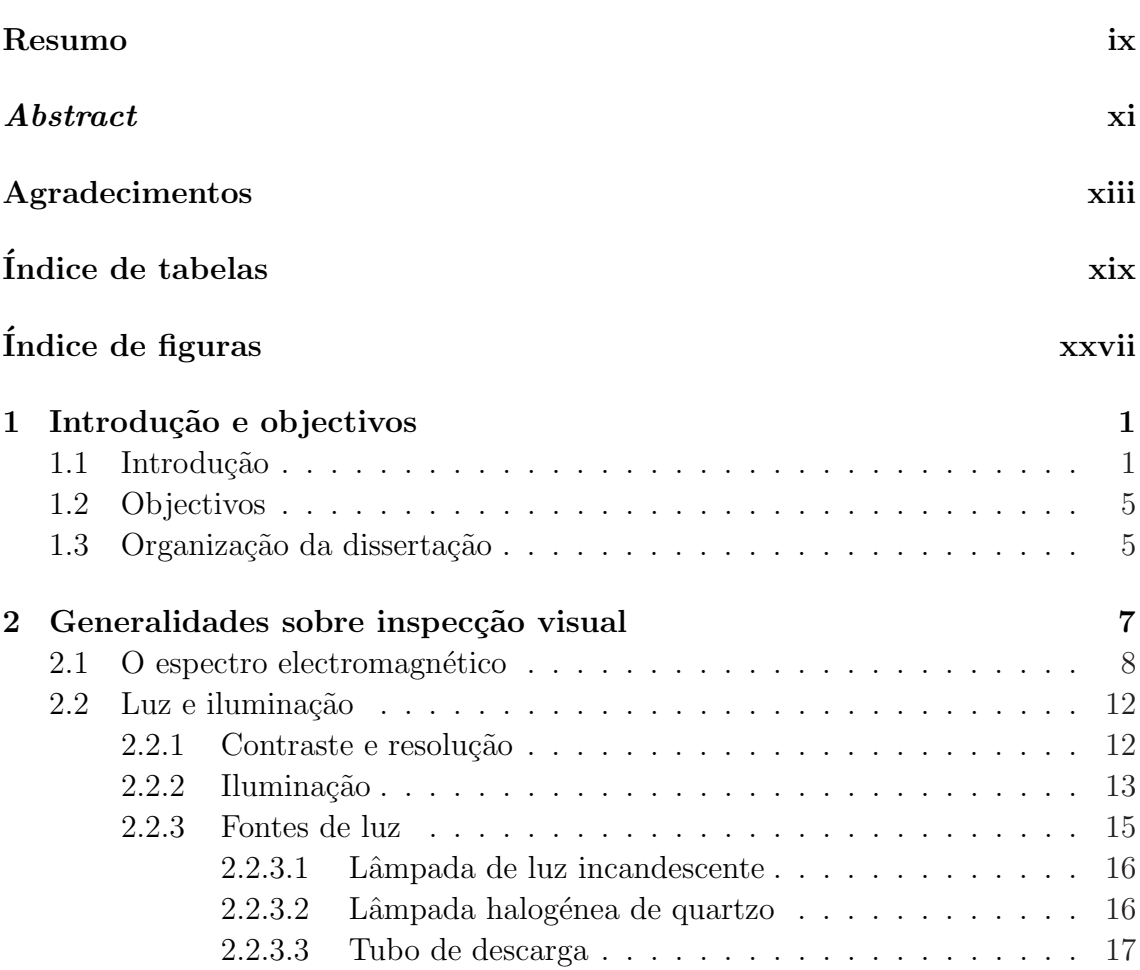

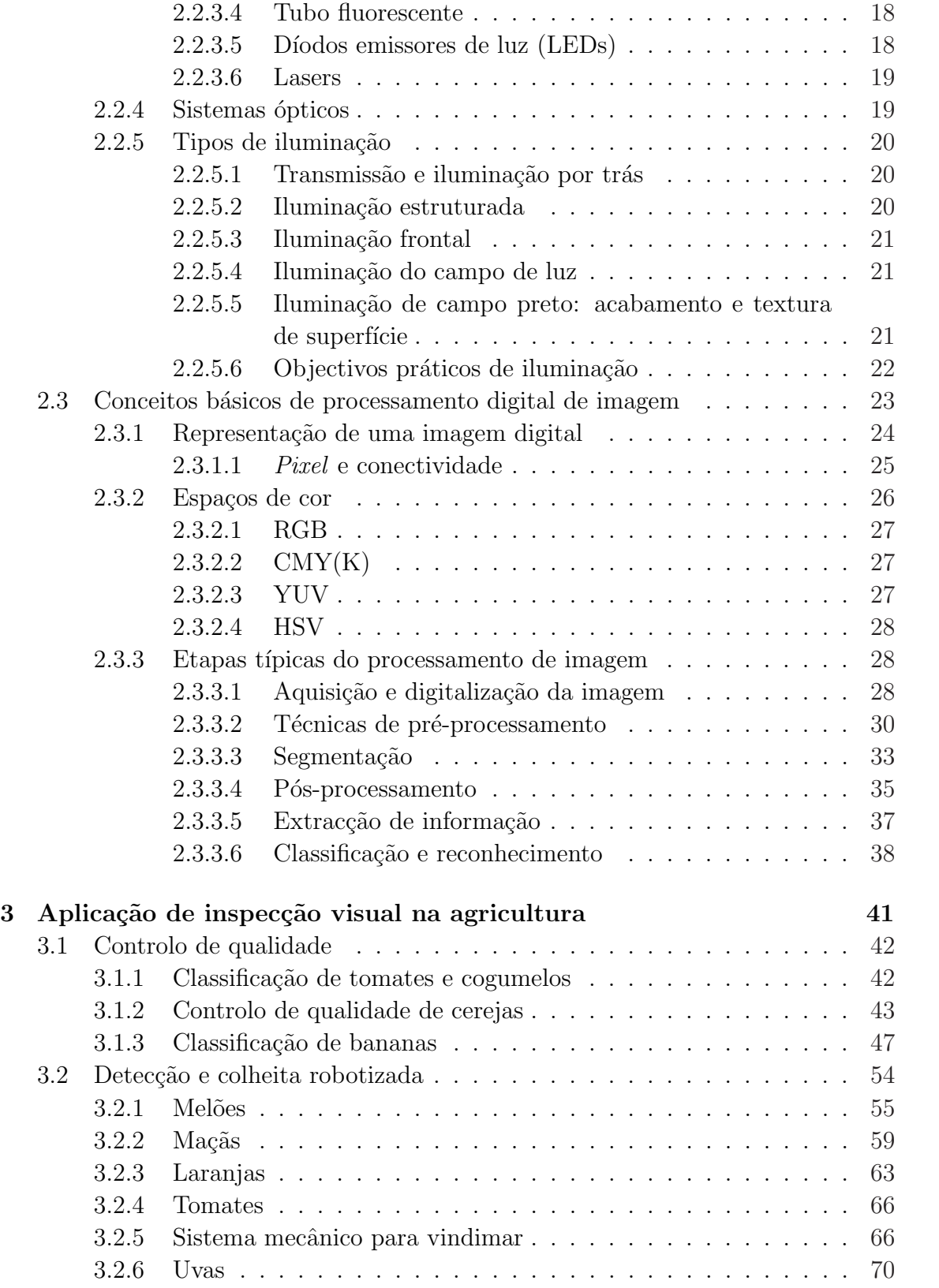

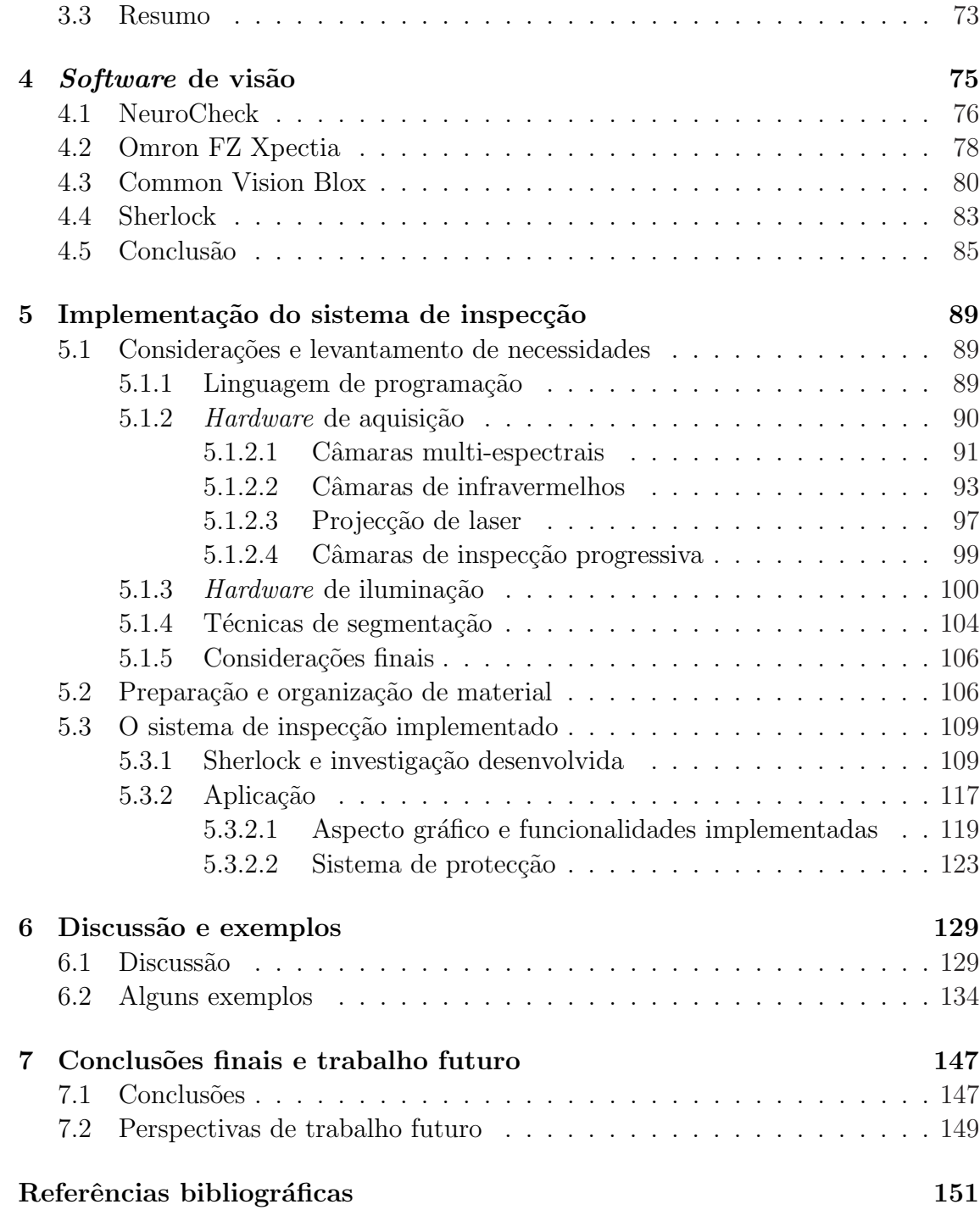

# Índice de tabelas

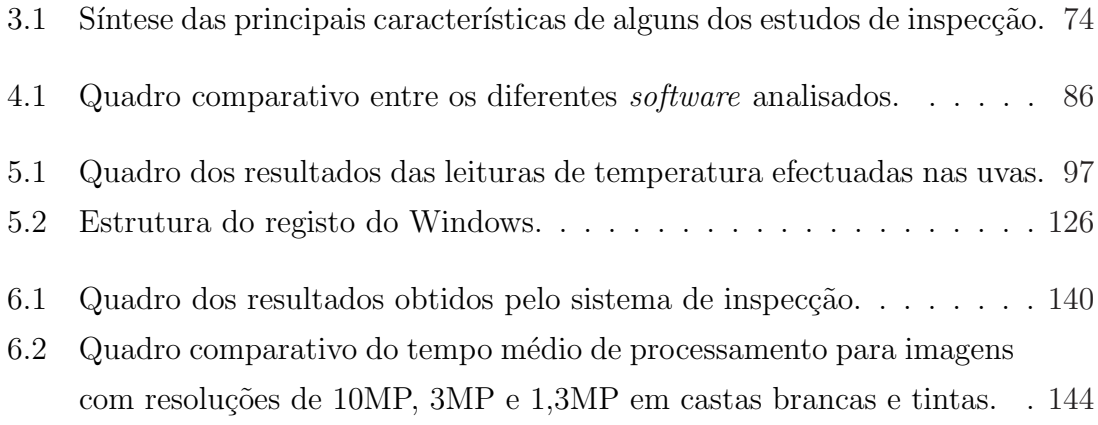

# Índice de figuras

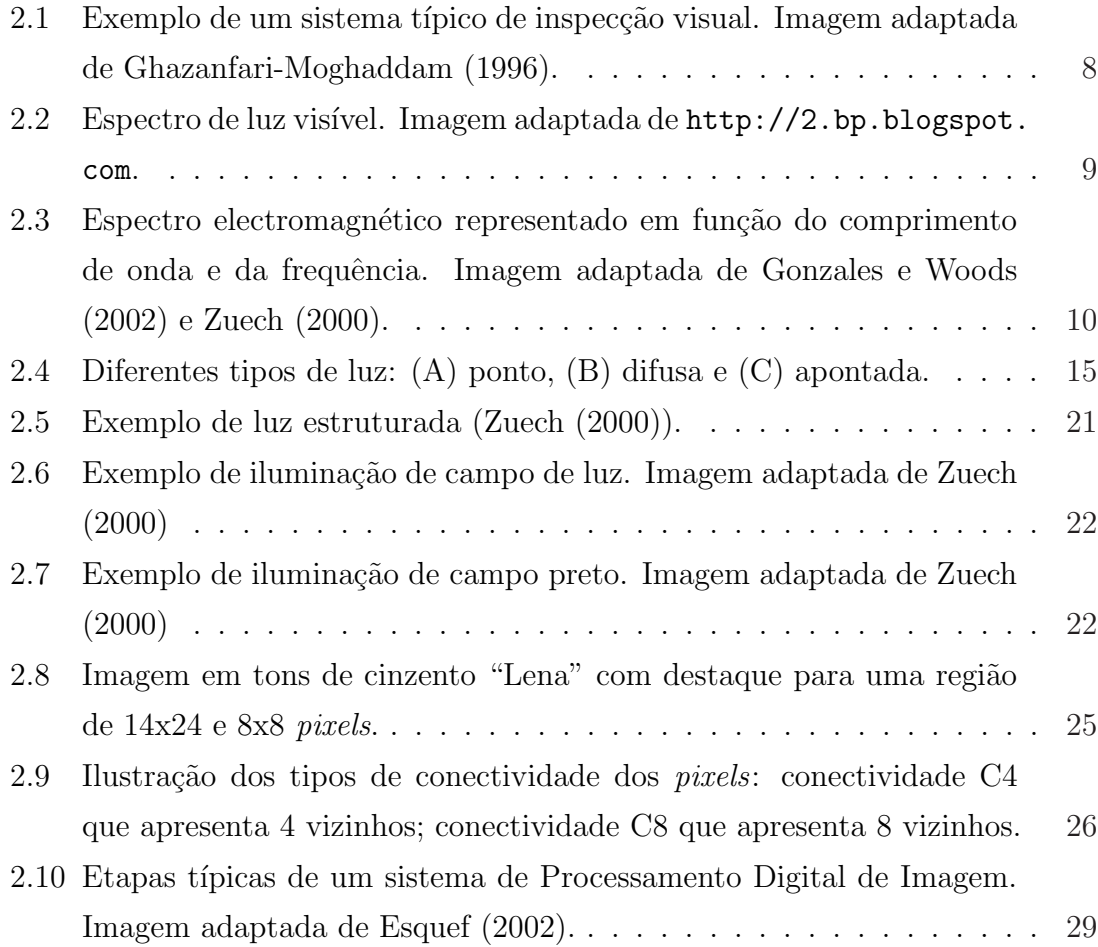

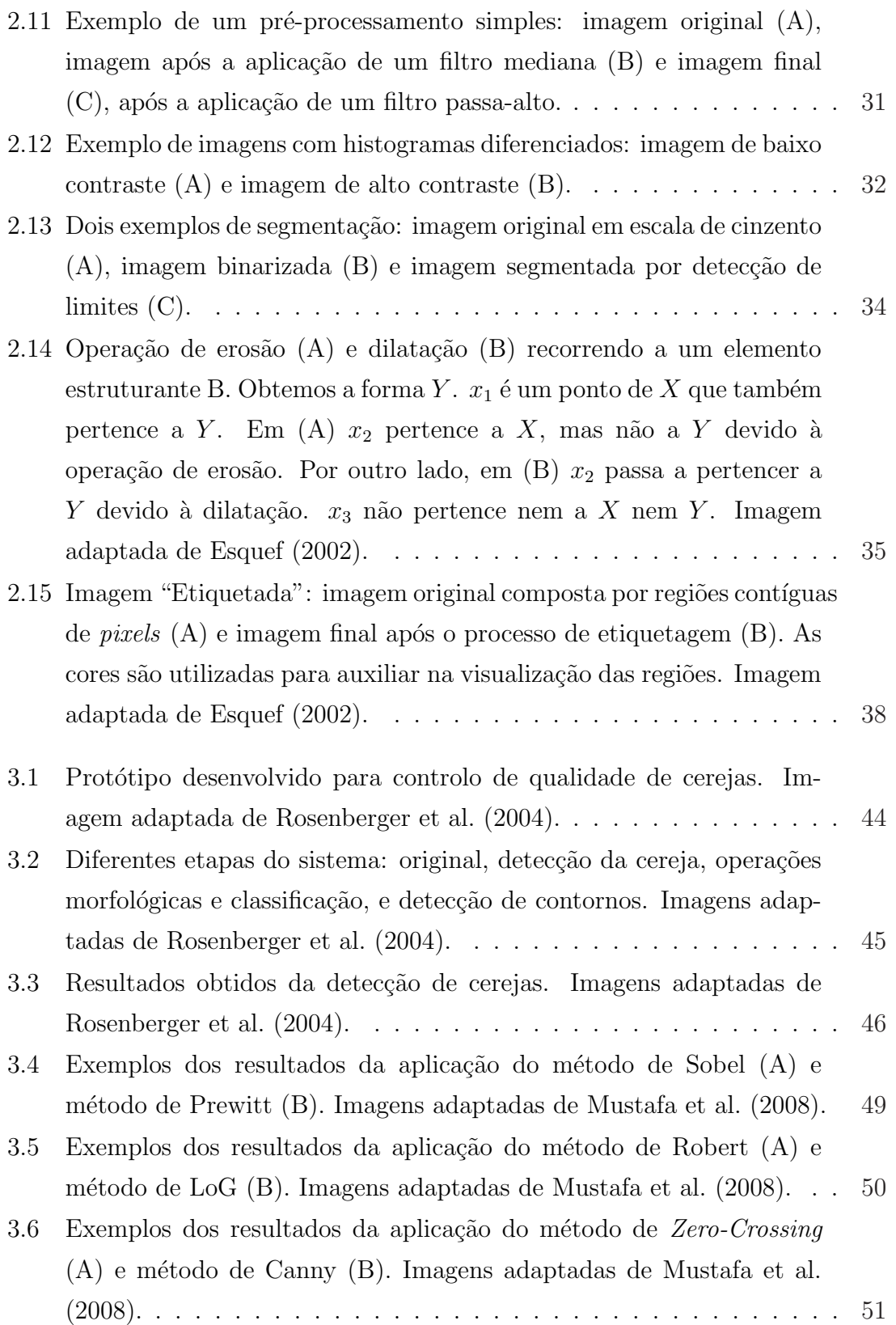

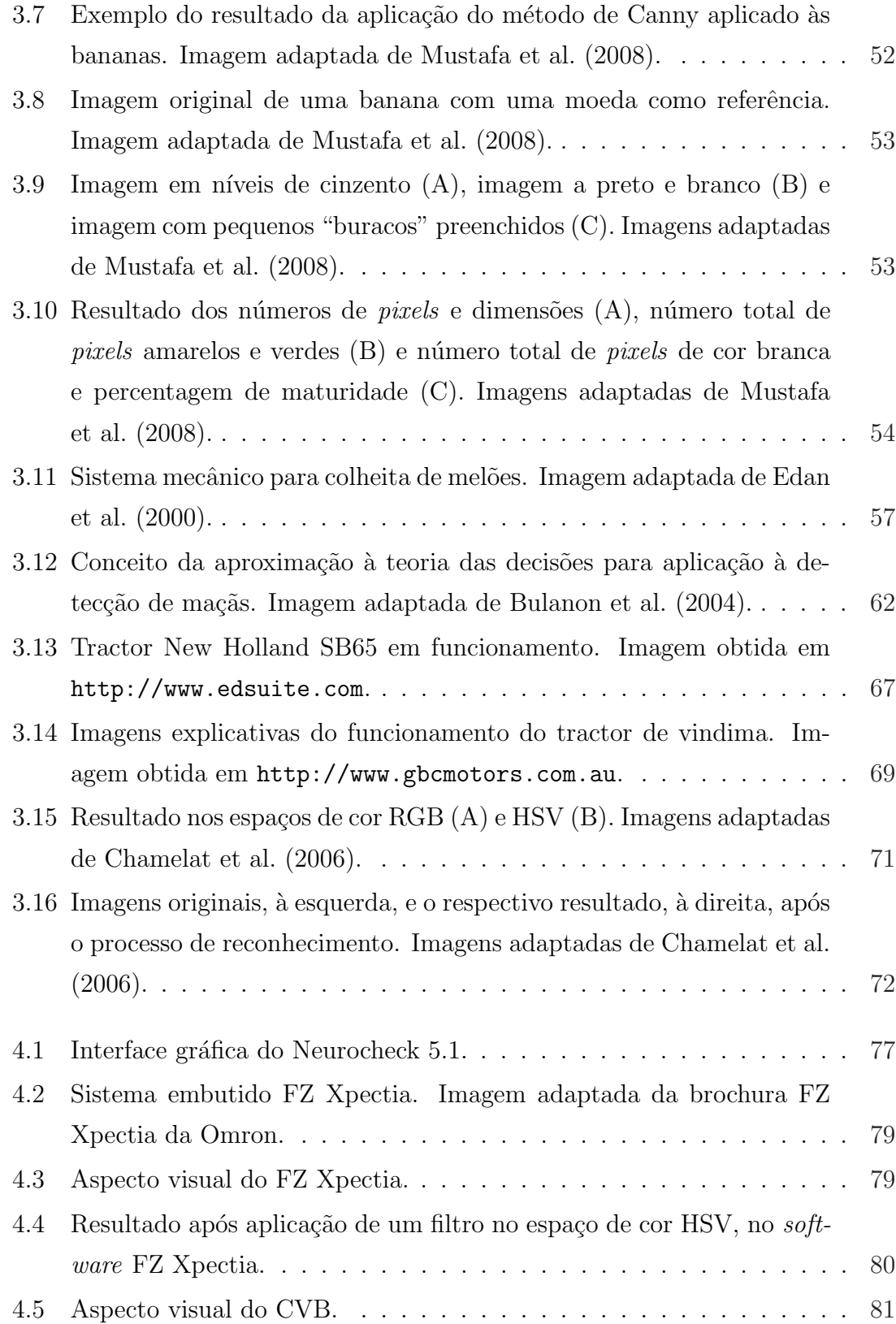

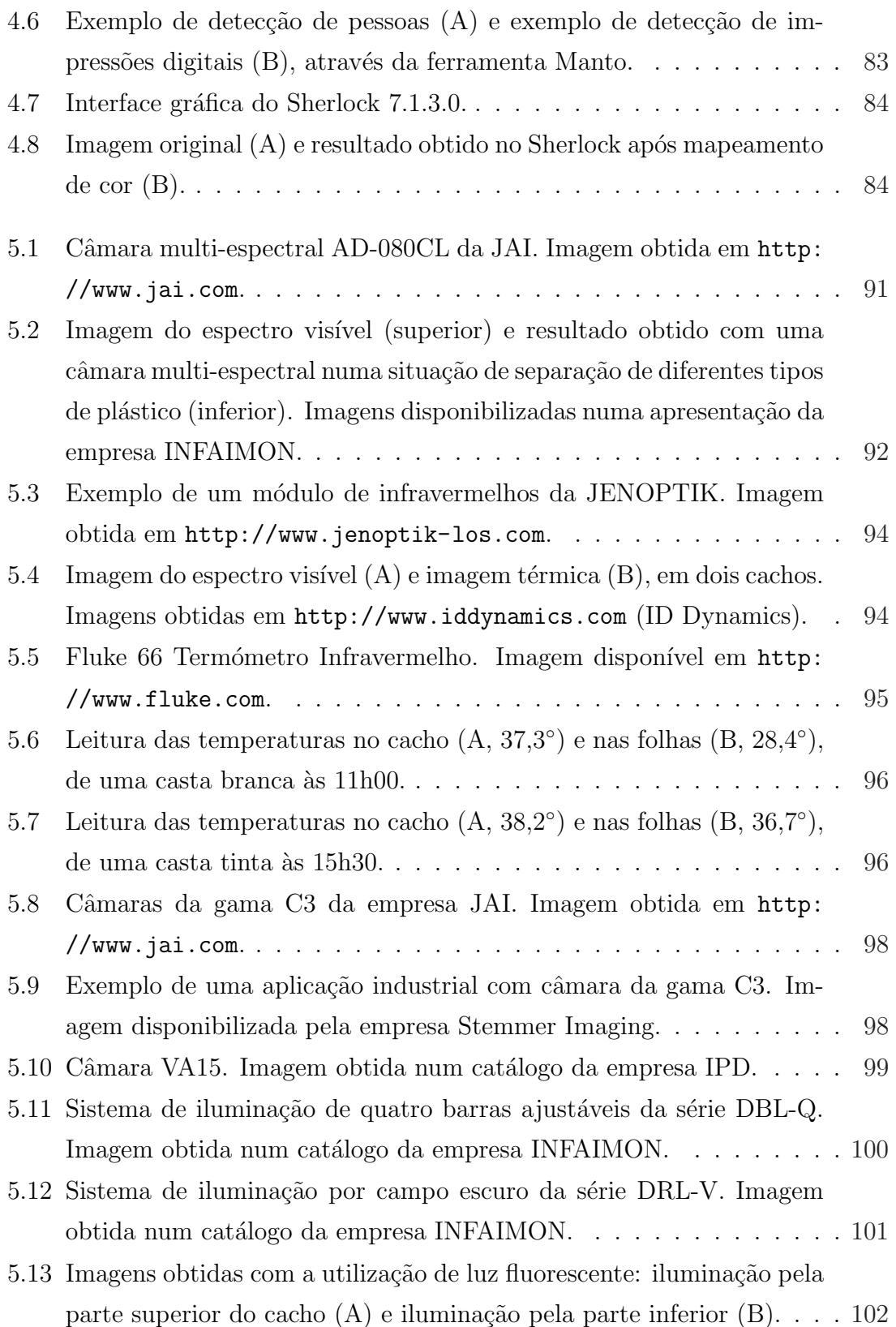

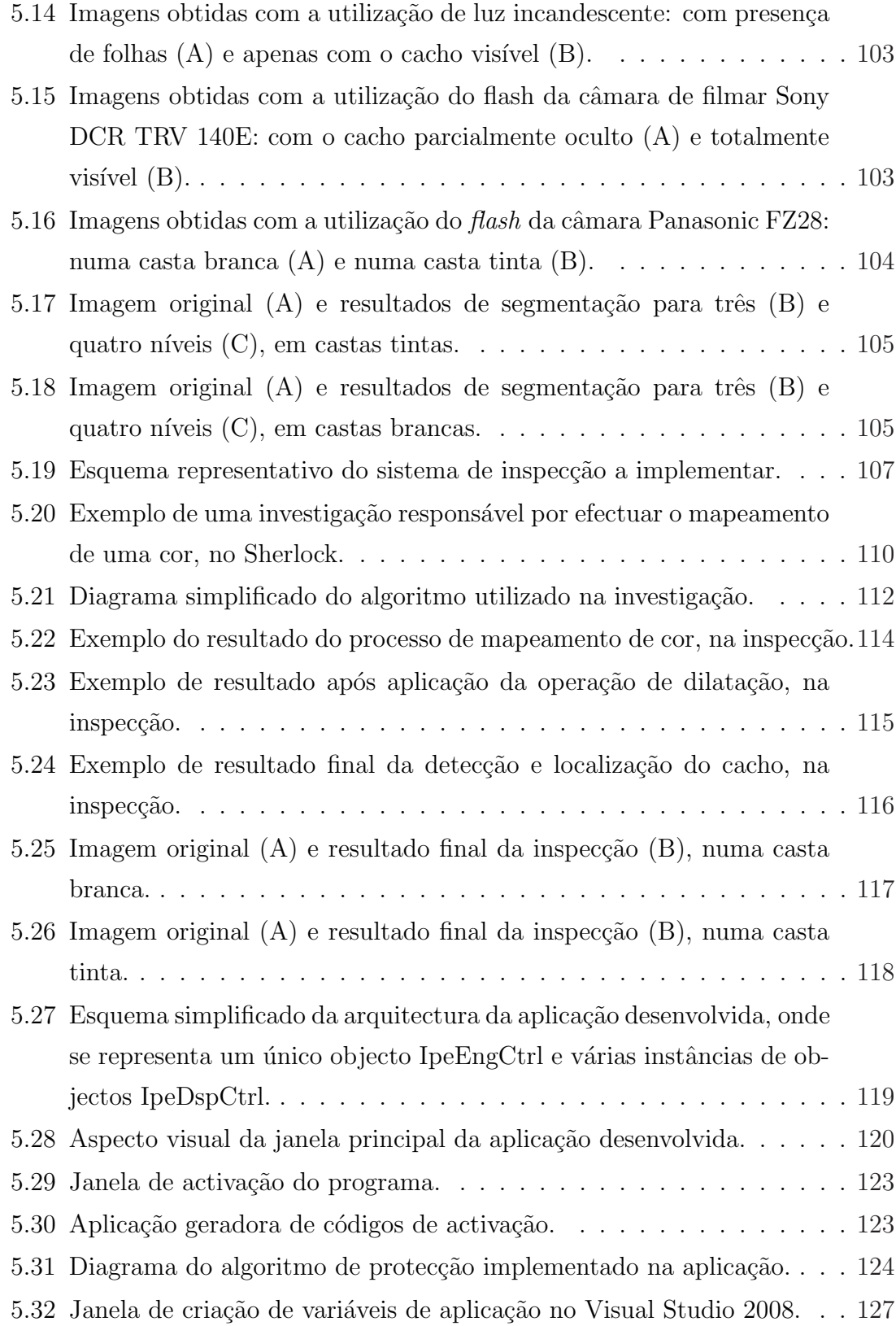

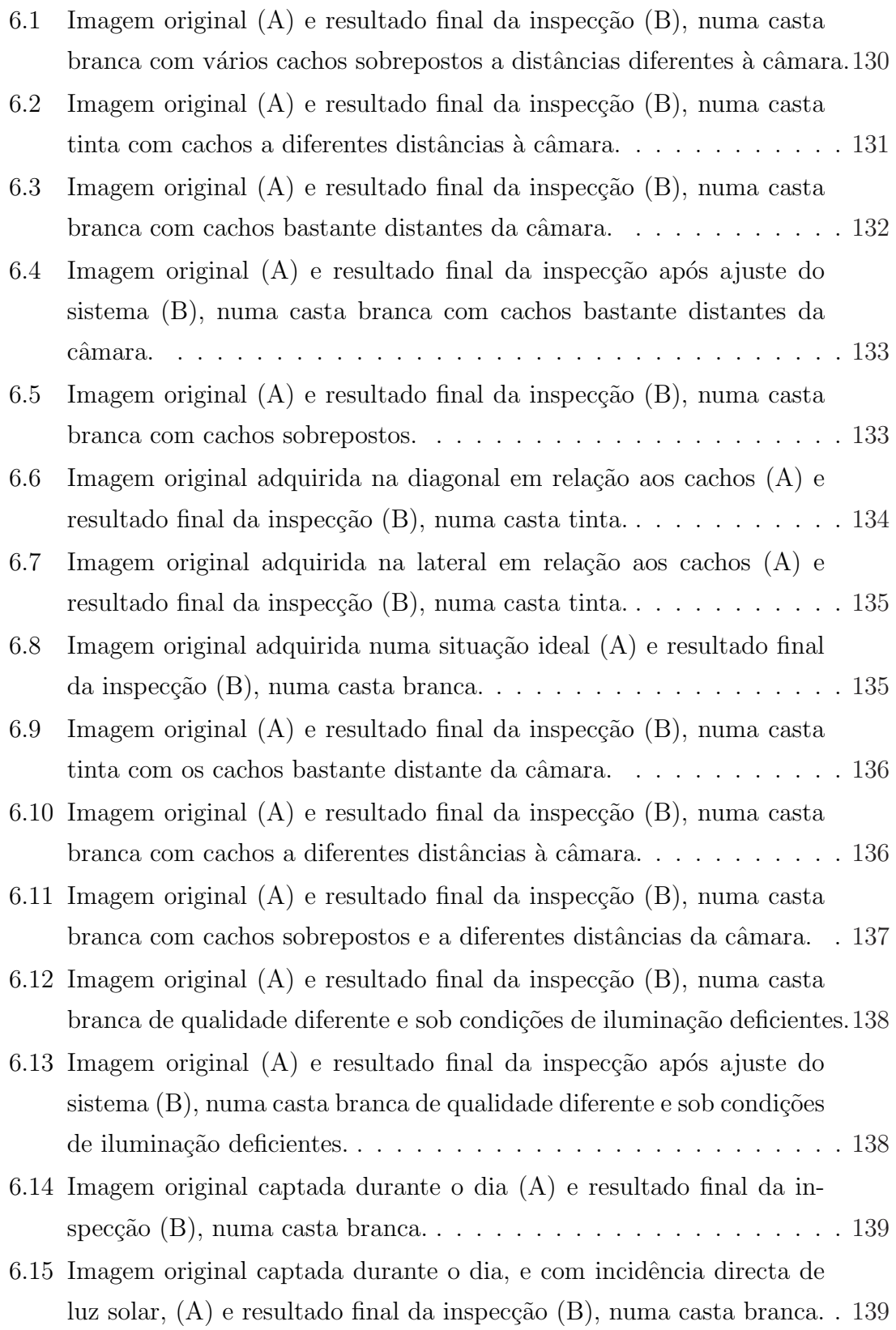

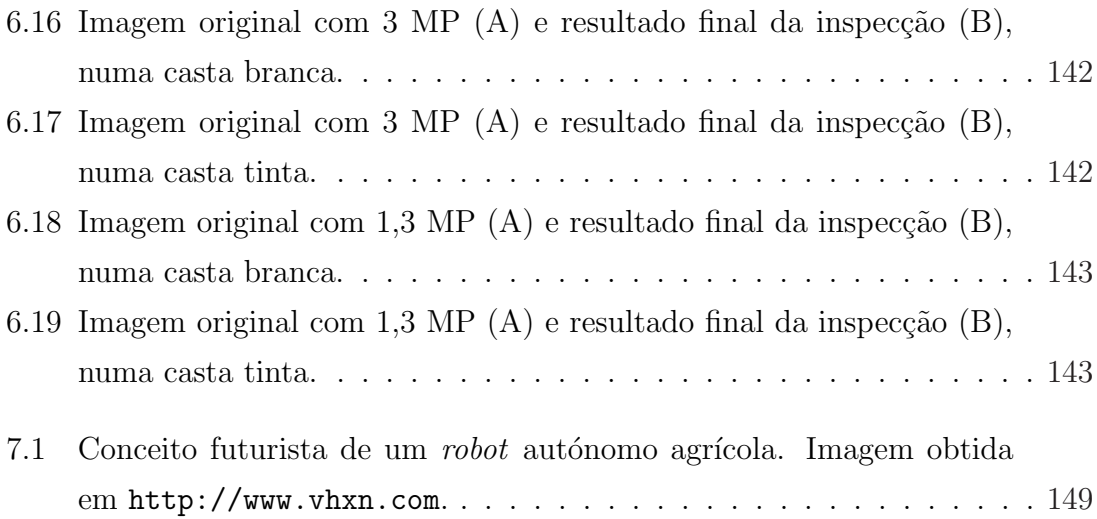

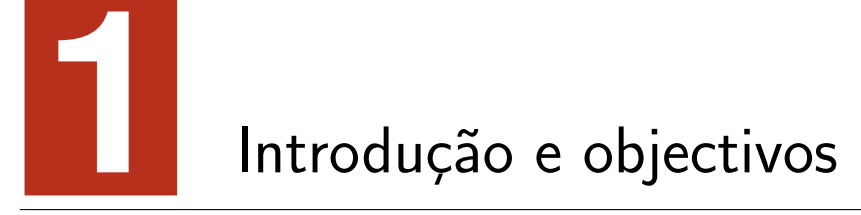

Neste capítulo introdutório serão feitas abordagens resumidas relativas aos sistemas de inspecção visual e a sua necessidade. Serão ainda apresentados os objectivos deste trabalho.

## 1.1 Introdução

A visão é o sentido do qual depende a nossa capacidade para ver, reconhecer e distinguir objectos, bem como, determinar distâncias. Grande parte das tarefas que desempenhamos dependem da nossa percepção visual. Apesar das capacidades da vis˜ao humana serem impressionantes, as tecnologias actuais ultrapassam os limites da mesma.

Nas últimas duas décadas, a inspecção visual consolidou a sua posição e importância no mercado, apresentando-se como um componente vital no desenho de um sistema de produção. De acordo com Guizzo (2008), existem, neste momento, cerca de um milhão de robots industriais espalhados pelo mundo, assumindo-se o Japão como líder nesta área, com uma instalação de 4.1 robots por hora, em média, no ano de 2007.

A inspecção visual é uma das actividades mais antigas nos sectores industriais, apresentando-se como uma alternativa tecnológica à inspecção visual humana ou manual. Para além de possibilitar o controlo da qualidade de um processo de produção, pode, entre outras, fornecer a informação adquirida a um robot capaz de produzir um único produto pela conjugação de vários componentes. Estas duas aplicações apresentam várias semelhanças e, no geral, podem ser realizadas por sistemas de *hardware* de visão semelhantes.

Recorrendo ao uso de tecnologia avançada, uma tarefa óbvia de um sistema de inspecção visual é a verificação de defeitos num determinado produto, permitindo que estes sejam retirados do processo de fabrico. Um sistema deste tipo pode ser facilmente visualizado na situação de uma linha de produção de biscoitos com taxas de produção na ordem dos milhões por dia.

Outra aplicação poderá ser a medição de um parâmetro específico para cada produto e introduzir esse valor no estágio anterior da produção no sentido de melhorar o processo. Uma aplicação deste tipo é o ajuste da temperatura do chocolate, numa fábrica, quando o revestimento não se propaga correctamente.

Para além dos já apresentados, alguns exemplos de aplicação das tecnologias de inspecção visual são: inspecção de superfícies, verificação da correcta instalação de airbags em automóveis, aplicação correcta e uniforme de adesivos, verificação de soldaduras, verificação da correcta produção de seringas, detecção de irregularidades em vidro, controlo de robots para se adaptarem a mudanças exteriores, leitura de matrículas de automóveis, reconhecimento e identificação de pessoas, entre muitas outras.

As grandes vantagens de um sistema de visão são o aumento da produtividade e uma melhoria na precisão, contribuindo para uma melhoria na qualidade dos produtos. Por outro lado, contribuem ainda para o aumento da rentabilidade devido à redução do tempo de inspecção e à remoção de partes defeituosas do processo, originando numa redução de custos.

Estes sistemas conjugam a capacidade de aumento de qualidade e, ao mesmo tempo,

a redução de custos que se apresentam como factores importantíssimos nas indústrias e nos mercados actuais, face à grande concorrência e exigência.

Hoje em dia a agricultura sofre constantemente press˜oes no sentido de suprir as necessidades de uma população crescente com a diminuição de preços e a diminuição da carga física necessária. Esta necessidade de diminuir os custos e aumentar a produtividade criou espaço para a utilização de novas tecnologias. Os objectivos associados ao custo e à produção necessitam de inovações tecnológicas, no sentido de maximizar essa eficiência.

A agricultura de precisão é uma exemplo de inovação que permite o aumento da eficiência, através da adaptação de estratégias consoante as condições que se apresentam. A agricultura de precisão oferece maior quantidade de informação ao operador; no entanto, requer a gest˜ao desse mesmo sistema. De acordo com Fitzpatrick et al. (1997), a melhoria de desempenho dos veículos na agricultura é limitada pela dependência de um operador. Neste contexto, o excesso de dependência de um operador, em conjunto com os avanços tecnológicos, originou o interesse no desenvolvimento de veículos automatizados.

Ao longo dos últimos anos a automatização de veículos tem sido simplificada devido às melhorias e inovações tecnológicas, tornando o controlo e a orientação destes veículos mais simples e prática. Os preços de material como sensores, computadores, receptores de GPS, etc., têm vindo a diminuir, ao mesmo tempo que aumenta na precis˜ao e fiabilidade.

Áreas como a automação, agricultura de precisão, a inspecção visual, entre outras, sozinhas não são uma solução. No entanto, em conjunto todas as áreas permitem a criação de um sistema de gestão completo. Por exemplo, com um sistema de inspecção visual, que permite reunir informação acerca do estado de determinada plantação, bem como a sua localização em conjunto com um sistema de automação e de agricultura de precisão pode construir-se um sistema completo de gestão da produção agrícola.

Na agricultura têm sido feitas algumas aplicações destas tecnologias no desenvolvimento de veículos autónomos. Billingsley e Schoenfish (1997) desenvolveram em 1997 vários sistemas de inspecção visual aplicado na orientação de tractores usados para cultivar cerca de 5 hectares de terreno Australiano. Estes sistemas de orientação baseados na inspecção visual foram testados sob condições normais a velocidades entre  $2.7 \text{m/s}$  até  $4.7 \text{m/s}$ , como é apresentado em Reid et al. (2000). Bell  $(2000)$  demonstrou a alta precisão (menos de 1cm de erro) na orientação de um tractor ao longo de uma trajectória predefinida utilizando um sistema de GPS.

Mais recente é o trabalho apresentado em Jørgensen et al.  $(2006)$ ; o *robot* autónomo apresentado permite tratar plantações recorrendo a sistemas mecânicos de aplicação de produtos. Para além do tratamento automatizado, este veículo oferece informação obtida sobre as planta¸c˜oes, enviando automaticamente, a mesma, para uma base de dados na internet.

Vários projectos de investigação desenvolvidos demonstraram diferentes técnicas para a orienta¸c˜ao e controlo de ve´ıculos explorando a fiabilidade destes sistemas aplicados à agricultura.

Tal como acontece no resto do mundo, a agricultura desempenha um papel preponderante para a economia de Portugal, nomeadamente na região de Trás-os-Montes e Alto Douro. Duma forma genérica, diversos trabalhos apontam à agricultura da Região Agrária de Trás-os-Montes um relativo atraso estrutural, que decorre sobretudo da comparação entre esta e a agricultura praticada no resto da Europa, onde se salientam características como o predomínio da pequena agricultura familiar, praticada por uma população envelhecida, com custos de produção relativamente elevados, fracas relações de mercado, grande diversidade agro-ecológica, com produtos de reconhecida fama e qualidade, financeiramente debilitada e com deficiente tecido organizativo.

De destacar a importância da vitivinicultura na Região Demarcada do Douro, produtora do Vinho Generoso (vulgarmente conhecido por Vinho do Porto) que representa mais de dois terços das exportações de vinhos. De acordo com Lima (1999), a vinha representa cerca de 67 mil hectares de área ocupada.

## 1.2 Objectivos

Pretende-se com este trabalho contribuir para a construção de um sistema capaz de detectar, apanhar e transportar uvas durante o processo de vindima numa vinha. Constituem pois objectivos do trabalho contribuir para a identificação, apanha e seguimento automático dos cachos de uva em vinha. Mais concretamente, pretendese:

- Estudar a motivação e o interesse na aplicação de novas tecnologias na área da viticultura de precisão, particularmente no campo da inspecção visual;
- Rever e estudar os conceitos gerais sobre processamento digital de imagem;
- Efectuar um estudo comparativo de sistemas de identificação e inspecção visual automática por computador, já utilizados no ambiente agrícola ou com potencial para tais aplicações, e apresentar soluções técnicas que promovam a sua utilização, justificando as suas vantagens e desvantagens;
- Estudar ferramentas de programação e os pacotes de *software* Sherlock e Neurocheck;
- Desenvolver uma aplicação de demonstração.

### 1.3 Organização da dissertação

Para além deste capítulo introdutório, esta dissertação é constituída por mais seis capítulos.

• O segundo capítulo introduz algumas generalidades na área de inspecção visual, com ênfase para a iluminação e para os conceitos básicos de processamento digital de imagem.

- No terceiro capítulo é feito um resumo e apresentação de vários estudos e trabalhos na área da inspecção visual com aplicação à agricultura.
- O quarto capítulo apresenta os diferentes pacotes de *software* testados, bem como a justificação na escolha do mesmo no trabalho.
- Depois, no quinto capítulo são apresentados e analisados alguns equipamentos existentes salientando as vantagens destes num sistema de inspecção, bem como algumas experiências efectuadas. Por fim, é descrita a implementação do sistema de inspecção desenvolvido.
- No sexto capítulo é discutido o comportamento geral do sistema implementado. Neste capítulo é feita a apresentação de algumas situações especiais, com destaque para alguns exemplos de estudo práticos que revelam os resultados do sistema de inspecção.
- Por fim, no sétimo capítulo é feita uma síntese do trabalho desenvolvido e apresentadas algumas ideias a serem implementadas no futuro.

# **2** Generalidades sobre inspecção visual

A inspecção visual é uma tecnologia que surge da união entre uma câmara e um computador. Na figura 2.1 é apresentado um exemplo de um sistema de inspecção visual típico. A câmara actua como o elemento de visão num sistema de inspecção visual. Os sinais analógicos gerados pela câmara são digitalizados numa sequência de n´umeros e registados como imagem no computador. Os algoritmos de processamento são utilizados no sentido de extrair parâmetros da imagem. Os parâmetros extraídos s˜ao classificados por algoritmos de reconhecimento que podem, depois de reconhecer um objecto, tomar decisões, automatizadas ou não, como actuação, dependentes da situação.

Os sistemas de inspecção visual ganharam protagonismo na inspecção de produtos em diferentes indústrias, tendo aumentado a procura para novas aplicações destes sistemas. Os sistemas de inspecção oferecem muitas vantagens relativamente aos sistemas de classificação convencionais. Para além de ser compatível com outros sistemas de processamento que podem ser associados ao sistema de inspecção, este poderá trabalhar continuamente sob condições que seriam desagradáveis ou impossíveis para um operador humano. O facto de a inspecção ser realizada sem a

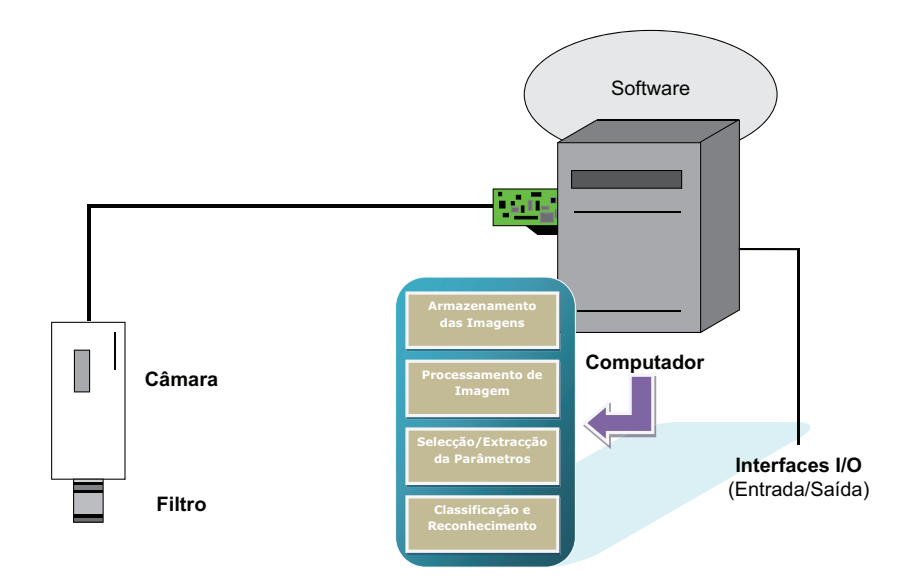

Figura 2.1 – Exemplo de um sistema típico de inspecção visual. Imagem adaptada de Ghazanfari-Moghaddam (1996).

necessidade de existir contacto, reduz o risco de estragos nos produtos a serem inspeccionados.

Dado que o trabalho a ser desempenhado depende de cada situação e cada uma tem diferentes exigências, os sistemas de inspecção visual são estruturas desenvolvidas à medida para cada situação.

### 2.1 O espectro electromagnético

O espectro electromagnético é a designação atribuída ao conjunto de diferentes tipos de radiação existente disposta mediante a frequência e o comprimento de onda. O Sol, a Terra, e outros objectos irradiam energia electromagn´etica de diferentes comprimentos de onda. A energia electromagnética viaja no espaço à velocidade da luz, sob a forma de ondas sinusoidais.

A figura 2.2 representa algumas das cores visíveis face à visão humana, correspondendo, a cada uma, diferentes comprimentos de onda da luz. A luz é uma forma
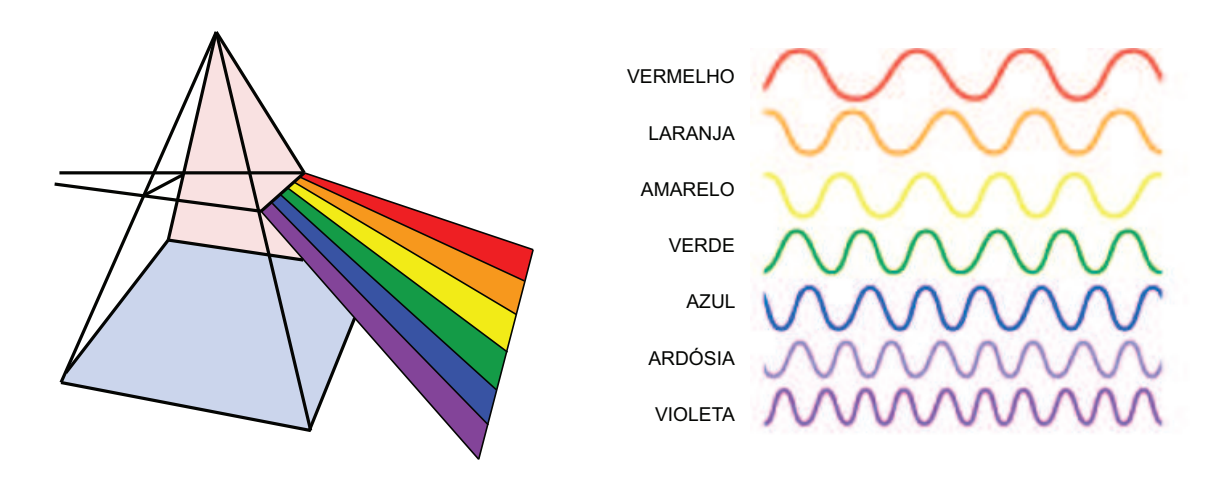

Figura 2.2 – Espectro de luz visível. Imagem adaptada de http://2.bp.blogspot.com.

particular de radiação electromagnética visível pelo olho humano. No entanto, existe uma grande variedade de comprimentos de onda. O micron é a unidade básica de medição do comprimento de onda das ondas electromagnéticas. A porção de luz visível corresponde à porção do espectro desde os  $0.4$  microns (azul) até aos  $0.7$ microns (vermelho).

Qualquer tipo de onda, como é apresentado na figura 2.3, pode ser descrita de acordo com duas propriedades: o seu comprimento de onda e a sua frequência. O comprimento de onda representa a distância entre duas partes sucessivas e idênticas na onda. A unidade de medida do comprimento de onda varia, consoante o tipo de onda a discutir. Por exemplo, para ondas de luz visíveis utiliza-se o nanometro; para ondas rádio o comprimento de onda é, normalmente, expresso em centímetros ou metros.

A frequência é a taxa de repetição num determinado intervalo de tempo. A frequência de um raio X, por exemplo, pode ser expressa por  $10^{18}$  Hz. O termo Hz (abreviatura de Hertz) é a unidade de medida do número de repetições de uma onda num segundo.

Para cada onda electromagnética o produto entre o comprimento de onda e a frequência é uma constante, que corresponde à velocidade da luz:

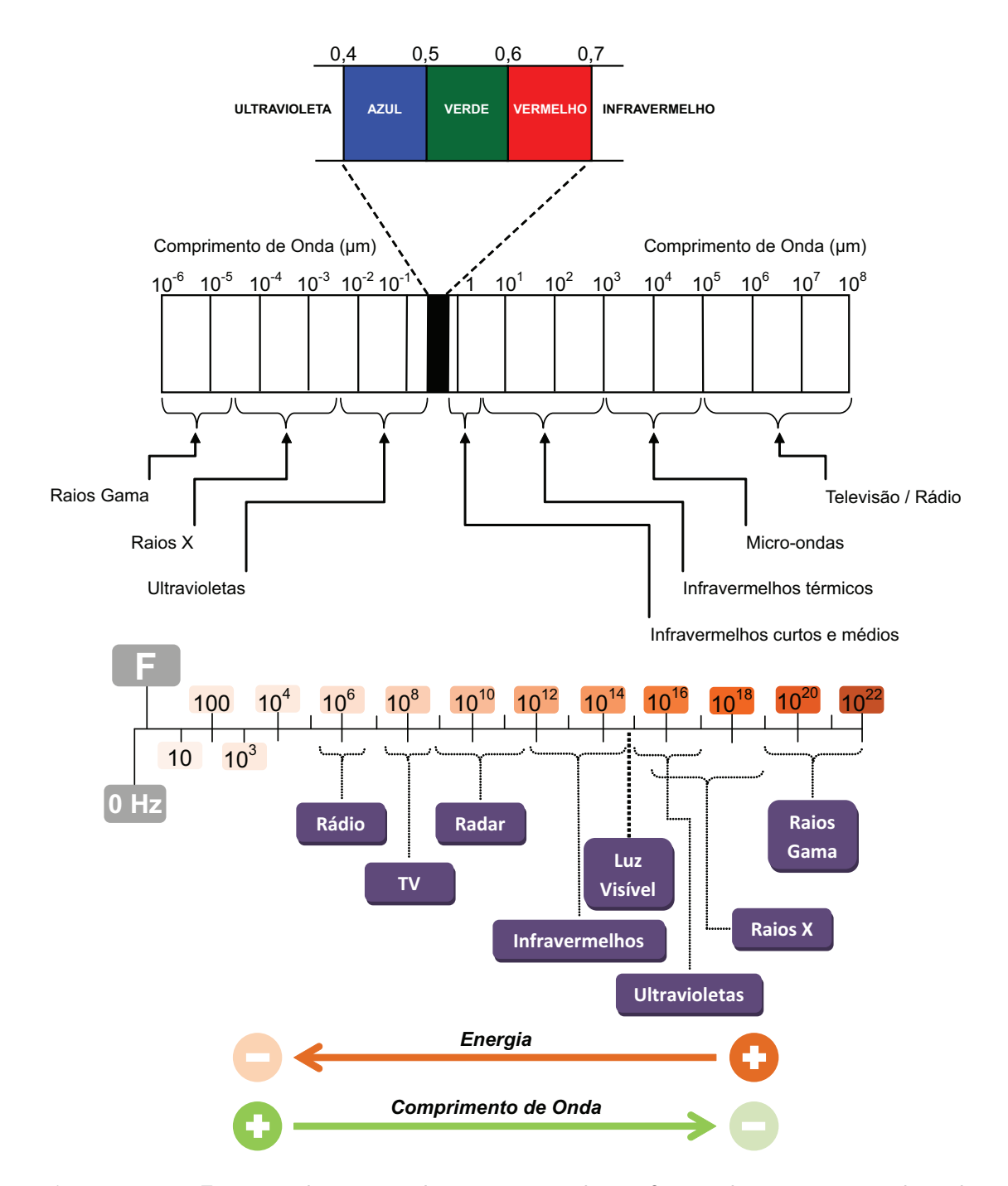

Figura  $2.3$  – Espectro electromagnético representado em função do comprimento de onda e da frequência. Imagem adaptada de Gonzales e Woods (2002) e Zuech (2000).

$$
\lambda f = c. \tag{2.1}
$$

A equação 2.1 mostra que a frequência e o comprimento de onda têm uma relação recíproca entre elas; à medida que um valor aumenta, o outro irá diminuir. Por exemplo, os raios gama têm valores de comprimento de onda baixos e uma frequência elevada.

Como se pode observar na figura 2.3, todo o espectro electromagnético pode ser dividido em várias regiões baseadas nos valores de frequência ou dos comprimentos de onda. A radiação electromagnética com comprimentos de onda pequenos e altas frequências são agrupadas na região de raios gama, raios X ou ultravioletas. No outro extremo do espectro encontram-se as regiões com comprimentos de onda elevados e baixas frequências: ondas rádio, radar e micro-ondas. Na zona intermédia encontrase a gama de valores pertencentes à luz visível.

As diferentes formas de radiação electromagnética têm diferentes aplicações. As ondas rádio são-nos familiares devido ao seu uso nas comunicações. Por exemplo, as ondas rádio AM representam radiações com frequências entre os 540 KHz e os 1650 KHz. Por outro lado, as ondas FM incluem-se na gama dos 88 MHz até aos 108 MHz.

As micro-ondas são-nos também familiares devido ao uso de micro-ondas na preparação alimentar. Num micro-ondas, a comida ´e aquecida quando as micro-ondas produzidas excitam moléculas de água contidas nos alimentos. Assim, a movimentação destas moléculas produz o aumento de temperatura.

A região dos infravermelhos é também conhecida porque o calor é uma forma de radiação infravermelha. No entanto, a região com a qual estamos mais familiarizados  $\acute{e}$  a região visível. Estas ondas são visíveis ao olho humano e também as que passam com mais facilidade a atmosfera da Terra.

A região de ultravioletas assenta nas ondas de comprimento inferior da parte visível. Grande parte da radiação ultravioleta que atingem a Terra, devido à radiação solar, ´e absorvida pela parte superior da atmosfera.

A familiarização em relação aos raios X deve-se ao seu uso na medicina. Os raios X conseguem atravessar parte do corpo, permitindo, por exemplo, a examinação de ossos e dentes.

Os raios gama são, de todos os tipos de radiação electromagnética, os que têm maior capacidade energética. Os raios gama são produzidos, por exemplo, nos processos nucleares no momento em que se dá a desintegração de átomos ou em reacções nucleares no espaço.

# 2.2 Luz e iluminação

Quer envolva a visão humana quer artificial, a aquisição de dados visuais ocorre em três tapas. Na visão humana o objecto deve estar convenientemente iluminado de modo a torná-lo "visível" ao olho humano; a luz capturada pelo olho incide sobre a retina que transforma a energia luminosa em impulsos nervosos; por fim, os impulsos são enviados para o cérebro através do nervo óptico, onde serão interpretadas as sensações luminosas.

De forma semelhante, na inspecção visual, o primeiro passo é iluminar convenientemente o objecto para o tornar detectável pelo sensor. O segundo passo consiste em obter uma imagem do objecto através do sensor. Tal como no olho humano, de seguida a imagem pode ser enviada para ser feito o processamento da mesma, neste caso por um sistema de processamento de imagem.

#### 2.2.1 Contraste e resolução

Segundo Acharya e Ray  $(2005)$ , tipicamente, a captura de imagens envolve a aquisição de duas projecções dum objecto tridimensional. As duas qualidades mais importantes de uma imagem são o contraste e a resolução. O contraste corresponde à

gama de diferenças entre as porções de luz e de sombra de uma imagem. Normalmente, o contraste é medido entre as partes que contêm a informação pretendida e os objectos vizinhos a estas caracter´ısticas (conhecidos como fundo). A imagem ideal apresentará níveis de contraste tais que, os objectos tenham níveis absolutos de branco e o fundo valores de preto. A resolução (ou a capacidade de observar de próximo objectos separados) é a medida de distância associada ao mais pequeno objecto detectável na imagem. A resolução necessária depende da tarefa do sistema de inspecção. Ao contrário do contraste, uma resolução infinita nem sempre é desejável. A iluminação e a óptica podem ter um efeito muito importante no contraste e na resolução em muitas aplicações. Estas duas podem ser optimizadas para melhorar a capacidade de detecção de um sistema, de forma a torná-lo um sistema de decisão válido.

# 2.2.2 Iluminação

De acordo com Zuech (2000), numa determinada instalação de um sistema de visão,  $\acute{\text{e}}$  fortemente recomendável um sistema de iluminação dedicado, uma vez que fontes secundárias de iluminação podem ter origem na luz natural e na reflexão da primeira fonte de luz. O resultado de um sistema de luz assim, origina um sistema complexo de iluminação onde a falta de uniformidade se torna um grave problema.

Esta situação pode afectar as sombras naturais nas superfícies o que pode dificultar o reconhecimento do objecto. Geralmente os objectivos da iluminação são:

- Optimizar o contraste (diferenciar os níveis de cinzento);
- Normalizar qualquer tipo de variações devido a condições ambientais;
- Simplificar o processamento de imagem e os recursos computacionais necessários.

A iluminação num sistema de inspecção visual pode fazer a diferença entre um sistema eficaz e ineficaz. A iluminação pode também evidenciar as características a serem detectadas ou obscurecer as mesmas. Sistemas de iluminação mal projectados podem produzir reflexos, o que pode levar à saturação da câmara, criando sombras que podem ser incluídas nos dados a serem detectados, gerando assim um baixo contraste ou uma falta de uniformidade, tornando a tarefa de inspecção mais difícil ou mesmo impossível.

Uma iluminação suficiente é também necessária já que os sensores têm níveis mínimos de luz necessária para a produção de um sinal. As considerações a ter num sistema de iluminação, entre outras, são:

- 1. O tipo de luz: Incandescente, fluorescente, halogéneo, sódio, lasers, díodos emissores de luz, etc., todos emitem diferentes comprimentos de onda. O tipo utilizado deve iluminar as partes da superfície e deve ser medido pelo sensor utilizado.
- 2. As técnicas de iluminação conjugam uma configuração entre os objectos, as luzes e o sensor. Esta configuração irá depender do tipo de informação que se pretende extrair das imagens. Dependendo do caso, diferentes técnicas deverão ser aplicadas.
- 3. O controlo da iluminação pode incluir o uso de bloqueadores de luz como filtros.
- 4. Geometria de propagação. Existem três tipos de fontes de luz: ponto, difusa e apontada. Um ponto único de luz irá criar sombras que fazem sobressair os contornos. Se as sombras esconderem áreas com informação necessária, uma luz difusa irá eliminar as sombras.
- 5. Por vezes, a forma do feixe de luz utilizado pode ser usado para obter informação de uma determinada situação e objecto. As formas podem incluir pontos, linhas, grelhas, etc. As técnicas de iluminação para uma determinada aplicação dependem de:
	- $\bullet$  Propriedades geométricas do objecto;
	- Cor do objecto:

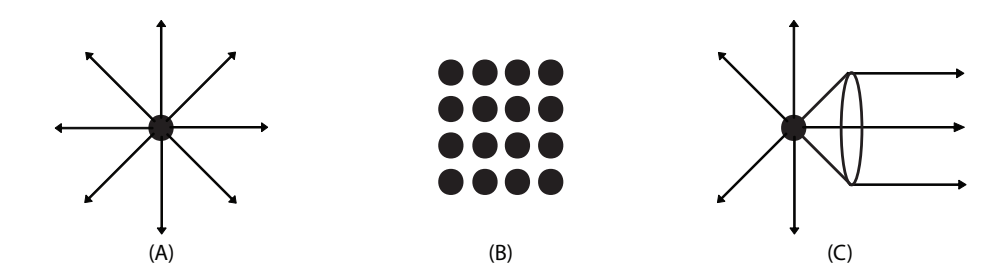

Figura 2.4 – Diferentes tipos de luz:  $(A)$  ponto,  $(B)$  difusa e  $(C)$  apontada.

- Fundo;
- Informação a ser extraída do objecto.

Ao contrário do que se julga, o olho humano ou um sensor não "vê" verdadeiramente um objecto; o que é observado é a reacção de um objecto à luz incidente. Mais precisamente, o que se "vê" é a radiação reflectida pelos objectos (cena) em observação. Esta é a razão pela qual um objecto é visto de forma diferente quando iluminada com diferentes tipos de luz e não é visto na ausência de luz. Desta forma  $\acute{e}$  de extrema importância projectar um bom sistema de iluminação para melhorar a eficácia de um sistema de visão.

#### 2.2.3 Fontes de luz

De acordo com Zuech (2000), as fontes de luz para a inspecção visual podem variar desde as comuns lâmpadas incandescentes até aos lasers sofisticados. Uma fonte de luz quase nunca utilizada ´e a luz natural. Algumas das dificuldades causadas pela luz natural ultrapassam as capacidades dos sistemas de vis˜ao para as resolver.

Na figura 2.4 são apresentados os diferentes tipos de luz que serão abordados, de seguida, na apresentação das várias fontes de luz utilizadas na inspecção visual.

#### 2.2.3.1 Lâmpada de luz incandescente

A luz e o calor são obtidos através da passagem de uma corrente eléctrica num filamento de tungst´enio incandescente. A sua resposta espectral apresenta uma distribuição do comprimento de onda emitido dependente da temperatura, sendo que para certas aplicações de visão, como aquelas que requerem escalas de cinzento, pode ser necessário regular a corrente que percorre a lâmpada.

A lâmpada incandescente pode ser usada como uma fonte de ponto, em que o filamento de tungsténio fornecido é em espiral e muito pequeno, como nos holofotes e nos faróis dos carros. Em condições similares e com sistemas ópticos apropriados, pode ser usada como uma fonte quase apontada. Pode também ser transformada numa fonte difusa moderadamente boa, acrescentando-lhe um difusor tal como um vidro fusco ou opaco. A temperaturas de funcionamento relativamente baixas, a sua vida útil é muito longa, mas a sua eficiência é muito baixa. O aumento da temperatura faz aumentar a sua eficiência, mas também faz baixar drasticamente o seu tempo de vida útil, por causa da evaporação rápida do tungsténio e da sua condensação nas paredes frias da lâmpada. As principais vantagens das lâmpadas incandescentes são a sua disponibilidade e o seu baixo custo. Porém, existe uma grande disparidade ao nível do desempenho, entre lâmpadas de mesma potência, o que pode ser um factor de peso no desempenho da inspecção visual. As suas desvantagens incluem um tempo de vida ´util curto, o facto da maior parte da sua energia ser convertida em calor, de ter uma produção que decai com o tempo devido à evaporação do filamento de tungsténio e uma forte componente na zona do espectro infravermelho ou na zona infravermelha do espectro. Como as máquinas fotográficas têm uma grande sensibilidade aos infravermelhos, pode ser necessário usar filtros para optimizar o contraste e a resolução da imagem.

#### 2.2.3.2 Lâmpada halogénea de quartzo

As lâmpadas halogéneas de quartzo contêm uma pequena quantidade de gás halogéneo, geralmente iodo. O iodo mistura-se com tungsténio frio no interior da parede, e o tungsténio-iodo difunde-se de novo no filamento, onde é dissociado e reciclado. Isto permite ao tungsténio estar a funcionar a temperaturas mais elevadas, resultando numa fonte mais eficiente com mais emissão de luz branca. Sem reflectores, as lâmpadas de halogéneo têm uma curva de emissão infravermelha quase idêntica à da lâmpada incandescente. Os reflectores eliminam a emissão de infravermelhos do feixe luminoso. S˜ao usadas voltagens reduzidas para prolongar a vida da lâmpada. No entanto, o espectro de produção será diferente aquando de correntes mais baixas. Estas lâmpadas requerem um cuidado especial. O funcionamento do ciclo halogéneo depende de uma temperatura mínima da lâmpada. Desta forma, terá de ser garantido um determinado nível de voltagem de entrada responsável por manter a temperatura da lâmpada acima da temperatura mínima. Deve ter-se cuidado com a lâmpada, já que o gás funciona a uma temperatura superior à da atmosfera. Qualquer substância estranha no vidro, até mesmo dedadas, podem causar uma ruptura da lâmpada a nível local devido ao stress, pelo que limpar as lâmpadas depois da instalação e antes de uso é uma prática recomendada.

#### 2.2.3.3 Tubo de descarga

A luz é gerada pela descarga eléctrica do néon, xénon, crípton, mercúrio, ou gás de s´odio ou vapor. Dependendo da press˜ao do g´as, o dispositivo produz mais ou menos bandas de ondas de comprimento estreito, algumas fazendo parte da região do espectro visível ou quase visível de infravermelhos ou ultravioletas, correspondendo à curva de resposta do olho humano (ou do sensor usado).

O tubo de descarga de vapor de mercúrio é de particular interesse em aplicações de vis˜ao. Ele gera, entre outros, duas bandas intensas, uma a 360 nm e outra a 250 nm, ambas nos ultra-violetas (UV). Essas duas linhas muitas vezes provocam fluorescência visível nos vidros, plásticos e materiais similares. O envelope do tubo, feito de quartzo fundido, transmite os UV. É muitas vezes dopado com agentes colorantes, que absorvem as bandas co-geradas da parte vis´ıvel do espectro de merc´urio. Então, só os UV incidem sobre o objecto e o sensor vê exclusivamente os padrões de fluorescência visíveis, os quais são a assinatura do objecto.

#### 2.2.3.4 Tubo fluorescente

Este dispositivo é um tubo de descarga de mercúrio, onde a linha de UV de 360nm estimula a fluorescência visível de uma camada especial de fósforo presente na parede interior do tubo. No tubo fluorescente, amplamente usado com propósitos gerais, ´e gerada uma luz muito branca e eficiente. No entanto, cores diferentes podem ser obtidas com diferentes materiais que possuem camadas de f´osforo. Os tubos s˜ao fabricados com diferentes geometrias: longos e rectos, usados como fontes lineares; e em c´ırculo ou encaracolados, usados como fontes circulares ou cilindricamente simétricas.

A iluminação fluorescente tem algumas vantagens nas aplicações de inspecção visual. A iluminação fluorescente é não só barata e fácil de difundir e montar, como também cria pouco calor e corresponde à resposta espectral das máquinas fotográficas de visão. As suas únicas desvantagens são uma tendência para uma intensidade trêmula. Pelo facto de produzir luz difusa, o nível de luz será insuficiente numa determinada área. No entanto, são muito úteis para iluminação de grandes ´areas.

#### 2.2.3.5 Díodos emissores de luz (LEDs)

Os LEDs emitem luz geralmente entre  $0.4\mu$ m e  $1\mu$ m. A luz emitida é tipicamente distribuída numa banda de comprimento de onda mais estreita nos infravermelhos, vermelho, amarelo, e verde. No entanto, a luz branca também está disponível.

Uma das aplicações dos díodos reside na capacidade de aumentar a quantidade de luz de acordo com a corrente aplicada a estes. Desta forma, consegue-se obter picos de luz muito pequenos e muito elevados, sendo ainda poss´ıvel ligar ou desligar os mesmos de acordo com uma sequência capaz de optimizar o ângulo de luz ou a intensidade para uma dada imagem a captar.

Este é um tipo de iluminação de longa duração, altamente eficiente e de manutenção muito reduzida tornando-a num sistema atractivo para aplicações de inspecção.

#### 2.2.3.6 Lasers

Os lasers são fontes monocromáticas e "coerentes", o que significa que os radiadores elementares têm a mesma frequência e a mesma fase. De um ponto de vista prático, isso significa que o raio de luz pode ser focado para uma área muito pequena com uma densidade de energia enorme. Isso também significa que o raio de luz pode ser facilmente deflectido angularmente e modulado ao nível da amplitude.

Os lasers que fazem o *scanner* através do objecto são frequentemente usados em arranjos de iluminação estruturados. Ao mover um objecto debaixo de uma linha de *scan* de luz, tudo no objecto será uniformemente iluminado, uma linha de cada vez.

# 2.2.4 Sistemas ópticos

Para além das diferentes fontes de luz, os sistemas ópticos são também responsáveis pela melhoria do desempenho de um sistema de inspecção. Nesta secção será feita a apresentação de alguns sistemas ópticos que podem melhorar o sistema a implementar de acordo com Zuech (2000).

Alguns métodos de iluminação óptica utilizados são:

- Iluminadores de fibra ´optica: Apontar simplesmente uma fonte de luz para a direcção apropriada não é um sistema eficiente e pode requerer uma grande fonte para iluminar uma área, enquanto deixa luz perdida em áreas que deveriam permanecer pretas. O uso de fibra óptica é uma maneira de superar esse problema movimentando e orientando eficazmente a fonte para mais perto.
- Lentes de condensador: As fibras ópticas podem nem sempre dar os resultados desejados. O uso de condensadores e campos ´opticos para transferir a luz com o máximo de eficácia é a maneira standard de transferir o máximo de quantidade de luz para a área desejada. Assim, pode obter-se uma iluminação elevada ao longo de grandes distâncias com lentes pequenas e baratas.
- Difusores: São úteis quando a distribuição não uniforme da luz na fonte se torna indesejável. Um difusor (ou como é por vezes usado, um par de difusores separados por uma pequena distância) terá perdas já que espalha luz através de um largo ângulo.
- Apontadores: Outra opção para libertar a luz eficazmente consiste na movimentação da fonte para longe do sujeito apontando a luz.

# 2.2.5 Tipos de iluminação

Por fim, o tipo de iluminação a utilizar é dependente das formas e perfis dos objectos a analisar. Serão apresentadas, de seguida, alguns tipos de iluminação utilizados no meio da inspecção visual de acordo com Zuech (2000).

#### 2.2.5.1 Transmissão e iluminação por trás

Se o objecto é opaco para algumas partes do espectro visível ou se ele tiver "densidade opaca", quando iluminado por trás de maneira difusa, o perfil de um objecto fino ´e nitidamente delineado. No entanto, no caso de um objecto grosso, a luz apontada pode ser necessária.

# 2.2.5.2 Iluminação estruturada

Quando o objecto não é facilmente acessível para a iluminação por trás ou para a iluminação apontada, o objecto é muito transparente (como no vidro transparente), ou quando outras limitações tornam o método de transmissão impraticável, um sistema de luz especial pode por vezes ser concebido a fim de estruturar ou localizar o perfil desejado. As distorções no padrão da luz podem ser traduzidas em variações de altura. Um método muito eficaz é o de ter uma mancha de laser focada a esquadrinhar um perfil reflectido acurado ou um perfil espalhado do objecto e ter uma máquina fotográfica que examine esse perfil. Na figura 2.5 apresenta-se um exemplo deste tipo de luz.

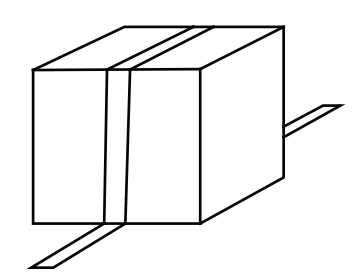

Figura 2.5 – Exemplo de luz estruturada (Zuech (2000)).

#### 2.2.5.3 Iluminação frontal

A iluminação frontal difusa é tipicamente a abordagem desejada com um objecto de alto contraste, tal como feições pretas num fundo branco. O campo visto pela máquina fotográfica pode tornar-se uniformemente muito iluminado. Em aplicações onde ´e usado um limite recto, uma fonte de grande extens˜ao proporciona geralmente os resultados mais fáceis. Um dos métodos mais populares é usar um anel de luz fluorescente ligado em volta da lente da máquina fotográfica. Se o objecto tiver características de baixo contraste de interesse, tal como buraços, a iluminação difusa pode fazer desaparecer essas características.

#### 2.2.5.4 Iluminação do campo de luz

Geralmente, o piso de superfícies metálicas têm uma reflectividade e essa reflectividade entra completamente em colapso nos defeitos de superfície, tais como arranhões, estalos e ângulos oblíquos minúsculos nos assentos das válvulas, por exemplo. O método é excelente para proporcionar uma superfície razoavelmente plana, já que a cada curvatura irão corresponder pontos de interesse. Na figura 2.6 é apresentado um exemplo deste tipo de iluminação.

#### 2.2.5.5 Iluminação de campo preto: acabamento e textura de superfície

Esta técnica, amplamente usada na microscopia, consiste na iluminação de superfícies com luz quase apontada a um ângulo tangente baixo. A máquina fotográfica

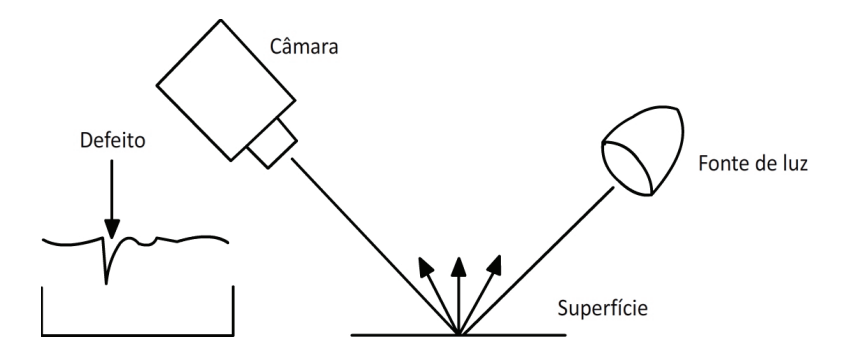

Figura  $2.6$  – Exemplo de iluminação de campo de luz. Imagem adaptada de Zuech (2000)

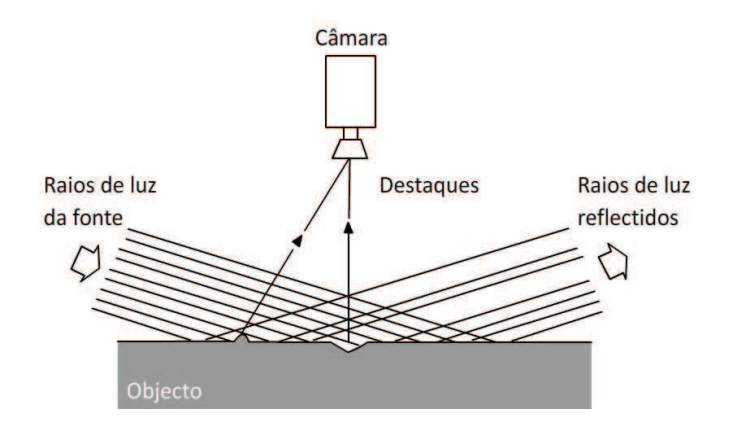

Figura  $2.7$  – Exemplo de iluminação de campo preto. Imagem adaptada de Zuech (2000)

olha do topo por um ˆangulo que elimina completamente a componente reflectiva. Por isso, o campo de visão é completamente escuro, excepto para possíveis fissuras. Qualquer perda devido à planura, tal como um inchaço ou uma depressão, irá produzir uma componente reflectiva alcançando de maneira recta o sensor. Uma superfície com textura será posta em imagem com um alto contraste no alvo do sensor. Este tipo de iluminação pode ser observado na figura 2.7.

#### 2.2.5.6 Objectivos práticos de iluminação

A selecção da iluminação requer uma decisão individual baseada na experiência e experimentação. Um sistema de iluminação optimizado fornece uma imagem clara, nem muito brilhante nem muito escura, e permite a um bom sistema de visão distinguir as estruturas e características a inspeccionar.

 $\acute{E}$  de notar que cada técnica usada para controlar os impactos da intensidade da luz (filtros, polarizadores, obturadores) na estrutura do comprimento de onda da luz, do ângulo de incidência, ou do grau de detecção é influenciada pela geometria do objecto e pelas propriedades cromáticas. Durante a análise da iluminação temos de compreender que a iluminação tem de ser adequada para obter do sensor bons resultados e que o nível de luz não deve ser excessivo a fim de não causar fluorescência, queimadura, ou saturação do sensor.

O objectivo em geral é de obter uma iluminação tão uniforme quanto possível do objecto. É de notar que a "iluminação fora do espectro electromagnético visível" pode ser apropriado em algumas aplicações — Raio X, UV, e IR — e que as técnicas de inspecção visual podem também ser usadas em tais aplicações.

A iluminação é uma tarefa difícil na implementação de um sistema de inspecção visual. Uma iluminação apropriada pode acentuar as características chave de um objecto e pode dar um resultado em detalhes precisos e de alto contraste. A iluminação tem um enorme impacto na repetição, fiabilidade e precisão do sistema. Muitos fornecedores de iluminação para aplicações de inspecção visual oferecem agora o que pode ser chamado de "arranjos de iluminação específicos". Esses são arranjos de iluminação que foram refinados e optimizados para uma aplicação única e específica; por exemplo, detecção de defeitos de empacotamento na indústria farmacêutica.

# 2.3 Conceitos básicos de processamento digital de imagem

Existem muitos dispositivos físicos, tais como câmaras fotográficas, equipamentos de radiografia, microsc´opios electr´onicos, entre muitos outros, que d˜ao origem a imagens. As suas aplicações podem ser médicas, tecnológicas, militares, ou simples entretenimento. Através da análise de imagens é possível efectuar a extracção de determinadas informações necessárias para uma dada aplicação.

As imagens, tal e qual são adquiridas pelos dispositivos de aquisição, requerem transformações e operações de modo a simplificarem a extracção de informações com maior eficiência e simplicidade. O processamento digital de imagem, ou PDI, é uma área da computação que efectua a conversão de uma imagem em matrizes constituídas por números tipicamente inteiros. Cada matriz é constituída por vários elementos, designando-se cada elemento por pixel. A partir do momento em que a imagem está convertida numa matriz de *pixels* é possível a aplicação de diversos algoritmos computacionais. Esta aplicação de algoritmos permite a realização de determinadas operações e transformações, no sentido de se obter, por exemplo, uma imagem com uma ou várias características em realce.

Neste secção será feita a apresentação de alguns conceitos e noções gerais associadas ao PDI tendo por base os trabalhos de Esquef (2002), Seemann (2002) e Ghazanfari-Moghaddam (1996), com o objectivo de introduzir as notações e o formalismo que serão presentes nos capítulos seguintes. Inicialmente será apresentada a forma de representação da imagem digital. Depois serão apresentadas as etapas geralmente incluídas num sistema de PDI.

# 2.3.1 Representação de uma imagem digital

Uma imagem consiste numa ou várias matrizes de números. A cor ou o nível de cinzento apresentado para um determinado elemento da imagem (pixel) depende do n´umero armazenado na matriz para esse mesmo pixel. O tipo de imagem mais simples é a representação a preto e branco, tratando-se de uma imagem binária para a qual cada *pixel* pode tomar o valor de zero ou um. Neste caso, a representação da intensidade luminosa é obtida por uma função bidimensional do tipo  $f(x, y)$ , onde x e y representam as coordenadas espaciais. O valor da função num ponto  $(x, y)$  será proporcional ao n´ıvel de cinzento (ou brilho) da imagem nesse ponto. Na figura 2.8 pode observar-se, em pormenor, os n´ıveis de cinzento que cada pixel apresenta.

A imagem na figura 2.8 é representada em níveis de cinzento. Nesta representação, cada *pixel* pode tomar valores entre zero e o número máximo. As imagens em tons

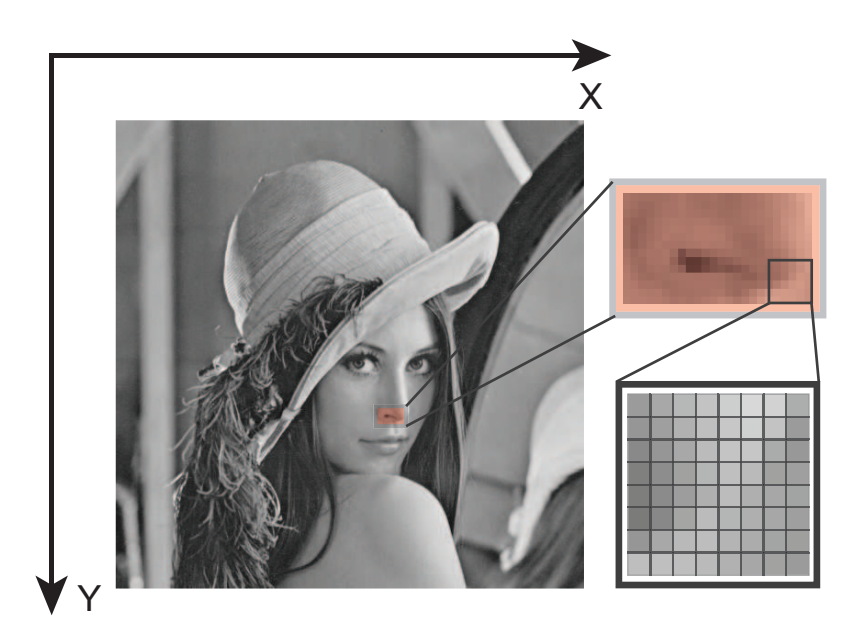

Figura  $2.8 -$  Imagem em tons de cinzento "Lena" com destaque para uma região de  $14 \times 24$ e 8x8 pixels.

de cinzento têm, geralmente, 256 níveis.

A representação de imagens a cor é semelhante à representação em níveis de cinzento, com a diferença de que nestas são necessários três canais que correspondem geralmente às cores vermelho, verde e azul. Desta forma, cada *pixel* terá associado a si três valores que representam cada uma destas três componentes de cor. Esta associação é feita, geralmente, recorrendo a três matrizes, cada uma representando componentes de cor diferente.

Existem vários espaços de cor, como por exemplo, RGB (vermelho, verde e azul), HSV (matiz, saturação e valor) e  $CMY(K)$  (ciano, magenta, amarelo e preto). A abordagem a estes será feita mais adiante.

#### 2.3.1.1 Pixel e conectividade

Um *pixel* é o elemento mais simples que constitui uma imagem, podendo geralmente ser apresentada numa forma quadrada ou rectangular. O *pixel*  $\acute{e}$  um elemento com dimensões limitadas. Habitualmente, a conversão de uma imagem para a forma de

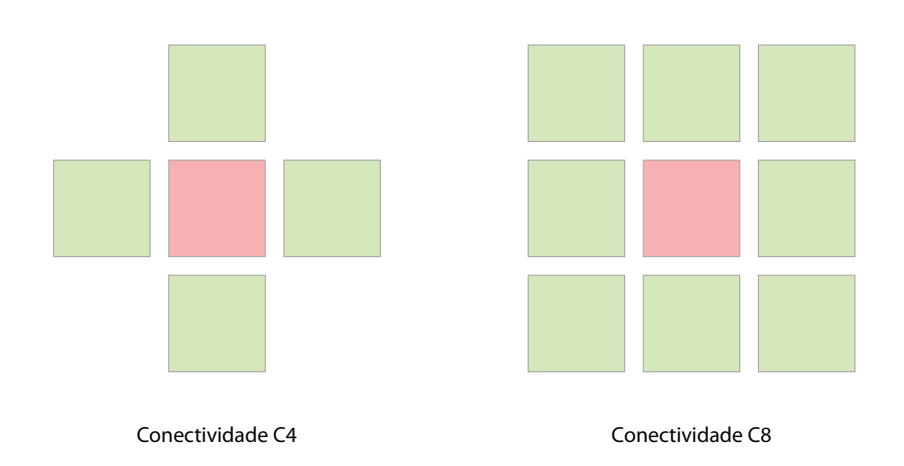

Figura  $2.9$  – Ilustração dos tipos de conectividade dos *pixels*: conectividade C4 que apresenta 4 vizinhos; conectividade C8 que apresenta 8 vizinhos.

uma matriz de *pixels* é realizada recorrendo a uma simetria quadrada. Este procedimento deve-se à simplificação proporcionada na implementação de sistemas de aquisição ou visualização. Apesar desta simplificação, esta forma cria dois problemas nas técnicas de processamento. Em primeiro lugar, o *pixel* não tem as mesmas características em todas as direcções, ou seja, é um elemento anisotrópico. Desta forma, o pixel apresenta quatro pixels vizinhos junto aos seus limites e quatro pixels vizinhos nas suas diagonais. Assim, é importante definir qual o tipo de conectividade a utilizar, se C4 (considerando apenas quatro pixels vizinhos) ou C8 (considerando todos os *pixels* na vizinhança). Na figura 2.9 pode observar-se os dois tipos de conectividade referidos. O segundo problema tem haver com o facto de que as distâncias entre um ponto e os seus vizinhos não é a mesma para os diferentes tipos de vizinho. Desta forma, a distância será igual a 1 para vizinhos na direcção horizontal ou vertical do pixel e √ 2 para os vizinhos nas diagonais.

#### 2.3.2 Espaços de cor

Os espaços de cor indicam o sistema de coordenadas de cor, segundo as quais, uma imagem é representada. Existem vários espaços de cor utilizados na representação de imagens, como foi referido anteriormente. Nesta secção serão apresentados alguns dos mais comuns, de acordo com Koschan e Abidi (2008).

#### 2.3.2.1 RGB

 $\acute{E}$  o espaço de cor mais utilizado, correspondendo à adição de três cores primárias R (vermelho), G (verde) e B (azul).

As três cores primárias formam um conjunto tridimensional. Assim, qualquer cor pode ser visualizada como resultado de uma combinação linear entre os valores base dos vectores RGB, sendo que os vectores são determinados pelas intensidades de luz visível medidas.

#### $2.3.2.2$  CMY $(K)$

Quando se pretende efectuar a impressão em papel de uma imagem a cores, o modelo  $CMYK$  é o mais utilizado. Este espaço é constituído pelas cores C (ciano), M (magenta), Y (amarelo) e uma cor adicional preta K (Karbon). Como o ciano, magenta e amarelo são complementares das cores vermelha, verde e azul, o espaço RGB e CMY podem ser convertidos um no outro.

A existência da cor K está associada ao tempo de secagem da cor preta, numa impressão obtida pela combinação de C, M e Y, que é maior do que se obtida apenas por um componente de cor. Por outro lado, a utilização da componente K traduz-se numa impressão mais económica e fidedigna, já que se trata da cor preto "puro" e não o resultado da combinação das outras componentes em partes iguais (tom de cinzento). Por fim, o facto de se usarem os três componentes  $C, M \in Y$ reduz a garantia (mecânica) de que todos os pontos impressos corresponderão ao mesmo ponto físico, o que não sucede com a utilização de K.

#### 2.3.2.3 YUV

Este espaço de cor é utilizado nos sistemas televisivos PAL e SECAM, desenvolvidos na Alemanha e na França. A transmissão eficiente de um sinal de cor é alcançada pelo uso de uma transformação linear. A componente Y é onde se encontra codificado o valor da luminância. As componentes U e V correspondem à diferença entre a cor vermelha-azul e à diferença entre verde-magenta, respectivamente.

O espaço YUV é aconselhável para compressão de imagens, já que a luminância pode ser codificada com diferentes números de bits, o que não é possível utilizando o espaço de cor RGB. Este espaço de cor é, por exemplo, empregue na análise de destaques de imagens de cor.

#### 2.3.2.4 HSV

O HSV, também denominado por HSB, é particularmente comum em computação gráfica. O valor de matiz (H) corresponde à cor, sendo que o vermelho é  $H=0$  ou  $H=360$ , verde  $H=120$ , por exemplo. O valor S corresponde ao nível de saturação e, por fim, o valor de brilho V (ou B) guarda a intensidade de brilho num determinado pixel.

Uma das vantagens do espaço de cor HSV é o facto de corresponder, de forma intuitiva, ao sistema de cores aquando de uma mistura das mesmas.

# 2.3.3 Etapas típicas do processamento de imagem

Um sistema de processamento de imagens é constituído por diferentes etapas. Na figura 2.10 são apresentadas as várias etapas típicas de um sistema deste tipo. De seguida, serão apresentadas breves descrições relativamente a estas etapas.

#### 2.3.3.1 Aquisição e digitalização da imagem

De acordo com Ghazanfari-Moghaddam (1996), o primeiro problema em qualquer sistema automatizado de inspecção é a obtenção de boas imagens do objecto a ser analisado. A aquisição de imagem envolve uma colecção de imagens e a sua transmiss˜ao a um sistema de processamento associado. No sentido de obter uma imagem de alta qualidade, a primeira etapa é aplicar um sistema de iluminação

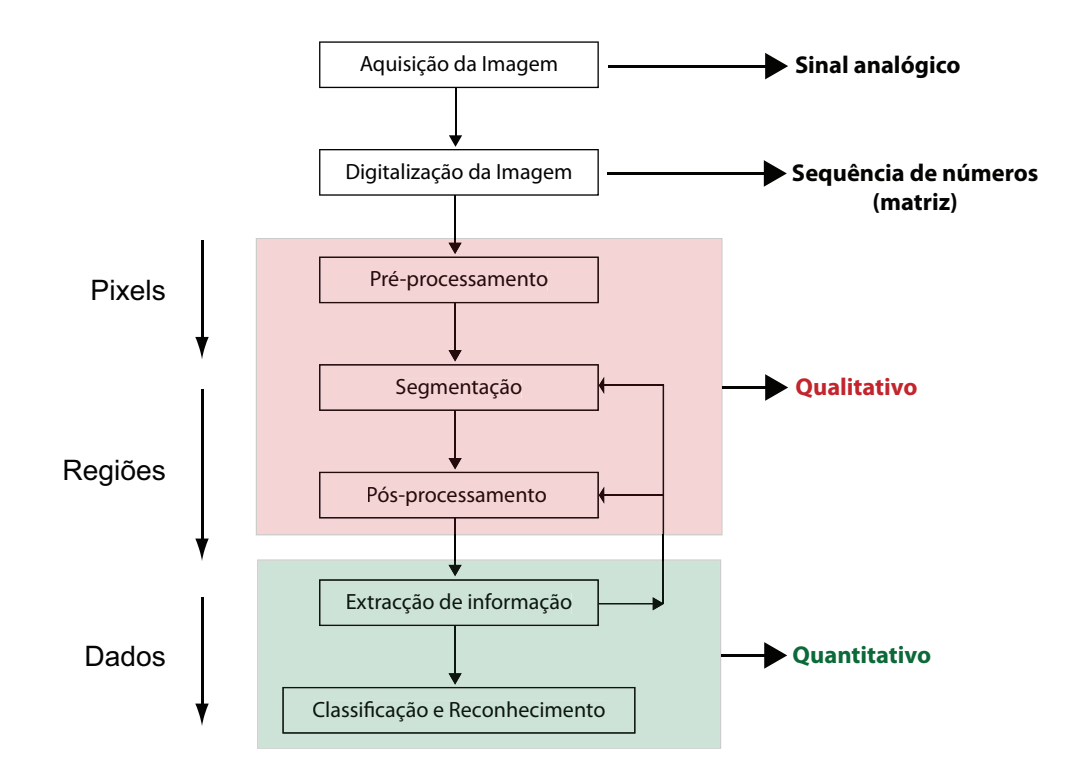

Figura  $2.10$  – Etapas típicas de um sistema de Processamento Digital de Imagem. Imagem adaptada de Esquef (2002).

apropriado ao objecto. A iluminação deficiente pode provocar a distorção ou a deformação das cores na imagem. Tal como visto anteriormente, a iluminação é uma das partes mais importantes num sistema de inspecção visual.

O sensor é o elemento base numa câmara para a captura de imagens. Dentro das câmaras existem vários tipos que devem ser tidos em conta consoante o tipo de aplicação que se pretende. De salientar que a imagem a ser processada pode obter parte do espectro fora do campo visível. Por exemplo, as câmaras de infravermelhos podem ser usadas para detecção de calor.

Uma placa de aquisição de imagens (*frame grabber*) é um dispositivo que se instala no computador com o objectivo de digitalizar os sinais analógicos recebidos do sensor e guardá-los no computador como imagem. Para a imagem ser armazenada, os pixels têm de ser traduzidos em valores. Normalmente, o valor de brilho correspondente a um *pixel*, numa imagem em escala de cinzentos é expresso na forma  $2^L$  em que L representa o número de bits por *pixel*. Usando 8 bits por *pixel*, iremos obter 256 níveis distintos de intensidade já que  $2^8 = 256$ . Este valor permite obter uma aproximação ao número máximo de intensidades que o olho humano consegue distinguir. Da mesma forma, quando se trata de espaços de cor é utilizado, igualmente, a representação com 8 bits por componente de cor.

A aquisição de imagens digitais tem efeito em dois tempos e através de dois elementos. Numa primeira fase é necessário um dispositivo físico sensível ao espectro de energia electromagnético. Este dispositivo é responsável pela produção de um sinal eléctrico que varia de acordo com o nível de energia recebida. O segundo elemento ´e designado por digitalizador e ´e um dispositivo que efectua a convers˜ao entre um sinal eléctrico analógico, produzido à saída do sensor de espectros, num sinal digital, isto é, numa sequência de números.

#### 2.3.3.2 Técnicas de pré-processamento

As técnicas de pré-processamento permitem, através de operações e transformações, melhorar a qualidade de uma imagem. Estas técnicas podem ser divididas em dois

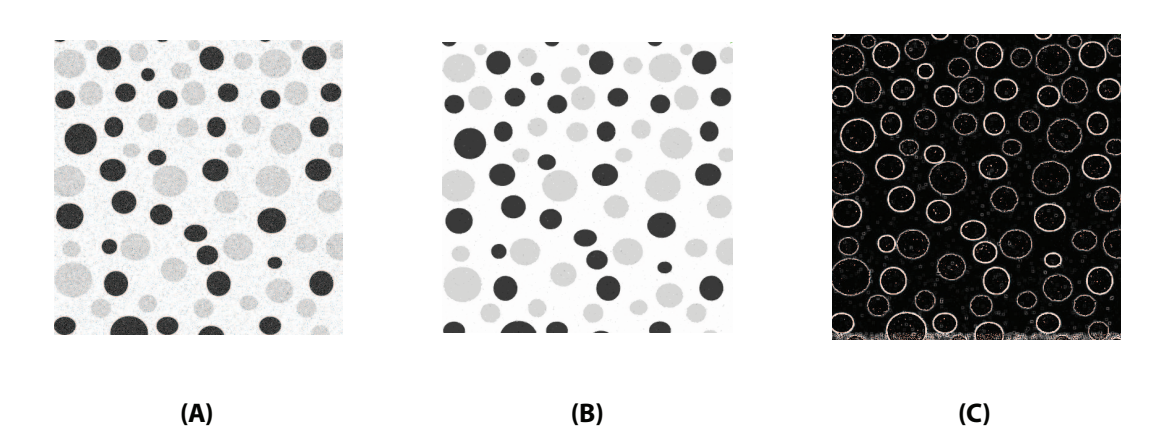

Figura 2.11 – Exemplo de um pré-processamento simples: imagem original  $(A)$ , imagem após a aplicação de um filtro mediana  $(B)$  e imagem final  $(C)$ , após a aplicação de um filtro passa-alto.

domínios diferentes: espacial e frequência. As técnicas de PDI baseadas no domínio espacial baseiam-se em operações responsáveis pela manipulação do plano da imagem. Por outro lado, as técnicas no domínio da frequência baseiam-se em operações que actuam no espectro da imagem. Em geral, são combinadas várias técnicas dos dois domínios, no sentido de realçar determinadas características da imagem.

Na figura 2.11 apresenta-se uma imagem à qual foram aplicadas técnicas de préprocessamento. Em  $(A)$  apresenta-se a imagem original com ruído gaussiano. Em  $(B)$  é feita a aplicação de um filtro mediana para se reduzir o ruído e em  $(C)$  é aplicado um filtro passa-alto para se realçar os contornos dos objectos presentes na imagem.

O histograma de uma imagem digital, com  $k$  níveis de cinzento, é definido pela seguinte função discreta:

$$
p(\kappa) = \frac{n_{\kappa}}{n},\tag{2.2}
$$

em que k representa os diferentes níveis de cinzento existentes,  $n<sub>\kappa</sub>$  representa o número de *pixels* com intensidade  $k \in n$  é o número total de *pixels* que constituem a imagem. Assim, verifica-se que o histograma de luminância representa o número de vezes que um determinado nível de cinzento está presente numa imagem, sendo que o eixo horizontal do histograma representa os valores dos n´ıveis de cinzento e

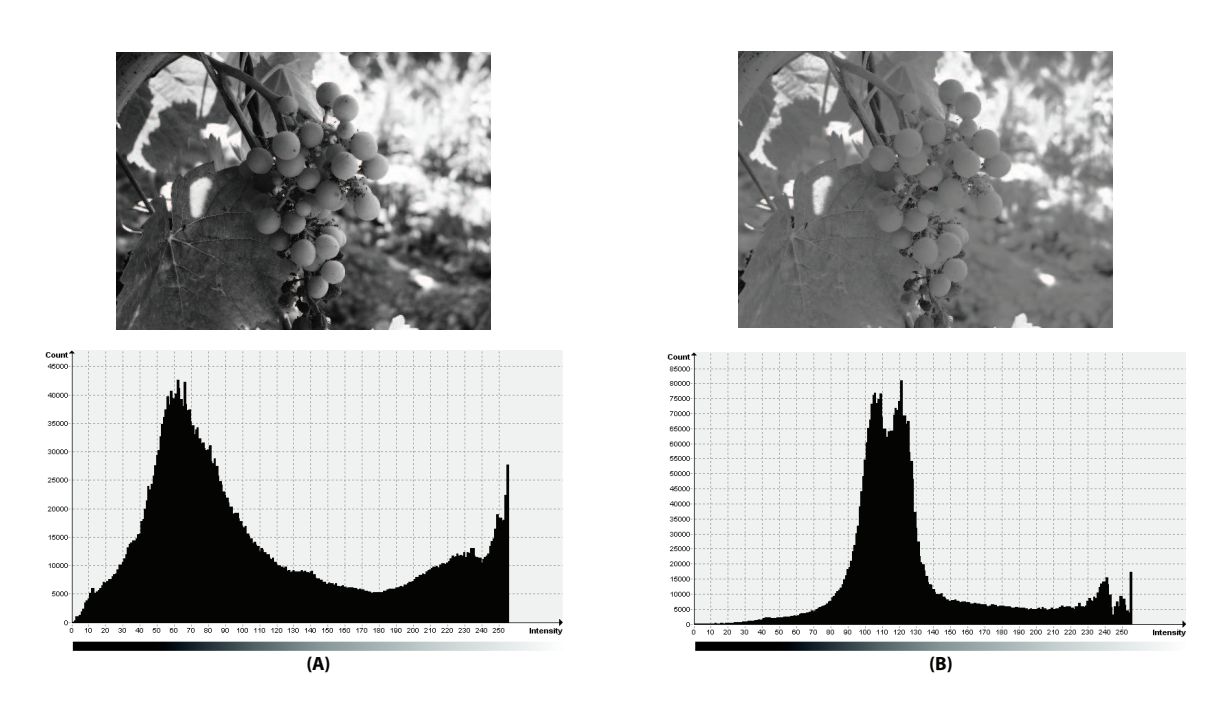

Figura 2.12 – Exemplo de imagens com histogramas diferenciados: imagem de baixo contraste (A) e imagem de alto contraste (B).

no eixo vertical é representado o número de ocorrências de um determinado nível.

O histograma é uma ferramenta muito útil no processamento de imagem, já que fornece uma visão estatística relativamente à distribuição dos *pixels* em relação aos níveis de iluminação. Entre outros usos, os histogramas podem indicar se uma imagem está bem digitalizada. Se o histograma apresentar valores elevados e agrupados nos extremos do gráfico iremos obter imagens escuras ou, pelo contrário, demasiado claras o que pode ser desejado em determinadas situações específicas. Os histogramas permitem, também, efectuar de forma mais simples a selecção dos níveis a utilizar para efectuar a binarização de uma imagem. Os objectos iguais, presentes numa imagem, tendem a apresentar os mesmos n´ıveis de intensidade. Apesar de a identificação de objectos não ser tão simples, os histogramas podem desempenhar um papel importante na identificação de objectos.

Na figura 2.12 apresentam-se duas imagens e os seus respectivos histogramas de luminância, onde  $(A)$  é uma imagem de baixo contraste e  $(B)$  uma imagem com maior nível de contraste.

Numa imagem com objectos muito escuros e objectos demasiado brilhantes, e com pouco contraste, estes terão níveis de cinzento idênticos e poderão ser agrupados. Neste tipo de situações, o olho humano tem bastantes dificuldades para distinguir os objectos. Esta distinção de objectos, numa situação destas, será uma tarefa ainda mais difícil quando efectuada recorrendo a técnicas de PDI.

#### 2.3.3.3 Segmentação

A segmentação de uma imagem, de forma simplificada, representa a separação da imagem em diferentes partes que a constituem e que é possível diferenciar, de algum modo, entre si. E comum designarem-se objectos da imagem como o conjunto de ´  $pixels$  de interesse na imagem. Por outro lado,  $\acute{e}$  comum denominar-se por fundo o conjunto de *pixels* que não representam a área de interesse da imagem, e que assim, não têm utilidade no PDI.

A etapa de segmentação é, entre todas, a mais crítica no que diz respeito ao tratamento da informação. Será na segmentação de uma imagem que serão definidas todas as regiões de interesse e que serão posteriormente utilizadas no processamento e análise. Desta forma, qualquer erro presente na segmentação comprometerá a eficácia de todas as restantes etapas, podendo assim, obter-se resultados não desejados e que podem comprometer a fiabilidade do processamento efectuado.

Para o processo de segmentação não existe uma forma ou procedimento ideal que possa ser alargado a todas as aplicações ou imagens. Desta forma, o processo da segmentação deve ser sempre ajustado e adequado a cada situação, tendo em vista os resultados que se pretendem no final da aplicação. Hoje em dia existe ainda um grande interesse no desenvolvimento de novas técnicas de segmentação apesar da grande diversidade existente.

Em geral, a abordagem às técnicas de segmentação é feita recorrendo à semelhança entre *pixels* e aos pontos de descontinuidade entre eles. Relativamente à segmentação por semelhança, a técnica mais conhecida é a binarização. A binarização de imagens ou *thresholding* é uma técnica simples e eficiente. Este tipo de segmentação é

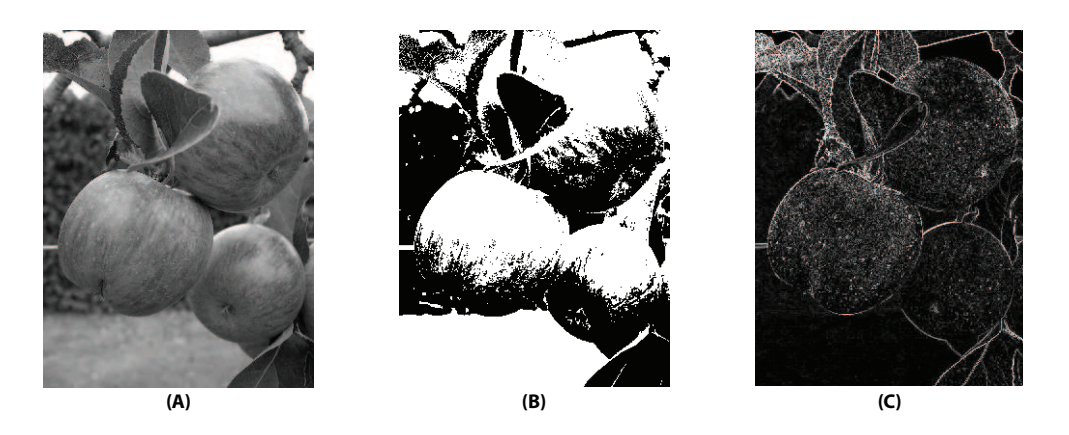

Figura 2.13 – Dois exemplos de segmentação: imagem original em escala de cinzento  $(A)$ , imagem binarizada (B) e imagem segmentada por detecção de limites (C).

utilizada quando a distribuição e as amplitudes dos níveis de cinzento são suficientes para a caracterização dos objectos presentes na imagem de forma a separá-los das restantes partes da imagem. Para se proceder à binarização, considera-se um nível de cinzento que será utilizado como o limite entre os pontos que pertencem aos objectos e os que pertencem ao fundo, permitindo assim efectuar a divisão entre as várias partes. A determinação do valor que será o limiar entre os objectos e o fundo  $\acute{e}$  de extrema importância, pois será a partir deste que toda a técnica será realizada. O resultado final de um binarização é a obtenção de uma imagem binária, ou seja, constituída apenas por dois níveis: o preto e o branco.

Por outro lado, as técnicas que se baseiam na descontinuidade tentam determinar os pontos onde existe uma grande variação entre os níveis de cinzento do *pixel* actual e dos seus vizinhos. Através da detecção das variações existentes numa imagem, ´e poss´ıvel determinar os pixels que delimitam uma imagem, ou seja, os contornos dos objectos. Uma das técnicas mais vulgar é a detecção de limites. Na figura  $2.13$  apresentam-se dois exemplos de segmentação. Na imagem  $(A)$  é apresentada a imagem original em escala de cinzento, em (B) foi realizada uma binarização e, por fim, na imagem  $(C)$  efectuou-se uma segmentação recorrendo à detecção de limites.

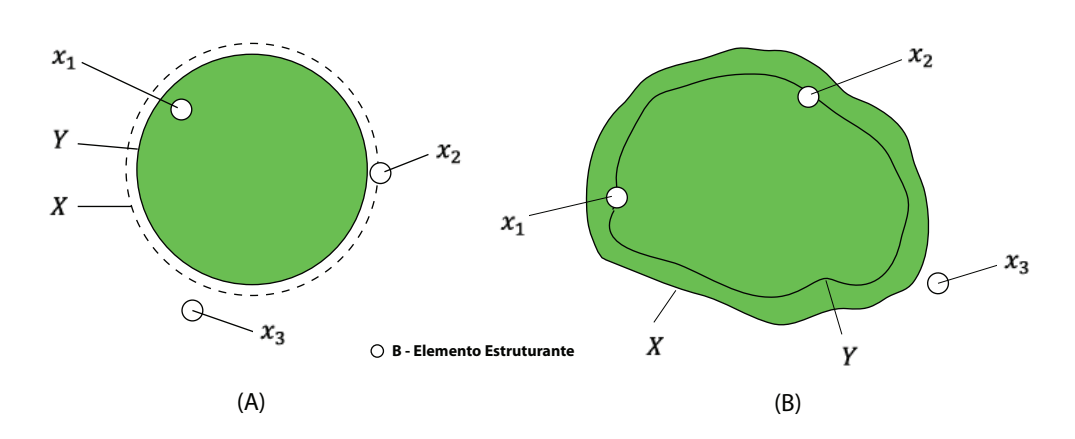

Figura 2.14 – Operação de erosão (A) e dilatação (B) recorrendo a um elemento estruturante B. Obtemos a forma Y.  $x_1$  é um ponto de X que também pertence a Y. Em (A)  $x_2$  pertence a X, mas não a Y devido à operação de erosão. Por outro lado, em  $(B) x_2$  passa a pertencer a Y devido à dilatação.  $x_3$  não pertence nem a X nem Y. Imagem adaptada de Esquef (2002).

#### 2.3.3.4 Pós-processamento

A necessidade da etapa de pós-processamento prende-se com a necessidade de, normalmente, ser necessária proceder à melhoria ou correcção de determinadas imperfeições ou defeitos oriundos da segmentação. A melhoria ou correcção pode ser realizada recorrendo a técnicas de operações morfológicas.

Operações morfológicas básicas Os métodos descritos nas operações morfológicas são, fundamentalmente, descritos pelos operadores booleanos de conjuntos (união, intersecção, etc.) e pela noção de forma básica ou elemento estruturante. A forma básica é função do tipo de conectividade a utilizar e do tratamento que se pretende.

Os dois operadores mais comuns e base de todas as operações morfológicas são a dilatação e a erosão. Como se mostra na figura 2.14, consideremos um objecto  $X$ constituído por um grupo de *pixels*  $x$  e delimitado por uma linha a tracejado.

A operação morfológica de erosão consiste em eliminar os *pixels x* do conjunto  $X$ , em função da forma básica ou elemento estruturante  $B$ , de forma que:

$$
Y = E^{B}(X) \Rightarrow Y = x/B(x) \subset X,
$$
\n(2.3)

em que  $B(x)$  é a forma básica centrada no *pixel x*. Este procedimento constrói um novo conjunto de pontos  $Y$ , partindo do conjunto  $X$ , de forma a que o elemento estruturante seja inserido completamente em X. Na figura anterior, em  $(A)$ , é apresentado o resultado da operação erosão (e três pontos diferentes na imagem,  $x_1$ ,  $x_2$  e  $x_3$  do processo. O elemento estruturante, com centro em  $x_1$ , está completamente englobado por X. Desta forma, o pixel  $x_1$  irá pertencer à forma Y. O pixel  $x_2 \text{ e } x_3$ não farão parte do conjunto  $Y$ .

A operação contrária à erosão é a operação de dilatação. Esta consiste em dilatar o conjunto X através da forma básica  $B$ , tal que:

$$
Y = D^{B}(X) \Rightarrow Y = (E^{B}(X^{C}))^{C} = x/B(x) \cap \subset X \neq 0,
$$
\n(2.4)

em que c representa o complemento da operação booleana. Na figura  $2.14 \text{ é apresent}$ tado o resultado da operação de dilatação (B) e a posição do elemento estruturante B em três pontos do processo na imagem.

A erosão permite a separação de objectos que se encontram em contacto. Pelo contrário, a operação de dilatação é responsável pelo preenchimento de espaços no interior de um objecto ou pela união de objectos. O resultado irá sempre depender da forma da forma básica ou elemento estruturante. Tanto a operação de erosão como a de dilatação podem ser aplicadas iterativamente, permitindo a realização de uma série de  $N$  operações consecutivas de erosão ou dilatação, ou alternadas. Como exemplo, a operação de abertura é caracterizada pela aplicação da operação de erosão seguida por uma dilatação, que permite a eliminação de pequenas porções da imagem (do tamanho da forma básica) e a suavização dos contornos dos objectos. A operação oposta à abertura é a operação de fecho que se trata de uma operação de dilatação seguida por uma erosão, permitindo assim fechar canais que fazem a separação entre objectos ou suprimir pequenas porções existentes no interior desses objectos.

#### 2.3.3.5 Extracção de informação

A última fase de um sistema de processamento de imagem é aquela no qual é feita a extracção de informações importantes e úteis da imagem a ser processada. Sempre que é pretendida a obtenção de informações numéricas é realizada a extracção de atributos numa imagem.

Rotular ou etiquetar A rotulação ou etiquetagem é uma etapa intermediária da extracção de atributos. Depois de segmentada, obtém-se uma imagem separada nas diferentes partes, os objectos e o fundo da imagem. Neste momento, todas as regiões de interesse estão agrupadas de forma contínua, isto é, possuem *pixels* que se tocam entre as várias regiões. O passo seguinte é rotular (label) cada grupo de *pixels* (regiões). Esta rotulação (identificação) irá permitir a parametrização, posterior, dos objectos segmentados permitindo para cada região, por exemplo, a determinação da área ou perímetro. Na figura 2.15 apresenta-se um exemplo desta técnica. O processo de segmentação é responsável pela separação dos objectos em relação ao fundo, criando uma linha delimitadora entre as várias regiões. Como se pode observar, o processo de rotulação cria um rótulo e atribui-o a cada uma das regiões, identificando assim cada uma de forma independente.

Atributos da imagem Podem-se distinguir dois tipos de atributos de imagem: os atributos de imagem como um todo (*field features*) e os atributos de região (*region* features). No primeiro caso, os atributos que podem ser calculados podem ser, por exemplo, a área total de objectos, o número total de objectos, etc. No segundo caso, os atributos de região referem-se apenas a cada objecto podendo definir, por exemplo, o perímetro, a forma, a área, etc. Os atributos de região podem permitir uma nova separação dos objectos em grupos com semelhanças, de acordo com os parâmetros medidos. Assim, após as etapas de segmentação e pós-processamento,

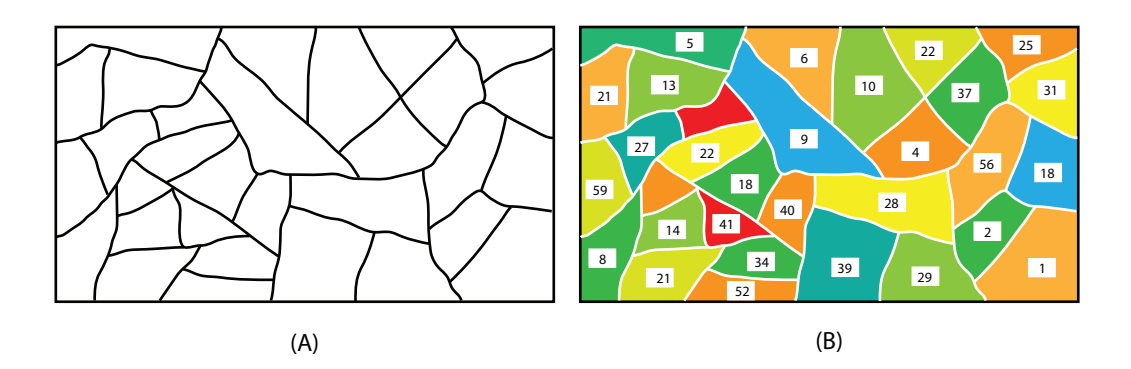

Figura  $2.15$  – Imagem "Etiquetada": imagem original composta por regiões contíguas de  $pixels$  (A) e imagem final após o processo de etiquetagem (B). As cores são utilizadas para auxiliar na visualização das regiões. Imagem adaptada de Esquef (2002).

podemos obter atributos (principais) de objectos como o comprimento, a área, o perímetro, a largura, entre outros.

#### 2.3.3.6 Classificação e reconhecimento

A etapa de classificação e reconhecimento tem a função de realizar, automaticamente, a identificação dos objectos segmentados. No processo de classificação destacam-se duas fases distintas: a aprendizagem das formas e o reconhecimento das formas previamente aprendidas. O sistema de aprendizagem é responsável pela definição de uma função capaz de separar de maneira conveniente todas as formas num espaço de medida. Os parâmetros oriundos da etapa de extracção de atributos será essencial para a construção de um espaço de medida com dimensão N.

O espaço de medida referido anteriormente, corresponde à reunião dos parâmetros ou atributos. Cada dimensão tem equivalência a um atributo. Os parâmetros obtidos na etapa de extracção são de extrema importância, já que serão responsáveis pela construção do espaço de medida e, por fim, estarão relacionados com a qualidade do processo de reconhecimento. Um número elevado de atributos origina um espaço de medida com grandes dimensões e, por conseguinte, a uma maior dificuldade no processo de aprendizagem de formas. Por outro lado, um espaço de medida pequeno poderá resultar numa má caracterização e num fraco processo de reconhecimento na fase de aprendizagem, que se reflectirá no resultado final.

Quanto ao processo de aprendizagem, este pode dividir-se nos métodos não supervisionados e supervisionados.

Nos métodos não supervisionados, o classificador, durante a aprendizagem, irá receber objectos desconhecidos e, de acordo com os diferentes parâmetros (atributos), tentará organizá-los em diferentes grupos ou classes.

Relativamente ao método supervisionado, na fase de aprendizagem, irá ser "treinado" de maneira a estruturar a forma como as classes devem ser identificadas na fase de reconhecimento. Supondo um sistema de reconhecimento de escrita de caracteres, irão existir classes para cada letra do alfabeto e, ainda, a possibilidade de variações maiúsculas e minúsculas. Assim, a aprendizagem consistirá na introdução no sistema de um conjunto de modelos, conhecendo-se previamente as suas classes, e na definição de uma função responsável por efectuar a separação entre todas as classes existentes.

Resumindo, um sistema supervisionado actua com a supervisão de outro sistema de reconhecimento, responsável pela identificação prévia dos modelos a utilizar no sistema, pela definição da sua função discriminante e pela construção do espaço de medida. Ao longo deste procedimento, devem ser modificados os parâmetros que constituem o espaço de medida de modo a facilitar o ajuste da função, permitindo assim uma maior eficiência durante o processo de classificação. No final, pretende-se que a função obtida seja capaz de realizar com sucesso a separação entre as diversas classes existentes. Quanto maior for o n´umero de modelos aprendidos pelo sistema, maior será o custo computacional e o tempo de execução.

Actualmente vários métodos de reconhecimento são utilizados: redes neuronais artificiais; classificador de Bayes ou descrição de formas com recurso a dicionários de formas, entre outros.

# **3** Aplicação de inspecção visual na agricultura

O uso de computadores na análise de imagens em conjunto com sistemas robóticos automáticos e semi-automáticos tem despertado o interesse da agricultura nas últimas quatro décadas, como forma de automatizar os processos agrícolas. No entanto, a grande diversidade existente na área da agricultura torna difícil a adaptação dos algoritmos existentes. Na maioria dos processos agrícolas, as decisões tomadas baseiam-se na aparência do produto. Manualmente é fácil a realização de tarefas como a colheita e poda recorrendo, basicamente, à visão. Deste modo, um sistema de reconhecimento ideal será aquele que consegue aproximar-se ao processo de interpretação do sistema de reconhecimento visual humano.

Quando é conseguida a implementação de um sistema deste tipo, este apresenta sucesso sob as condições para as quais foi implementado. No entanto, os algoritmos usados não são directamente reutilizáveis noutras aplicações. Em teoria, os computadores são flexíveis pois permitem a sua reprogramação, mas na prática é difícil modificar os algoritmos dos sistemas de visão para aplicações ligeiramente diferentes, como é referido em Jain e Dorai (1997).

De acordo com Tillet (1991), as áreas de investigação relativas ao processamento de imagem na agricultura dividem-se nos seguintes grupos: ferramentas de investigação e sistemas de decisões. O primeiro grupo contém aplicações capazes de, por exemplo, monitorizar o crescimento de uma planta. Este tipo de ferramentas permite ao investigador a obtenção de dados de forma eficiente e automática. O segundo grupo fornece informação que permite controlar o equipamento mecânico, possibilitando assim a selecção dos produtos tendo em conta o tamanho, a forma, a cor e a presença de defeitos, bem como a navegação de veículos autónomos robotizados.

Neste capítulo serão apresentados alguns estudos realizados utilizando inspecção visual e processamento de imagem aplicados `a agricultura, com especial interesse para o grupo de sistemas de decis˜oes, referido anteriormente.

# 3.1 Controlo de qualidade

Segundo Plá et al. (2001), o ramo de negócio dos frutos e legumes tem-se tornado cada vez mais selectivo, obrigando os produtores a entregarem os produtos com níveis de qualidade elevados, ao mesmo tempo que garantem o seu bom aspecto. Nos últimos anos têm sido desenvolvidos vários sistemas de classificação e selecção para responder a estas necessidades. Nesta secção serão descritos alguns sistemas de classificação e seleccção.

## 3.1.1 Classificação de tomates e cogumelos

De acordo com Nielsen e Paul (1998), a classificação de tomates pode ser realizada de forma mais eficiente, do que é exigido pelas normas USDA (United States Department of Agriculture), através do recurso a um sistema de inspecção visual. Também na classificação de cogumelos foram feitos estudos e testes. Heinemann et al. (1994) utilizou um sistema de inspecção visual para classificar cogumelos. Este sistema provou ser capaz de classificar cogumelos apresentando erros na ordem dos 20% enquanto que o erro obtido na classificação manual, por dois operadores diferentes, foi de 25%. Desta forma, os resultados foram melhores usando o sistema treinado do que um sistema que envolve dois operadores, demonstrando a capacidade de classificação de cogumelos recorrendo a um sistema de inspecção visual. Apesar de não serem sistemas perfeitos, Heinemann et al. (1994) mostrou a importância destes sistemas automáticos na classificação de produtos agrícolas.

#### 3.1.2 Controlo de qualidade de cerejas

Em Rosenberger et al. (2004) é proposto um sistema de controlo de qualidade de cerejas através de visão artificial. O objectivo deste sistema é o aumento da velocidade de inspecção, maior eficácia na inspecção e o aumento da flexibilidade. permitindo a adaptação a características específicas.

O sistema proposto n˜ao selecciona o fruto recorrendo apenas `a sua cor, mas tendo em conta a cor, o tamanho e o aspecto da superfície, permitindo detectar possíveis defeitos no fruto. A solução apresentada é capaz de processar 20 cerejas por segundo. O sistema proposto por Rosenberger et al.  $(2004)$ , apresentado na figura 3.1, é composto por: um computador com uma placa de entrada/saída, uma placa de aquisição de vídeo e o *software* desenvolvido; uma câmara a cores e uma luz de halogéneo; um tapete para transporte das cerejas, que permite retirar as cerejas n˜ao pretendidas. Relativamente ao processamento de imagem exigia-se que fosse possível a configuração e adaptação para diferentes características do controlo de qualidade. Para garantir esta exigência, nesse trabalho foram apresentadas sete etapas necessárias:

- 1. Detecção da cereja:
- 2. Detecção de contornos e localização do centro;
- 3. Etiquetagem;
- 4. Estimativa do tamanho do fruto;
- 5. Detecção de defeitos;
- 6. Avaliação da cor média.

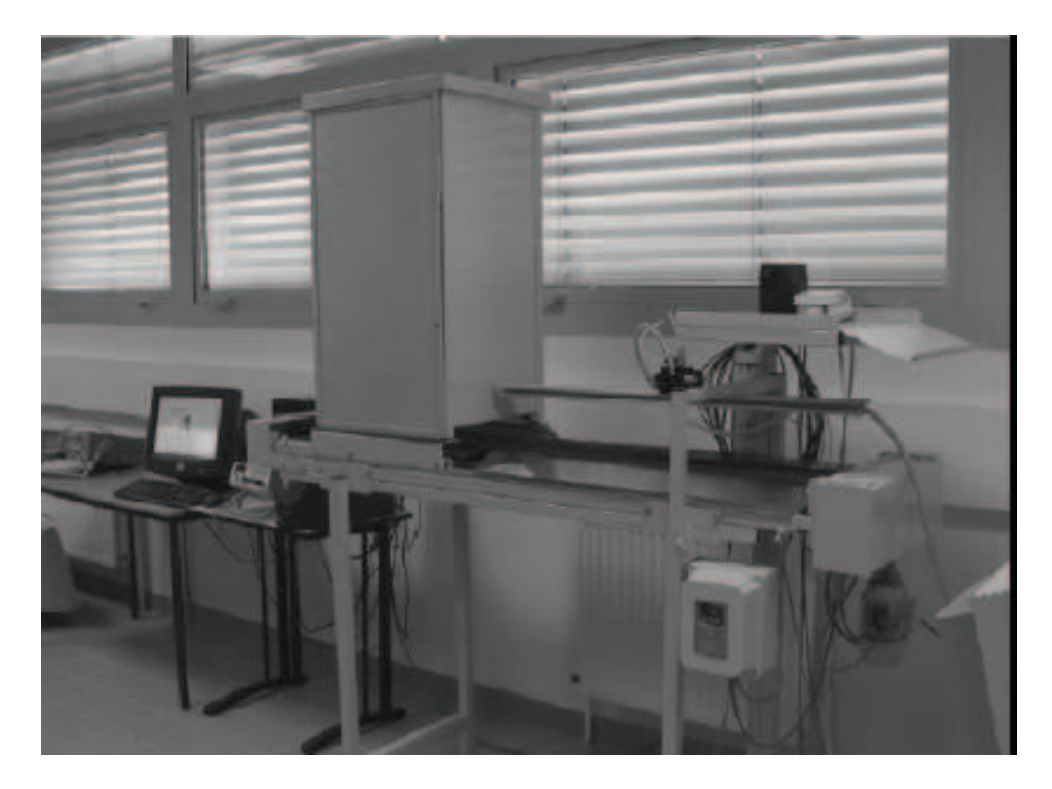

Figura  $3.1$  – Protótipo desenvolvido para controlo de qualidade de cerejas. Imagem adaptada de Rosenberger et al. (2004).
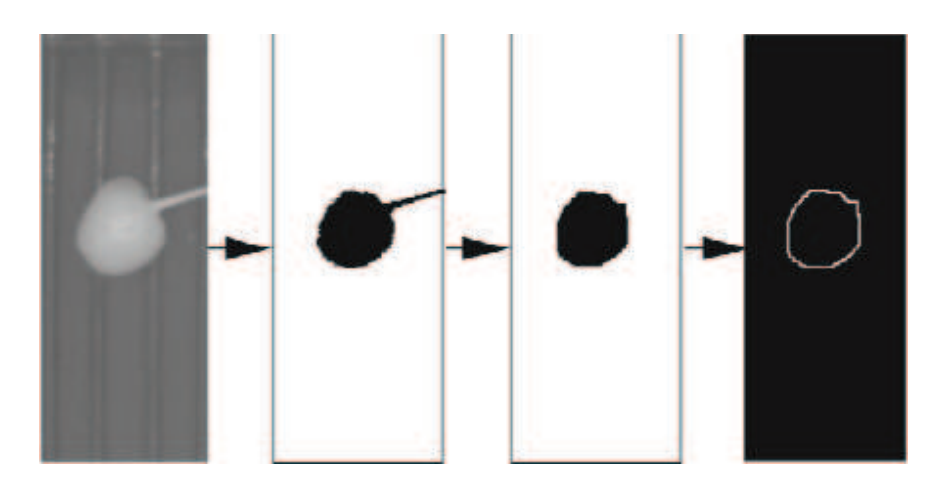

Figura  $3.2$  – Diferentes etapas do sistema: original, detecção da cereja, operações morfológicas e classificação, e detecção de contornos. Imagens adaptadas de Rosenberger et al. (2004).

O método de detecção da cereja pode ser efectuada de duas formas: recorrendo ao uso de um filtro óptico que filtra todas as cores à excepção do vermelho, permitindo evidenciar facilmente a cereja; por processamento de imagem, seleccionando a cor previamente e, de seguida, efectuar a detecção da cereja na imagem.

Depois de detectada a cereja, a operação morfológica de abertura destina-se a remover o caule da cereja e pequenas imperfeições, como limites e lacunas na imagem.  $\hat{E}$  usada a operação de fecho para eliminar possíveis erros de saturação causados pelo brilho, pelo facto de a cereja ser bastante reflectiva.

Na etiquetagem é feita a identificação de cada objecto presente na imagem, permitindo assim diferenciá-los. Para eliminar frutos que apenas se encontram parcialmente visíveis é criada uma marca em volta da imagem, como se mostra na figura 3.2. Todos os objectos em contacto com esta imagem s˜ao eliminados permitindo assim identificar precisamente o n´umero de objectos e diferenciar os mesmos. Esta etapa, permite detectar a presença de duas cerejas e eliminar frutos parcialmente visíveis.

A etapa seguinte no processo prende-se com a detecção de contornos através da aplicação da máscara de Sobel. Conhecendo os *pixels* que pertencem ao contorno

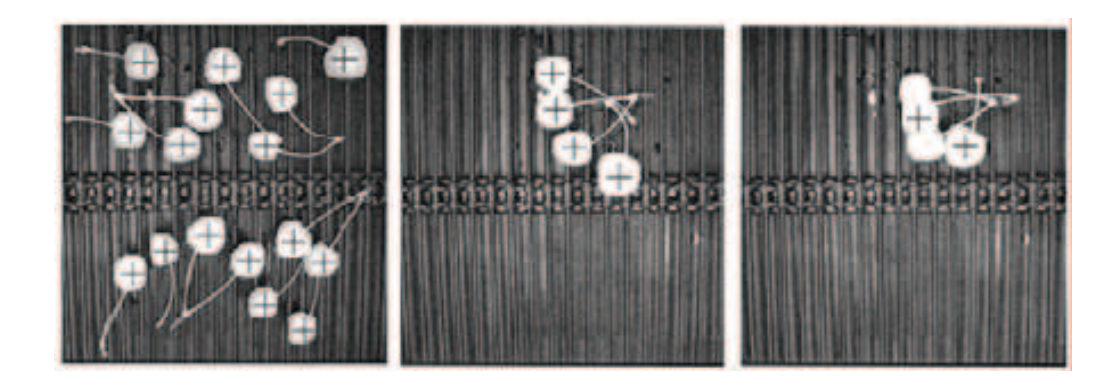

Figura  $3.3$  – Resultados obtidos da detecção de cerejas. Imagens adaptadas de Rosenberger et al. (2004).

da cereja é possível calcular o centro da cereja. A obtenção do tamanho da cereja é feita através da medição dos pontos mais longínguos e mais próximos do contorno at´e ao centro. Neste caso, nesse estudo, optaram arbitrariamente, pela escolha do valor mínimo para o diâmetro da cereja. Mais uma vez, para a detecção de defeitos na cereja é utilizada a máscara de Sobel. Com a aplicação desta máscara é possível detectar contornos dentro da cereja, o que poderá indicar defeitos. Somando os valores de todos os *pixels* detectados é determinado o valor médio. Caso o valor médio exceda um valor pré-determinado conclui-se que existe um defeito no fruto. Recorrendo à cor média da cereja é possível detectar se este fruto está maduro o suficiente. Para tal recorreram ao resultado da imagem, após a classificação, retirando os *pixels* saturados do objecto detectado. Depois foi calculada a média de todos os *pixels* nos (três) diferentes níveis de cor. O sistema desenvolvido (constituído apenas por uma câmara) apresenta um tempo de aquisição da imagem de 50ms no máximo e um tempo total de processamento de 89ms para uma única cereja (incluindo tempo de aquisição). Por exemplo, no caso de dezasseis cerejas presentes, o tempo de processamento é de cerca de 0,46s. Na figura 3.3 apresentam-se imagens dos resultados obtidos ap´os processamento pelo sistema de controlo de qualidade.

Segundo Rosenberger et al. (2004), apesar de algumas falhas no processamento de imagem, o *software* desenvolvido em conjunto com o protótipo permite efectuar o controlo a cerca de vinte cerejas por segundo com uma precisão de um décimo de milímetro. Os métodos utilizados para o processamento de imagem demonstraram ser viáveis, permitindo a detecção e controlo de vários parâmetros, nomeadamente o tamanho, a cor e a existência de defeitos.

### 3.1.3 Classificação de bananas

A classificação de bananas através de um sistema de visão artificial é apresentada em Mustafa et al. (2008). Sendo sabido que os produtos agrícolas baseados no tamanho e qualidade beneficiam os agricultores e os consumidores, os sistemas de vis˜ao artificial facilitam o agricultor na escolha dos frutos e os consumidores no valor a pagar. Na Malásia, a banana é o segundo fruto mais cultivado.

A investigação de Mustafa et al. (2008) apresenta um sistema de visão para as bananas Cavendish, Mas e Berangan, a serem classificadas pelo tamanho, forma, textura e cor (permitindo a detecção do grau de maturidade). A qualidade da banana  $\acute{\text{e}}$  determinada pela extracção das características das imagens. A área, o perímetro, o comprimento e a grossura de uma banana são obtidos através do *software* MAT-LAB. A detecção de características é uma operação, normalmente aplicada como a primeira opera¸c˜ao numa imagem, e pode ser definida como a parte de interesse na imagem. A propriedade mais desejável para um detector de características é a sua repetição, ou seja, quantas áreas de interesse vão ser detectadas em imagens diferentes para a mesma situação. Os limites, linhas e junções normalmente revelam informação importante sobre uma imagem. A detecção de limites tem sido analisada extensivamente nos últimos anos, sendo que a aproximação mais comum para a detec¸c˜ao de descontinuidades se aplica em imagens em n´ıveis de cinzento. Na detecção de contornos baseada no gradiente é obtido o gradiente dos *pixels* consecutivos nas direcções  $x \in y$ , enquanto na detecção de contornos baseada na derivada o algoritmo obt´em a primeira ou segunda derivada em cada pixel da imagem. A derivada em cada e para cada pixel de uma imagem consome muito dos recursos de um computador e não se torna prática. Para contornar este problema, em Mustafa et al. (2008) é utilizada uma pequena matriz (núcleo) que "desliza" sobre a imagem,

contendo coeficientes da imagem que ser˜ao multiplicados pelos elementos correspondentes que compõem a matriz, sendo o somatório colocado no pixel de destino. O método de Sobel, Prewitt e Roberts utilizam a aproximação da derivada da função de intensidade, retornando os limites nos pontos onde o gradiente da intensidade da imagem é máxima. A única diferença entre eles é a aproximação da primeira derivada. O método de Roberts para a detecção de contornos é uma das técnicas mais antigas, apresentando um baixo tempo de processamento. No entanto, o resultado deste método é bastante fraco, apresentando bastante ruído. Na técnica de Sobel as fórmulas são aplicadas a cada *pixel* da imagem utilizando duas matrizes ("núcleos"). A matriz resultante é obtida aplicando a equação 3.1. O método de Prewitt é mais simples de implementar computacionalmente do que o método de Sobel, mas tende a apresentar resultados com mais ruído. O detector de Sobel cria um efeito de suavização reduzindo assim o ruído contido na imagem,

$$
G = \sqrt{(Gx^2 + Gy^2)}.
$$
\n
$$
(3.1)
$$

No método LoG (Laplacian of Gaussian), figura 3.5, é utilizado um filtro de Gauss para filtrar a imagem. O objectivo do filtro de Gauss é a suavização, antes do operador de Laplace localizar os limites.

O detector Zero-Crossing, figura 3.6, apresenta um funcionamento idêntico ao detector LoG, excepto no facto de permitir que o utilizador especifique o filtro usado para filtrar a imagem. O detector Zero-Crossing é preferível devido à capacidade de redução de ruído.

De todos os métodos apresentados, figuras 3.4, 3.5 e 3.6, observa-se que o método de Canny apresenta boa detecção de contornos e uma localização com resposta mínima, isto é, os contornos na imagem são apenas marcados uma vez e o ruído da imagem não cria falsos contornos. Este método é consideravelmente robusto devido à sua capacidade para detectar contornos ligeiros. O método de Canny detecta os contornos localizando os máximos e mínimos locais do gradiente da função de intensidade. Na figura 3.7 apresenta-se o resultado da aplicação de um detector

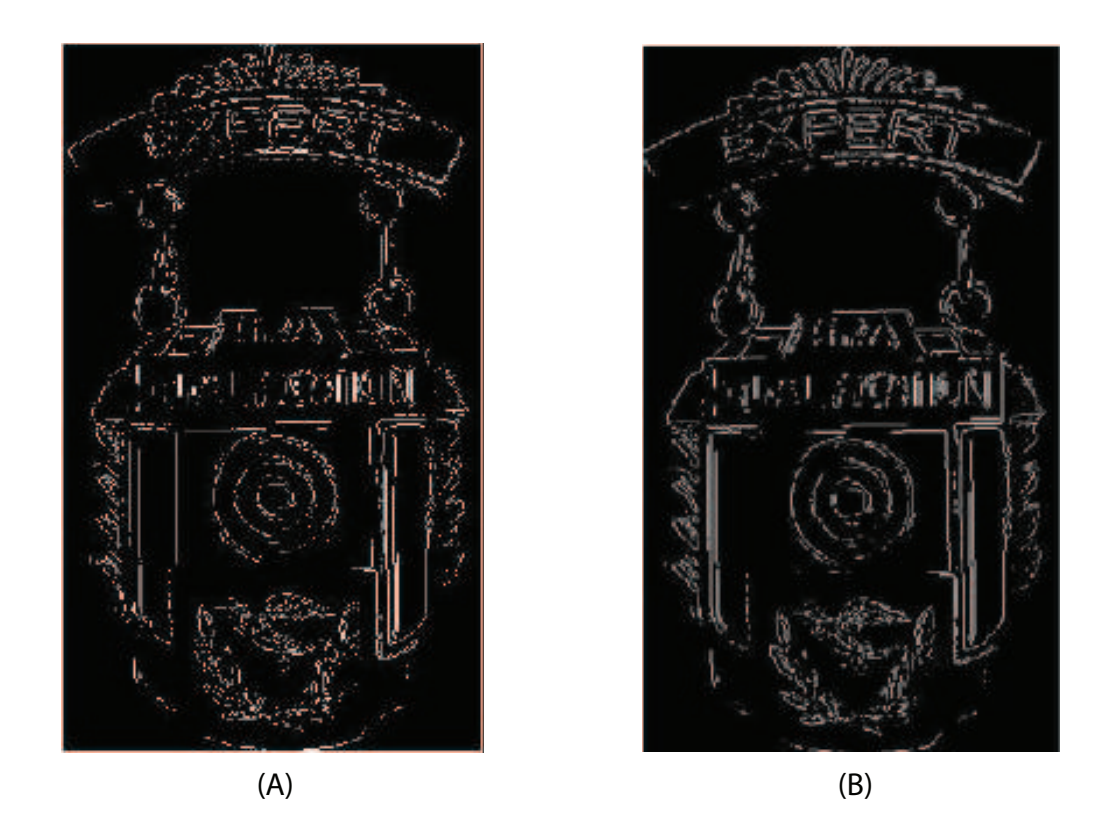

Figura 3.4 – Exemplos dos resultados da aplicação do método de Sobel (A) e método de Prewitt (B). Imagens adaptadas de Mustafa et al. (2008).

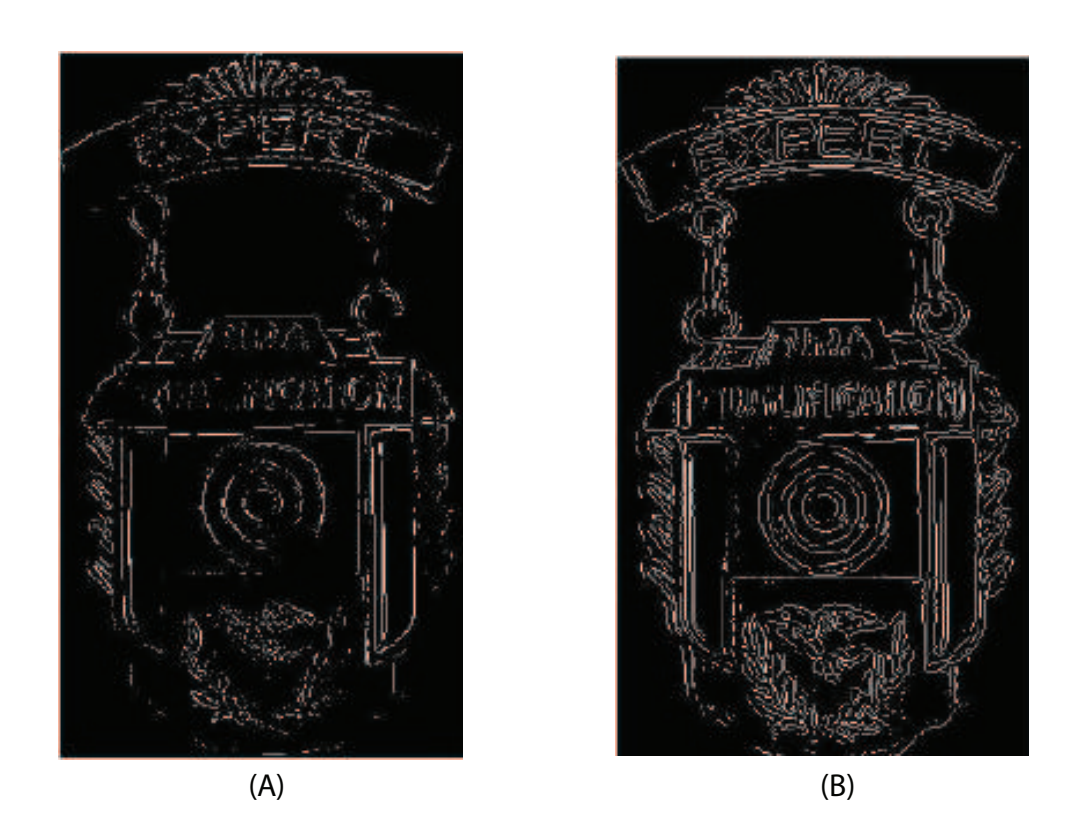

Figura  $3.5$  – Exemplos dos resultados da aplicação do método de Robert (A) e método de LoG (B). Imagens adaptadas de Mustafa et al. (2008).

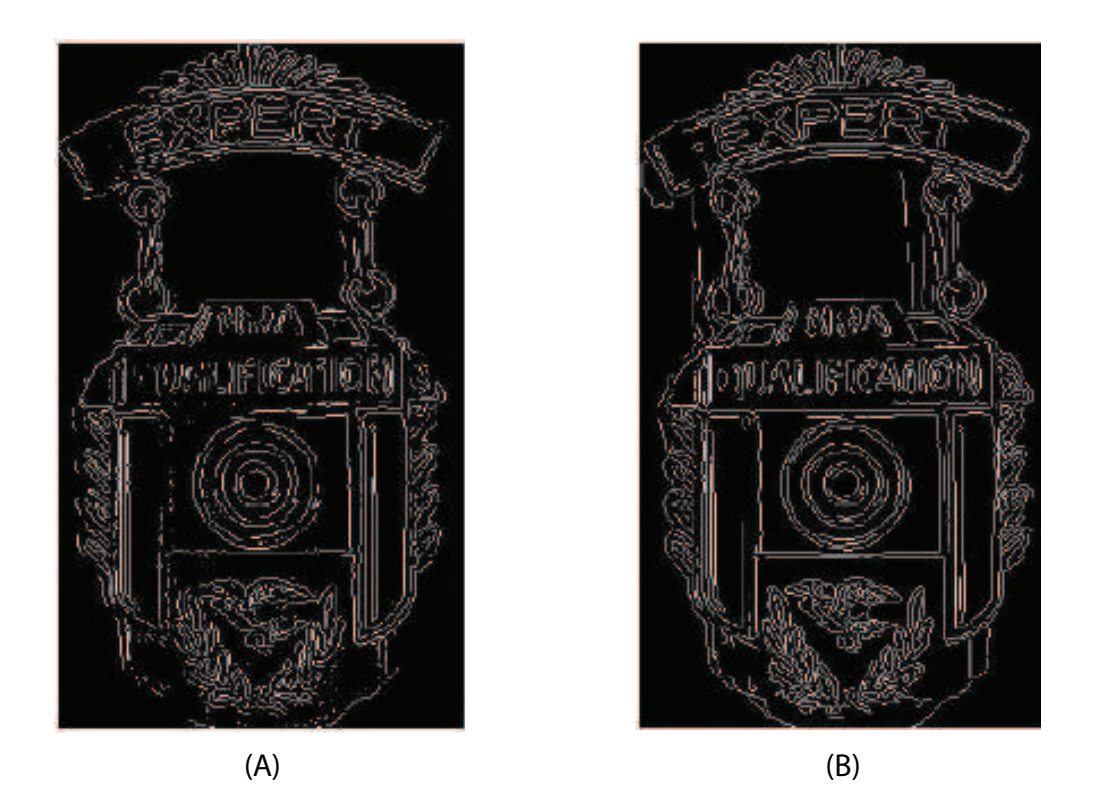

Figura 3.6 – Exemplos dos resultados da aplicação do método de Zero-Crossing (A) e método de Canny (B). Imagens adaptadas de Mustafa et al. (2008).

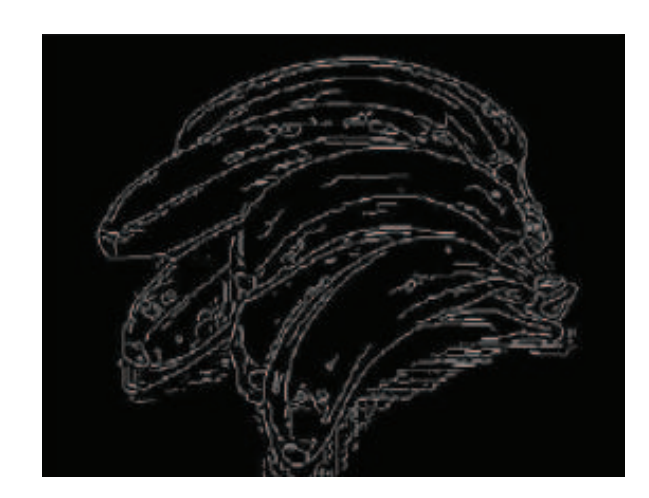

Figura  $3.7 -$  Exemplo do resultado da aplicação do método de Canny aplicado às bananas. Imagem adaptada de Mustafa et al. (2008).

de Canny que resulta numa imagem ligeiramente desfocada. O gradiente local e a direcção dos contornos podem ser determinados através da primeira derivada da função de intensidade. As linhas de contorno são traçadas na imagem usando dois níveis de threshold, um alto e um baixo. O valor alto é aplicado aos contornos que são bastante óbvios e fortes enquanto o *threshold* mais baixo serve para os contornos mais ligeiros que são incluídos caso estejam ligados a contornos mais fortes.

Nesse estudo, foi desenvolvida a possibilidade de determinar a área, o perímetro, o comprimento e a largura de uma banana, tendo sido usada uma moeda como meio comparativo, como se pode observar nas figuras 3.8 e 3.9.

Para além da determinação das medidas anteriormente referidas, foi também desenvolvido um método de detecção do estado de maturidade da banana baseado na cor apresentado na figura 3.10.

Em Mustafa et al. (2008) foi utilizada uma toolbox do MATLAB no sentido de determinar o tamanho e a maturidade de uma banana através de uma imagem. A ideia principal é a detecção dos contornos e as mudanças de cor que ajudam na determinação da qualidade da banana, sendo que os investigadores apresentam como trabalho futuro a implementação de inteligência artificial através da lógica difusa ou de redes neuronais.

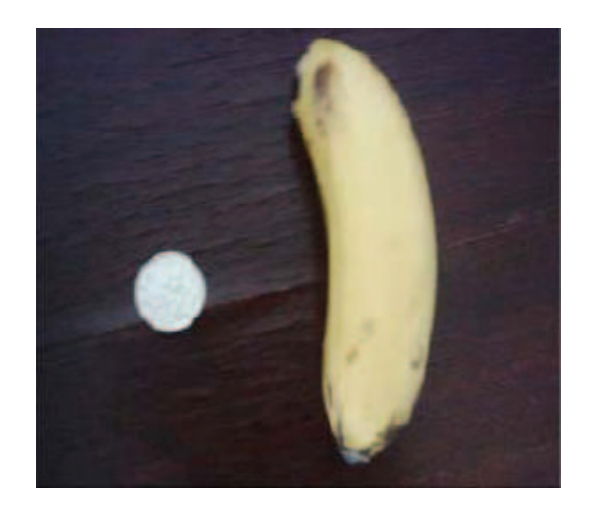

Figura  $3.8 -$  Imagem original de uma banana com uma moeda como referência. Imagem adaptada de Mustafa et al. (2008).

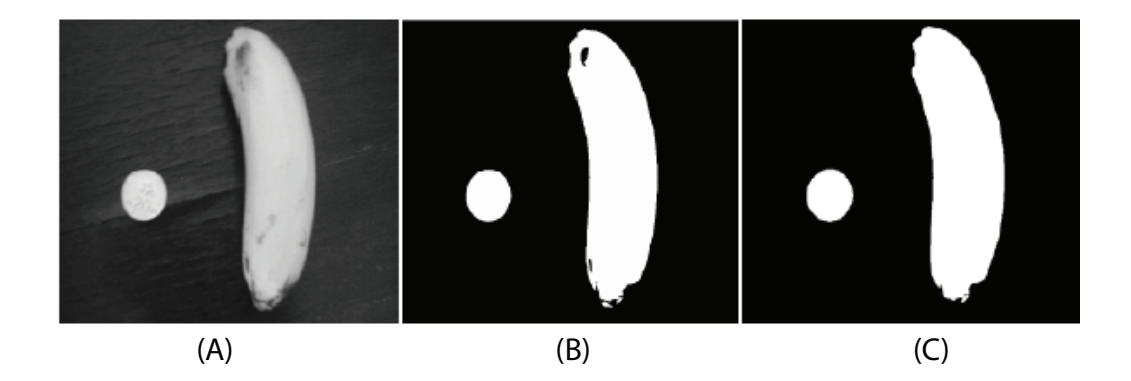

Figura  $3.9$  – Imagem em níveis de cinzento (A), imagem a preto e branco (B) e imagem com pequenos "buracos" preenchidos (C). Imagens adaptadas de Mustafa et al. (2008).

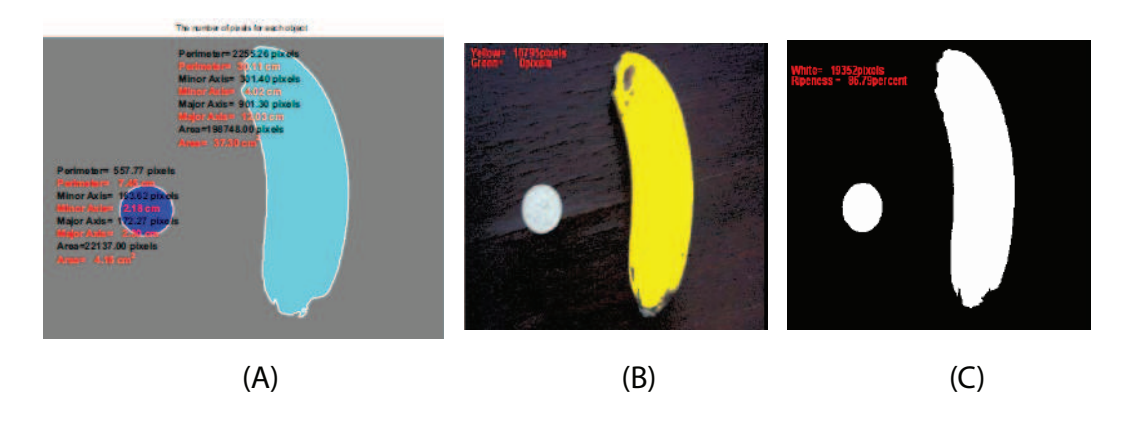

Figura 3.10 – Resultado dos números de pixels e dimensões (A), número total de pixels amarelos e verdes  $(B)$  e número total de *pixels* de cor branca e percentagem de maturidade (C). Imagens adaptadas de Mustafa et al. (2008).

# 3.2 Detecção e colheita robotizada

De acordo com Whitaker et al. (1987), a colheita de citrinos era realizada recorrendo aos recursos manuais, traduzindo-se em cerca de 25% at´e 33% dos custos totais da produção. Assim, um sistema robótico eficiente será capaz de reduzir os custos de produção significativamente, tornando-se por isso muito atractivo.

O primeiro robot para colher frutos de uma ´arvore foi proposto em Shert e Brown (1968). Um dos conceitos, apresentados nesse trabalho, foi a linha de vis˜ao para a colheita do fruto. Este conceito consiste em três etapas: a visualização e a localização do fruto através de um sensor óptico, controlar o dispositivo de colheita ao longo da linha de visão até ao fruto e, por último, actuar o dispositivo aquando do contacto com o fruto. Um sistema robótico baseado no sistema proposto em Shert e Brown (1968) consiste num braço robótico, numa câmara a preto e branço e num computador para controlar o sistema.

Depois desse primeiro trabalho foram feitas várias investigações que deram origem a robots de colheita para melões, laranjas, maçãs e uvas, entre outros. Nesta secção serão apresentados alguns estudos capazes de localizar e colher frutos e legumes.

### 3.2.1 Melões

Numa colaboração entre a *Purdue University* (Estados Unidos da América) e The Volcani Center (Israel) foi investigado um sistema de visão para colheita de melões. Na primeira tentativa de Cardenas-Weber et al. (1991), foi usada uma câmara a preto e branco. A técnica de visão foi dividida em duas etapas. Primeiro é efectuada a identificação do melão bem como da sua posição e tamanho recorrendo à binarização da imagem, extracção de parâmetros e à geração de hipóteses; a forma e a textura na vizinhança dos pontos gerados (hipóteses) são analisadas para obter os candidatos finais. A segunda etapa realiza uma avaliação da imagem recorrendo a regras para determinar a existência de ruído e para eliminar ocorrências múltiplas. Esta segunda etapa reduz a quantidade de falsas detecções.

Em Dobrousin e Edan (1992) foi apresentado mais um sistema de visão para a colheita de melões. Este divide-se em dois subsistemas: visão à distância e visão próxima. O sistema de visão à distância utiliza uma câmara a preto e branco para localizar as coordenadas  $xx - yy$  do melão. O sistema de visão próxima utiliza uma câmara a preto e branco e uma fonte de laser para obter a distância ou as  $\alpha$ coordenadas  $zz$ , permitindo assim o controlo de um braço robótico. Em Dobrousin e Edan (1992), apenas é apresentado o subsistema de visão à distância. É feita a captura de várias imagens em diferentes ângulos de modo a evitar a ocultação dos mel˜oes pelas folhas. Estas imagens s˜ao filtradas, segmentadas por um valor de threshold recorrendo a um histograma, aplicada a operação morfológica de erosão e, por último, todas as imagens são integradas através de uma operação lógica de disjunção. A imagem resultante é analisada e algumas características (forma, área, tamanho) são extraídas de cada segmento. Por fim, é realizada uma classificação de acordo com um conjunto de regras, permitindo assim obter os frutos válidos. Cerca de 80% dos mel˜oes s˜ao detectados e estas rotinas foram aplicadas num sistema em tempo real. Adicionalmente, em Dobrousin e Edan (1992) foi proposto o uso de imagens em tons infravermelhos para detectar diferenças de temperatura entre as folhas, o solo e os melões.

Benady e Miles (1992) apresentaram uma descrição do subsistema de visão próxima do *robot* de colheita de melões apresentado em Dobrousin e Edan (1992). Este sistema usa a projecção de uma linha laser para iluminação do ambiente. Esta linha de luz quando em contacto com a superfície do melão é gravada como uma linha curva; a deformação da linha inicialmente recta indica a distância até ao objecto através de uma análise de triangulação. Este sistema de triangulação é usado para obter um perfil em cada ponto. Estes perfis (n˜ao s˜ao contornos) s˜ao analisados usando a transformada CHT para obter uma matriz indicando quais os candidatos a centro do melão. Para obter o candidato mais provável é usada a distribuição em torno de um *pixel*, ao invés de recorrer ao valor absoluto no ponto. Para melhorar a eficácia do algoritmo são aplicadas algumas regras. Estas regras consistem nos seguintes parâmetros: tamanho esperado, a forma, a posição do solo, e o valor de altura nos *pixels* do presumível fruto, que devem pertencer ou à superfície do melão ou às folhas que cobrem o fruto. Todos os frutos visualmente identificáveis foram detectados pelo sistema sem apresentar falsas detecções.

Em Edan et al. (2000) é apresentado mais um *robot* para a colheita de melões. Os melões crescem dispostos aleatoriamente, podendo estar agrupados ou isolados, muitas vezes escondidos por folhas e podendo variar no tamanho. Desta forma, o robot deve detectar frutos parcialmente ocultos e determinar o grau de maturidade dos mesmos. O termo base do desenvolvimento deste protótipo foi o uso de ferramentas de desenvolvimento flexíveis e de alto desempenho. O sistema mecânico usado é uma aproximação ao apresentado em Edan e Miles (1994). O controlo e o processamento de imagem foi realizado num PC, já que o mesmo fornece um ambiente flexível para o controlo e aquisição de dados em tempo real. O sistema de visão implementado não utiliza a cor como critério para a localização dos melões porque as diferenças espectrais entre os melões e as folhas variam de acordo com a qualidade de melões e, mais tarde no ano, a cor da folha é idêntica à cor do fruto maduro. Desta forma, o processamento de imagem foi baseado nos n´ıveis de cinzento da imagem. Para simplificar o processo, apenas foram adquiridos dados bidimensionais:

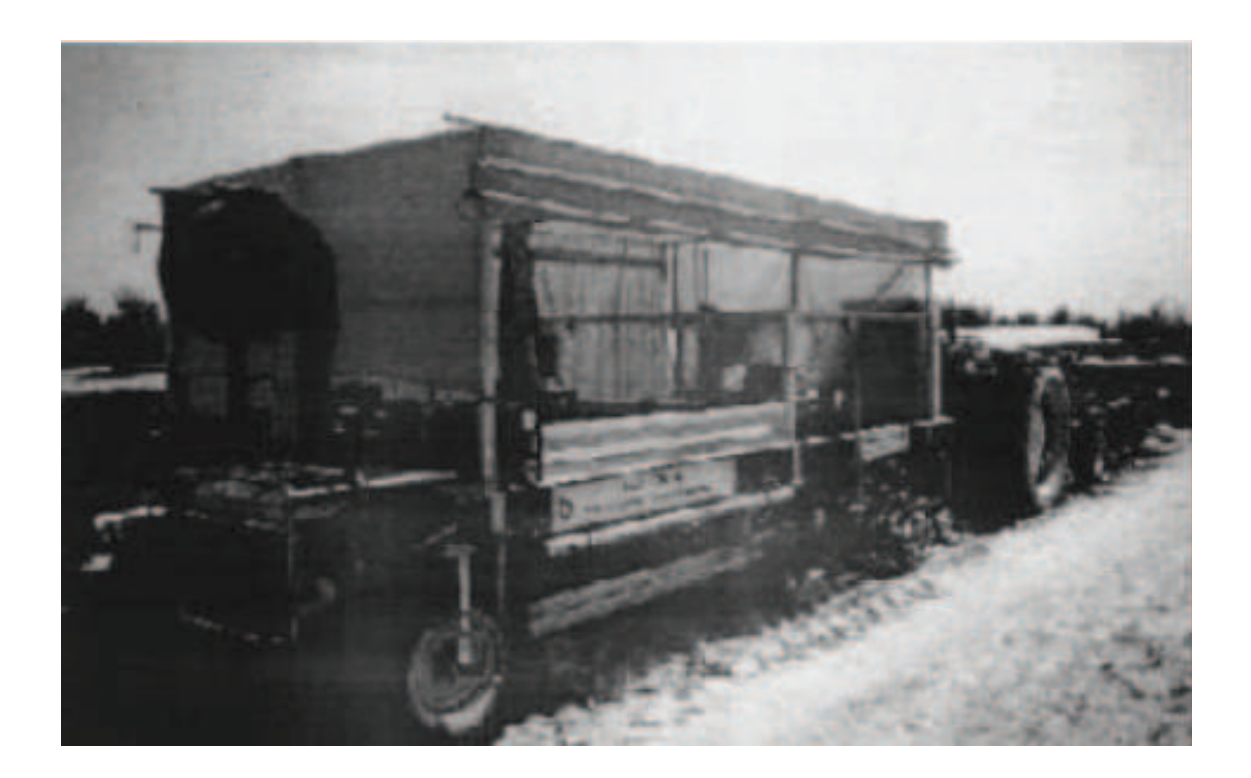

Figura  $3.11 -$  Sistema mecânico para colheita de melões. Imagem adaptada de Edan et al. (2000).

foi usado um sensor de proximidade para detectar o chão; o melão é considerado maduro se for maior que um tamanho mínimo.

Na figura 3.11 é apresentada uma imagem do sistema mecânico desenvolvido por Edan et al. (2000) que consiste num braço robótico aplicado a uma plataforma móvel que é guiada por um tractor. Focando o interesse relativamente ao processamento de imagem e ao sistema de visão, este sistema consiste em duas câmaras a preto e branco com sensores CCD (*charge-coupled-device*), responsáveis pela captação de imagens. A primeira câmara está localizada na parte inicial da plataforma de modo a oferecer uma vista geral da situação, permitindo detectar melões que entram no campo de actuação do braço robótico. A segunda, está montada na área de recolha, na garra. Deste modo fornece informação final, permitindo assim o direccionamento da garra e permitindo o corte do fruto. Para além do equipamento apresentado foi utilizado o seguinte equipamento para o auxílio no processamento de imagem: um

compressor de ar com dois bocais nos dois lados da área correspondente a um melão que criam um sopro de ar para mover as folhas e assim expor os melões à câmara; um plástico para cobrir a área de visão e assim criar uma iluminação homogénea em situação natural; quatro pontos fixos para calibração de níveis de reflexão ou brilho (dois brancos e dois pretos) instalados nos quatro extremos da câmara de visão mais distante; luz de iluminação de halogêneo para uso na aquisição de imagens à noite. Os algoritmos desenvolvidos para a detecção do fruto foram baseados nos níveis de intensidade da reflexão e da análise da textura e forma, de acordo com Dobrousin e Edan (1992).

Neste estudo, Edan et al. (2000), foram adquiridas várias imagens de diferentes posições de forma a reduzir o efeito de ocultação devido à folhagem. A cada uma foi aplicado um filtro para remover ruídos presentes na imagem. Foi desenvolvido um procedimento para uso em tempo real com o objectivo de ajustar os níveis de intensidade de cada imagem (duas imagens no total para cada situação) gerindo uma tabela LUT (look-up-table) com referência aos quatro pontos de calibração dos níveis de reflexão colocadas nos cantos do campo de visão da câmara. Através da operação de adição combinam-se as imagens numa única. Depois, e baseado numa análise do histograma, é realizada a segmentação para separar as regiões com maior brilho do fundo através de um nível de limiar (threshold) baixo. A operação morfológica de abertura foi aplicada para remover objectos finos ou pequenos (caule e pequenas folhas). O resultado obtido foi multiplicado pela imagem real de modo a destacar as áreas de cinzentos mais brilhantes. Assim, é obtida uma segmentação melhorada usando um valor de *threshold* alto extraído dos níveis de distribuição da imagem. Foram adaptadas certas regras que permitem especificar as diferentes variedades de melões, usando características espaciais de objectos na imagem. Os parâmetros usados para o reconhecimento dos melões consideram o perímetro, a área máxima e mínima do rectângulo que contém o objecto. Estes parâmetros avaliam o n´ıvel de esfericidade e a saliˆencia dos limites do objecto, evitando assim a detecção de folhas ou caule. Os valores exactos de cada parâmetro são determinados estatisticamente para cada variedade de melão. Com este sistema cerca de 85% dos melões foram detectados correctamente. Foi demonstrado também que os valores

foram melhores quando obtidos com luz artificial, ou seja de noite, atingindo cerca de 88%. Relativamente à ocultação devido a folhas presentes e a melões inferiores a 10cm, cerca de 12% de falsas detecções foram registadas.

Os algoritmos de processamento de imagem utilizados recorrem à análise do reflexo, da forma e do tamanho dos objectos de interesse. Nesse estudo, o valor de threshold seleccionado para a detecção é de extrema importância, já que permite efectuar a segmentação dos objectos de interesse. Quando configurado manualmente cerca de 93% dos frutos foram detectados correctamente e, por outro lado, quando o valor de threshold foi configurado apenas uma vez no início da operação os resultados variaram entre 82% e 88% de acertos. Assim, se o valor de threshold for correctamente seleccionado para as condições naturais é possível obter-se um nível alto de eficácia na detecção de melões.

### $3.2.2$  Maçãs

De acordo com Parrish e Goksel (1977), o primeiro sistema de visão por computador para a detecção de maçãs consistia numa câmara a preto e branco e um filtro óptico vermelho, usando a intensidade para realizar a análise. No primeiro passo é efectuada a binarização da imagem. A esta imagem é aplicado um filtro para eliminar o ruído e os detalhes irrelevantes na imagem. Finalmente, para cada segmento da imagem  $\acute{e}$  calculada a diferença entre os extremos verticais e horizontais. Assim, obtém-se o valor de curvatura, bem como o centro e os valores do raio. Depois, a densidade da região é calculada através da colocação de uma janela com um tamanho determinado pelo valor significativo dos extremos no centro do segmento. Se a densidade da região for maior que o valor de *threshold* definido, a região é identificada como tratando-se de uma maçã.

Em D'Esnon et al. (1987), é desenvolvido um sistema de visão, para o robot MAG-ALI, com o objectivo de detectar maçãs, recorrendo ao uso de uma câmara de cor.

O sistema de processamento desenvolvido foi capaz de detectar pontos de uma determinada cor existentes na imagem. A segunda versão deste sistema, apresentado em Rabatel (1988), utilizava três câmaras de cor usando três filtros ópticos (950, 650 e 550nm) obtendo assim três imagens com intensidades diferentes. Apesar de n˜ao serem apresentados dados quantitativos os autores afirmam que o reconhecimento não abrangia todos os frutos e que existiam falhas na detecção. Uma técnica semelhante foi investigada por Kawamura para a colheita de tomates em Kawamura e Namikawa (1989).

Sites e Dewilche (1988) desenvolveram um sistema capaz de reconhecer mação e pêssegos maduros. Este método, baseado na intensidade, recorre a uma câmara a preto e branco e a filtros ´opticos na gama 630-670nm para aumentar o n´ıvel de contraste entre os frutos e o fundo da imagem. Foi utilizada luz artificial e a maioria das imagens foi conseguida durante a noite. O processo apresentado pode ser dividido nas seguintes etapas: binarização, suavização (smoothing) por um filtro binário, segmentação através de etiquetagem (conectividade C8), extracção de componentes (área, perímetro, etc.) e, por último, classificação dos segmentos. Durante a noite e para frutos maduros os resultados de classificação obtidos foram de 89-90%.

O projecto AUFO, para a colheita de maçãs, inclui um sistema de visão que recorre a duas câmaras de cor separadas e com posições convergentes, como é apresentado em Kassay (1992). Primeiro é efectuada uma segmentação das duas imagens baseada num valor definido de threshold. Para todos os pares de segmentos entre as duas imagens existentes é calculada a posição tridimensional. A técnica para obter a posição tridimensional consiste num algoritmo de triangulação simples dividido em duas etapas. O primeiro passo calcula a posição  $xx - yy$ , recorrendo à projecção nos eixos  $xx - yy$ , e no segundo passo é calculada a altura, ou a coordenada zz, de cada vista das duas câmaras. Apenas  $41\%$  dos frutos são detectados correctamente e o valor de detecções falsas é elevado.

Já em 2004 foi desenvolvido um sistema de visão em tempo real que permite a colheita de maçãs vermelhas, do tipo Fuji, apresentado em Bulanon et al. (2004). A aquisição das imagens foi feita utilizando uma câmara de vídeo a cores CCD. O resultado (imagem obtida) foi transferido como uma imagem no espaço RGB, com 24 bits (320 x 240 pixels por cada gama de cor) e processada por um computador. A selecção das imagens foi aleatória e a aquisição feita sob condições de luz naturais. Para a obtenção de imagens foram testadas várias condições de luz: luz frontal, luz na retaguarda, fruto na sombra e fruto encoberto. No reconhecimento das imagens foram usados três modelos de cor: RGB, YUV e HSV. Nos três modelos, o fruto, a folha e o fundo apresentam valores de cores distintos. Deste modo, é possível separar o fruto das outras porções existentes na imagem através dos atributos de cor. No entanto, os resultados obtidos demonstraram que o modelo RGB e HSV são influenciados pelas condições de luminosidade, enquanto que o método cromático é pouco influenciado por estas. Assim, nesse trabalho foi utilizado o método dos níveis cromáticos para a detecção do fruto. Neste método pode ser usado um diagrama cromático, através de duas coordenadas cromáticas ou coeficientes tricromáticos,  $r$ e  $q$ , de acordo com as equações  $3.2$  e  $3.2$ :

$$
r = \frac{R}{R + G + B},\tag{3.2}
$$

$$
g = \frac{G}{R + G + B}.\tag{3.3}
$$

A segmentação dos frutos é conseguida pela aproximação à teoria das decisões e aos padrões dos coeficientes tricromáticos. A teoria das decisões é uma técnica de reconhecimento estatístico de padrões, onde uma função é definida de modo a dar uma resposta a uma determinada classe e outra resposta para classes diferentes. Assim, utilizando duas características de objectos (propriedades),  $M \in N$ , estas são usadas e caracterizadas por pontos de modo a representarem os grupos um e dois num gráfico de duas dimensões. Assim, é possível definir uma superfície capaz de separar as duas características, podendo ser usada para a classificação de objectos.

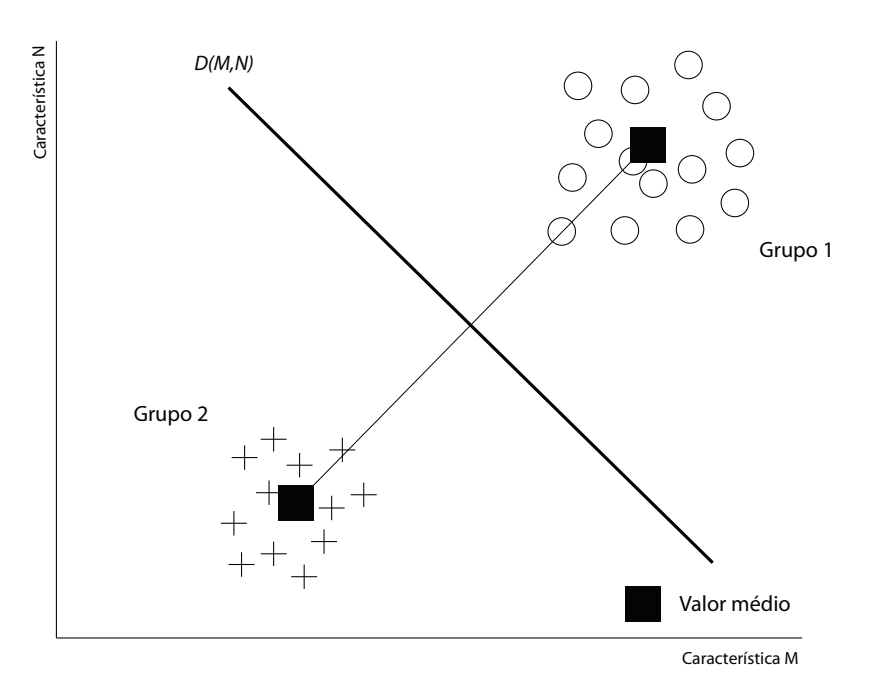

Figura  $3.12$  – Conceito da aproximação à teoria das decisões para aplicação à detecção de maçãs. Imagem adaptada de Bulanon et al. (2004).

O conceito da técnica utilizada é apresentado na figura 3.12:

Todos os pontos que assentam na linha D satisfazem a condição  $D(M, N) = 0$ , e cada ponto que esteja acima da linha vai satisfazer as condições  $(D(M, N) > 0)$ , que pertencem ao grupo um, enquanto que os que estão abaixo  $(D(M, N) < 0)$  pertencem ao grupo dois. A partir do espaço cromático da imagem, calculam-se duas funções capazes de classificar o fruto, as folhas e o fundo. O algoritmo de detecção de frutos começa com a determinação das funções de decisão para a segmentação. Após a segmentação da imagem, aplica-se um filtro passa-baixo para remover o ruído. Depois os objectos são rotulados e as características destes, tal como a área, máximos e mínimos (eixos), são extraídas da imagem. Estas características permitem a identificação e localização do fruto. No reconhecimento do fruto, e pela análise dos níveis tricromáticos foi possível, de acordo com Bulanon et al. (2004), efectuar a segmentação da imagem aplicando um filtro para remoção de ruído recorrendo às funções de decisão. A porção do fruto foi separada (segmentada) convenientemente do fundo, apresentando cerca de 93.1% de sucesso para imagens com luz frontal e uma percentagem de ruído de  $1,3\%$ .

Como a imagem é bidimensional, a distância ao fruto é desconhecida. Para estimar a distância ao fruto foi utilizado um laser a funcionar em conjunto com o sistema de visão. O sistema de visão irá detectar o fruto e o laser irá estimar a distância ao fruto, em relação ao braço robótico. Após a detecção do fruto e determinada a sua localização o braço irá ser manipulado de modo a que o fruto fique centrado na imagem, medindo de seguida a distância através do laser.

### 3.2.3 Laranjas

Gafney (1969) determinou, num dos primeiros estudos realizados nesta área, que as laranjas de Valˆencia podem ser ordenadas pela cor usando o comprimento de onda da luz reflectida em 660nm. Esta técnica permitiu a distinção entre laranjas normais, laranjas com reflexo de luz e laranjas verdes.

Em Slaughter e Harrel (1987), foi desenvolvido um método para localizar laranjas suficientemente maduras baseadas em imagens a cores. O sistema proposto usa os componentes de matiz e saturação de cada pixel, obtidos pelo uso de uma câmara de cor e de uma luz artificial. Assim, é realizada a binarização por duas vezes, baseadas no máximo e mínimo, dos valores de saturação e matiz. Aproximadamente 75% dos pixels foram classificados correctamente. Este algoritmo gastou 2,5 s/imagem para o processamento.

Posteriormente, em Slaughter e Harrel (1988) foi alargado o estudo anterior, recorrendo às componentes RGB gravadas por uma câmara a cores e um método de classificação (Bayesiano) para segmentar os *pixels* dos frutos e dos *pixels* do fundo. Assim, cada *pixel* é constituído por três componentes  $(R, G, B)$  e cada um deles é classificado como pertencente ao fruto ou ao fundo. Não foram usados filtros ópticos nem luz artificial. Os testes apresentaram resultados na ordem dos  $75\%$  de eficácia na classificação dos *pixels*. Em Harrel et al. (1989), foi apresentado um método para estimar o tamanho e a posição da região do fruto que contém um *pixel* inicial válido a ser usado para efectuar a segmentação.

Para além do uso das componentes de cor, em Qiu e Shearer (1992) foi mostrado que a textura também pode ser utilizada para efectuar a segmentação dos objectos pretendidos do fundo da imagem, já que alguns frutos apresentam uma textura diferente das folhas.

O sistema de visão robótico AID foi implementado para reconhecer laranjas através do processamento da cor com um filtro electrónico e para localizar os frutos, reconhecendo os pontos com os valores m´aximos de gradiente, Levi et al. (1988). O filtro electrónico analógico permite melhorar a imagem. Durante a digitalização, são usados 6 bits para codificar o valor do *pixel* que é proporcional à proximidade do valor de matiz do *pixel* actual em relação a um valor de matiz previamente definido.  $\hat{E}$  usado o operador Sobel na imagem e, depois, a interpretação é conseguida pela pesquisa de uma correspondˆencia com um modelo previamente guardado. Cerca de 70% dos frutos visualmente reconhec´ıveis foram detectados. O estudo apresentado por Levi et al. (1988) foi um dos primeiros que procurou o reconhecimento de formas esféricas numa imagem; neste caso, pelo uso da orientação de gradientes. Esta técnica também foi usada em conjunto com um método de segmentação por regiões e uma procura por padrões esféricos em Cox et al. (1988).

Com o intuito de detectar laranjas na fase inicial de maturidade, o sistema Franco-Espanhol CITRUS ROBOT, apresentado em Plá et al. (1993), utiliza uma lâmpada de *flash* e uma câmara a preto e branco para obter a quantidade de luz na imagem do segmento com superfície côncava onde o fruto está presente. Esta aproximação utiliza informação das formas e não apenas os níveis de intensidade, tal como o sistema em Benady e Miles (1992), para detectar objectos esféricos. O algoritmo pode ser dividido em duas etapas. O primeiro passo processa a imagem de forma a calcular o grau de concavidade. A imagem resultante da aquisição é binarizada para considerar apenas os pixels com uma determinada curvatura e assim reduzir o tempo de computação necessário para o próximo passo. A segunda etapa consiste na marcação com uma elipse na imagem inicial para todos os pontos que ultrapassam o

nível de *threshold* definido. A imagem final é obtida pelo processamento do peso do valor aproximado de erro nas duas direcções em conjunto com a imagem binarizada. Este sistema reconhece laranjas nas primeiras etapas de maturidade e resulta em  $75\%$  e  $8\%$  de sucesso e falsas detecções, respectivamente. O tempo de processamento por fruto é cerca de 20 segundos e cerca de 3 minutos para cada situação.

Em Pl´a (1996), foi realizado um estudo para o reconhecimento de formas circulares que foi testada para a detecção de biscoitos partidos em aplicações de controlo de qualidade e selecção. Esta técnica também é aplicada para o reconhecimento de laranjas numa árvore usando uma câmara a cores. Desde que as laranjas estejam suficientemente maduras e as folhas verdes, a imagem apresenta contraste suficiente para aplicar a detecção de contornos, obtendo-se assim uma imagem de contornos. A técnica apresentada pode dividir-se em duas etapas: uma segmentação inicial de contornos obtendo um grupo de pixels com curvatura constante e na segunda etapa a segmentação de contornos para obter candidatos a círculos e os seus parâmetros (raio, centro e percentagem dos contornos vis´ıveis). O m´etodo apresenta um resultado muito bom quando é conseguido um bom contorno da imagem, tal como na aplicação dos biscoitos, mas existem sérios problemas para a detecção de frutos desde que os contornos sejam ocultados por outra laranja ou por folhas, originando assim falsas detecções.

Em Jiménez et al. (1999) foi feito um estudo para a implementação de um sistema de reconhecimento automático de fruta. O método apresentado é capaz de identificar laranjas em condições naturais mesmo perante condições difíceis, tais como: sombras, brilho excessivo, ocultações e sobreposição de frutos. O sensor usado é um laser que determina a distância a um objecto reflectivo (laser *range-finder*). Este sensor permite obter informações relativas à superfície do objecto analisado pelo sensor. O sistema de reconhecimento utiliza um laser e um algoritmo dual de cor ou formas para localizar a fruta, sendo a posição tridimensional da fruta, o raio e a reflexão obtidas após as etapas de reconhecimento.

### 3.2.4 Tomates

Em Whitaker et al. (1987), foi apresentado um sistema para reconhecer e localizar tomates verdes numa configuração natural. A imagem utilizada possuía uma intensidade com 256 níveis de cinzento. A análise efectuada, neste estudo, baseia-se não nos níveis de intensidade, mas nas formas dos objectos através da aplicação da transformada circular de Hough (Circular Hough Transform — CHT). Os resultados obtidos eram muito dependentes do valor de threshold definido com resultados de  $68\%$  de detecções correctas e  $42\%$  de falsas detecções. A detecção dos contornos das folhas foi um dos maiores problemas, já que o algoritmo implementado interpretavaas como possíveis frutos.

O AGROBOT, descrito em Buemi et al. (1995), é um sistema robótico para operação em estufa desenvolvido pela CIRAA (Centro Interuniversitario di Robotica Agricola e Ambientale) em Itália. O sistema de visão usado neste projecto é baseado numa câmara a cores que fornece os componentes de cor HSI. Os histogramas de matiz e saturação são empregues na binarização para segmentar a imagem. A informação tridimensional é obtida por duas imagens diferentes da mesma situação. Cerca de  $90\%$  dos tomates maduros foram detectados e os erros mais comuns devem-se à ocultação pelas folhas da planta.

### 3.2.5 Sistema mecânico para vindimar

Para além das várias investigações efectuadas e apresentadas anteriormente, estão disponíveis comercialmente tractores capazes de vindimar. Na figura 3.13 é apresentada uma imagem de um tractor deste tipo em pleno funcionamento.

Este tipo de m´aquinas apresentam algumas vantagens e desvantagens face `a vindima manual. A redução de custos e a velocidade são duas das vantagens. Por outro lado, os danos causados à vinha, a mistura de outros materiais para além das uvas (folhas, ramos, entre outros) e a incapacidade de selecção das uvas são algumas das

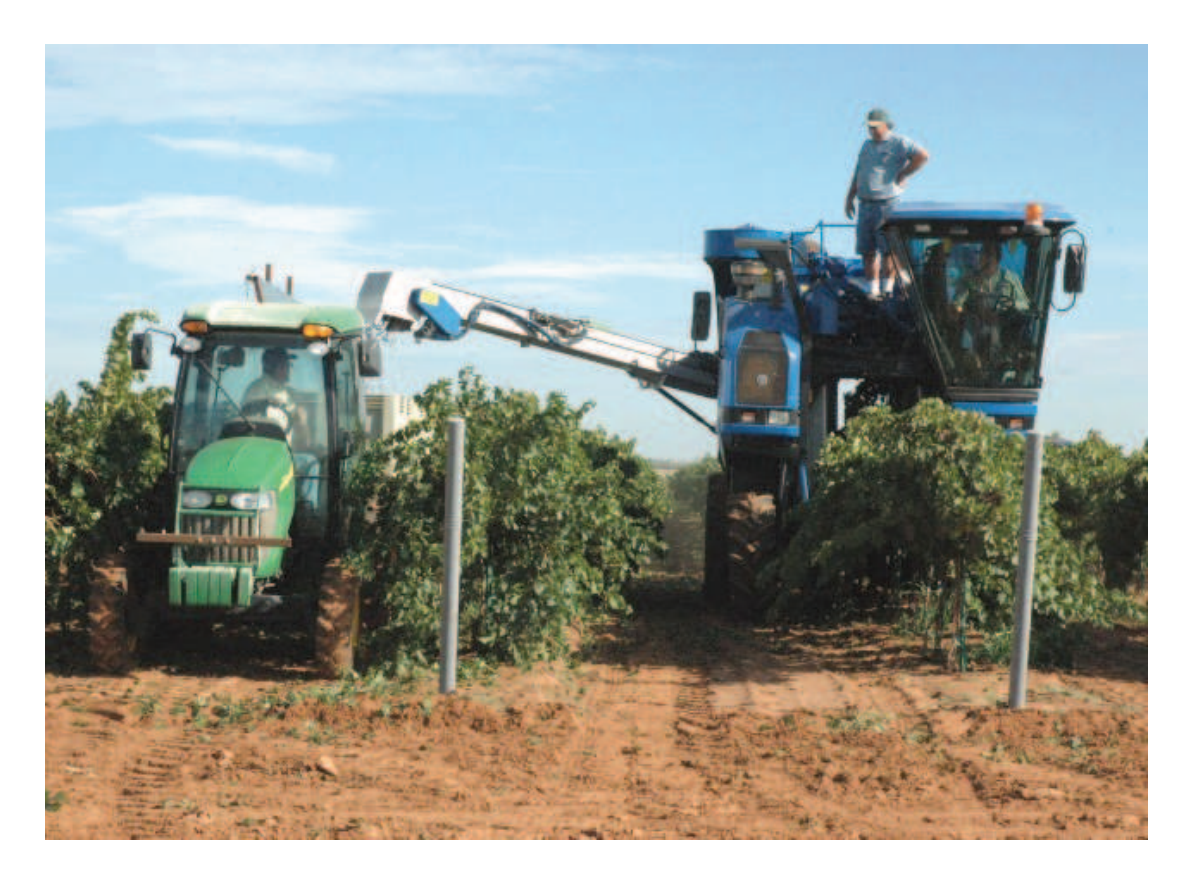

Figura 3.13 – Tractor New Holland SB65 em funcionamento. Imagem obtida em http: //www.edsuite.com.

desvantagens destes equipamentos.

O funcionamento destes tractores consiste no uso de sistemas mecˆanicos que ser˜ao respons´aveis por abanar a videira e, ao mesmo tempo, aspirar as partes que se encontram no meio do sistema. Na figura 3.14 são apresentadas imagens destes mecanismos. Em  $(A)$  é possível verificar a forma afunilada dos sistemas responsáveis por agitar a videira. Este afunilamento permite encaminhar a vegetação na máquina de forma gradual, colocando a videira em contacto permanente com a máquina, na área de processamento, e libertando a videira à medida que a máquina avança no terreno.  $Em(B)$  é apresentado o sistema responsável por agitar a vegetação, sendo que os tubos que irão provocar a agitação podem ser regulados de forma a adaptarem-se ao tamanho das videiras. Em  $(C)$  está presente o sistema que colhe toda a vegetação colocada nesta área pelos sistemas que agitam a videira. A distância da área a ser colhida pode ser também ajustada permitindo evitar ao máximo os danos provocados na vinha. Por fim, em  $(D)$  é apresentado o local onde se pode ajustar a força de agitação dos sistemas mecânicos.

Como se pode observar, esta máquina é puramente mecânica, ao contrário do que se pretende desenvolver neste estudo. Apesar de ter algumas vantagens, este equipamento apresenta algumas limitações que impossibilitam a sua utilização em grande parte dos terrenos, como a inclinação existente nos terrenos (nomeadamente na região do Douro) e o espaço de manobra necessário para o correcto funcionamento. Para além da limitação relativamente ao espaço de manobra necessário, também as exigências de produção de vinho excluem o uso dos mesmos devido aos processos de apanha das uvas utilizados. Este tipo de máquinas são utilizadas na produção de sumos em alguns países como Austrália ou México. No entanto, a sua aplicação em vinhas é pouco comum, já que estas máquinas provocam ferimentos na videira e reduzem a qualidade dos vinhos ou champanhe provocadas pela forma de apanha das uvas. Na região do sul de França, por exemplo, a vindima é obrigatoriamente efectuada por trabalhadores qualificados de forma a cortarem os cachos pelo local correcto e sem ferir nunca a videira. Mesmo sendo comercializadas, estes tipos de máquinas não atingiram ainda níveis de confiança e eficácia suficientes para se afirmarem no

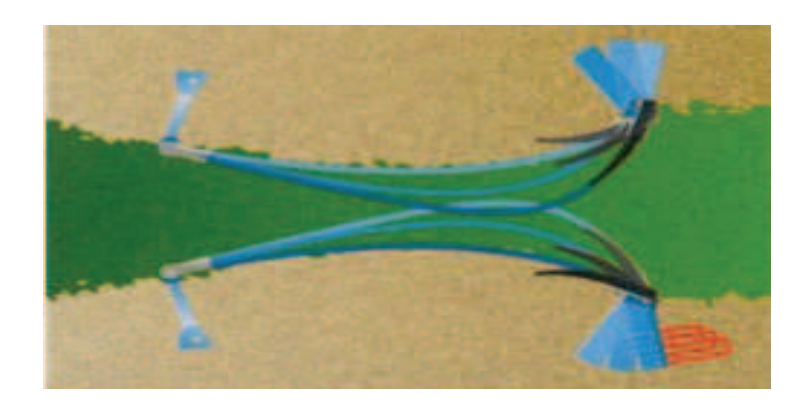

(A)

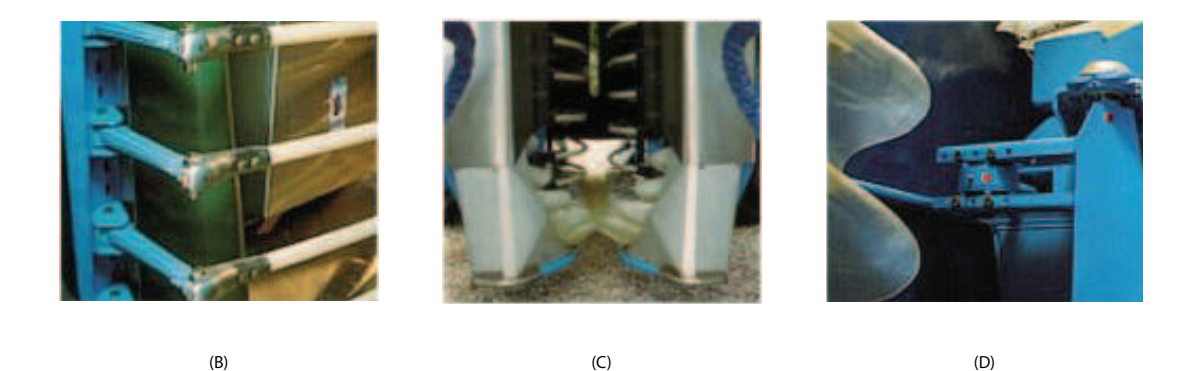

Figura 3.14 – Imagens explicativas do funcionamento do tractor de vindima. Imagem obtida em http://www.gbcmotors.com.au.

mercado. Pelo contrário, estas máquinas devido às grandes limitações e aplicações muito específicas, aliadas a preços na ordem dos oitenta mil euros, afastam a sua utilização e generalização no processo da produção de vinhos ou champanhe.

### 3.2.6 Uvas

Em Chamelat et al. (2006) é proposto um novo método para detecção de cachos de uvas em ambiente natural. Apesar do interesse na utilização dos sistemas robóticos j´a durar h´a alguns anos, os processos existentes realizam a vindima golpeando a videira o que não pode suceder para alguns tipos de vinhos, como é o caso do champanhe, devido a razões químicas (oxidação), necessitando assim de um operador para a vindima. Apesar da vindima poder e ser efectuada por pessoas, o uso de sistemas automatizados confere maior eficácia na vindima, evitando um alto número de trabalhadores.

A primeira etapa num sistema automatizado para vindimar é a localização das uvas numa videira. A detec¸c˜ao autom´atica permite o aumento da produtividade bem como a selectividade, o que através de um processo automático baseado no espectro de luz visível (cor) se torna difícil, principalmente quando a cor das uvas se assemelha à cor das folhas das videiras. Um conjunto de factores dificultam o processo de selecção, tais como os diferentes níveis de luminosidade, os diferentes tamanhos que um cacho pode apresentar e a ocultação dos cachos por parte das folhas.

No estudo de Chamelat et al. (2006) foram utilizadas e estudadas várias técnicas de reconhecimento de padrões. O processo de detecção baseia-se no uso do momento de Zernike em conjunto com a informação de cor da imagem. Este processo subdivide a imagem em vários blocos, a serem processados individualmente pelo sistema. Depois, e sabendo que a imagem pode ser expressa nos espaços de cor RGB ou HSV, para cada bloco da imagem original são processados os níveis médios e padrão, da cor de um *pixel*, nestes dois espaços. Na figura  $3.15 \div$  apresentada a representação de uma imagem nos espaços de cor RGB e HSV, respectivamente.

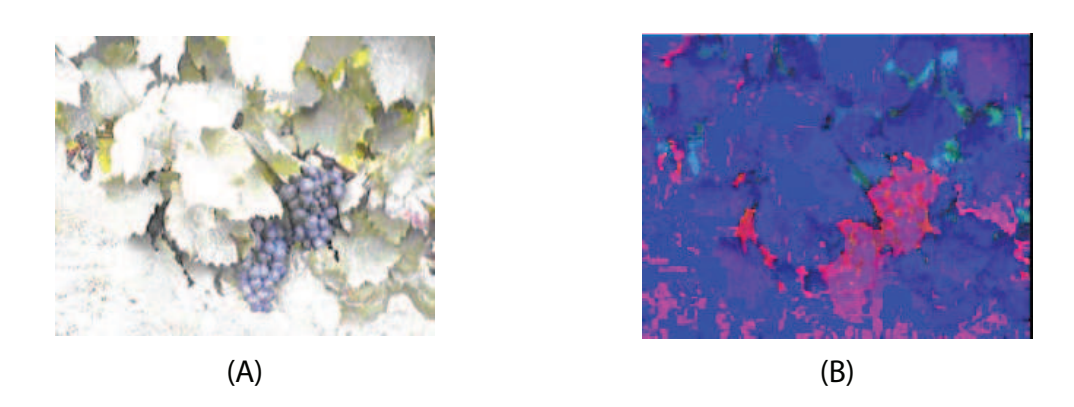

Figura  $3.15$  – Resultado nos espaços de cor RGB (A) e HSV (B). Imagens adaptadas de Chamelat et al. (2006).

De acordo com Chong et al. (2003) e Khotanzad e Hong (1990), o momento de Zernike pertence a uma classe algébrica que aplica directamente o resultado na imagem processada. O resultado do momento de Zernike define a ordem polinomial e o n´ıvel de cinzento da imagem. Os m´etodos tradicionais de reconhecimento de objectos baseados no momento de Zernike para duas imagens com a mesma forma apresentavam a mesma imagem binarizada. Para diferenciar os objectos com a mesma forma, em Chamelat et al. (2006) foi usado o momento de Zernike aplicado a imagens de cor, utilizando os níveis de cinzento em adição com as componentes R, G e B do espaço RGB. Os resultados após o processo de reconhecimento são apresentados na figura 3.16.

De acordo com Chamelat et al. (2006), o método proposto permite a detecção de cachos em diferentes posições e tamanhos numa imagem com uma precisão de cerca de 99%, obtidos na fase de testes, demonstrando assim a fiabilidade para a implementação de um sistema de reconhecimento automático numa vinha sem recurso a trabalhos manuais. Note-se que neste trabalho os autores n˜ao fazem qualquer referência à utilização do sistema em castas brancas, pelo que depreendemos que o sistema não foi testado com este tipo de uvas.

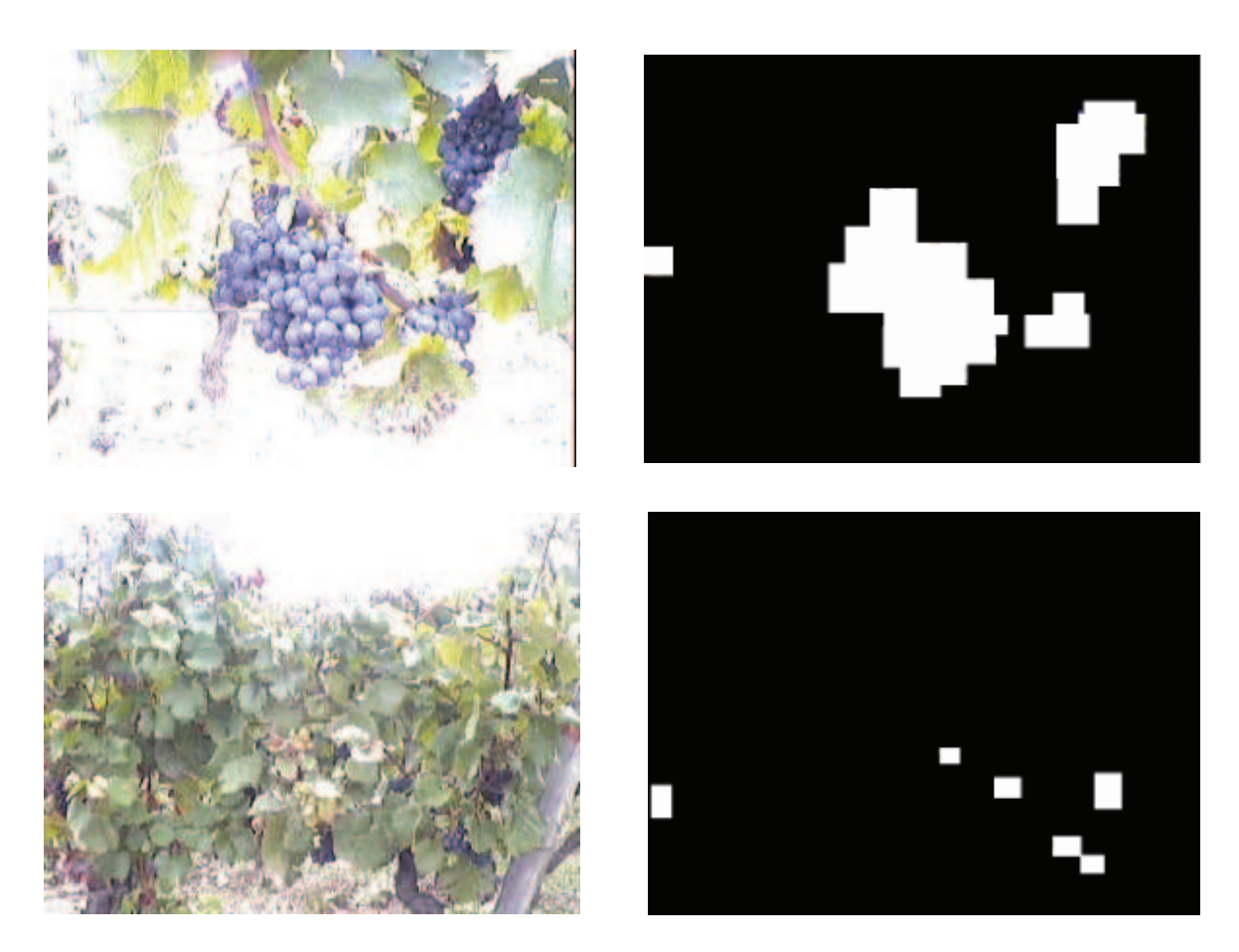

Figura  $3.16$  – Imagens originais, à esquerda, e o respectivo resultado, à direita, após o processo de reconhecimento. Imagens adaptadas de Chamelat et al. (2006).

## 3.3 Resumo

Nas secções anteriores foram apresentados diversos estudos sobre inspecção visual para aplica¸c˜ao `a agricultura, divididos em sistemas de controlo de qualidade e em sistemas para reconhecimento e colheita robotizada.

Apesar dos vários estudos realizados, grande parte dos sistemas de visão apresentados fornecem uma detecção da posição do fruto a duas dimensões. A localização do fruto a três dimensões é obtida pelo movimento do dispositivo ao longo da linha de vista até que seja detectada a presença do fruto. Esta detecção é alcançada pelo uso de diferentes sensores tal como sensores de toque (Kawamura et al. (1987) e Slaughter e Harrel (1988)) ou de sensores ultrasónicos (Slaughter e Harrel (1987), Slaughter e Harrel (1988) e Harrel et al. (1989)). Alguns estudos, apresentados em Kawamura et al. (1987), Kassay (1992) e Buemi et al. (1995), utilizam a visão estereoscópica para determinar a posição do fruto. O uso de um sensor que fornece directamente a informação tridimensional reduz o tempo de cálculo necessário para realizar a correspondência estereoscópica ou simplificar a tarefa de mover o braço robótico até ao fruto. Nesta situação, o único sistema de medição 3D foi apresentado para a colheita de mel˜oes em Benady e Miles (1992).

Desta forma, podemos concluir que para além das técnicas de detecção dos frutos, também os sistemas mecânicos são de extrema importância nestes sistemas robotizados. Na tabela 3.1 é apresentado um resumo de vários estudos onde se apresentam algumas características interessantes: o fruto a inspeccionar, o equipamento utilizado, os métodos de processamento utilizados e os resultados na inspecção dos frutos (detecção e falsas detecções).

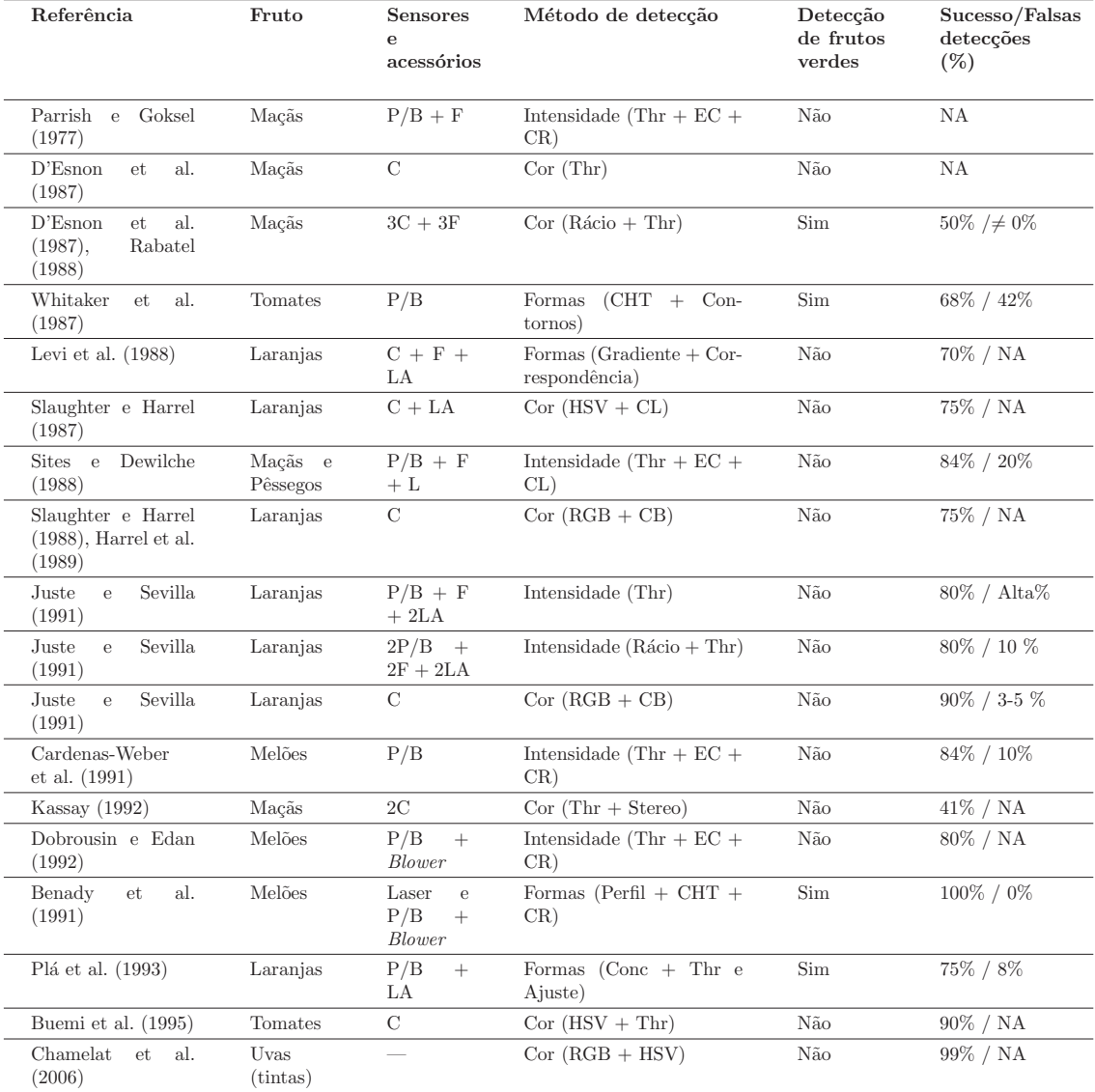

 $\rm P/B{\text -}C\hat{a}mara\,\,Preto/Branco,\,C{\text -}C\hat{a}mara\,\,de\,\,cor,\,F{\text -}Filtro,\,LA{\text -}Luz\,\,artificial$ 

Thr-Thresholding, EC-Extracção de características, CL-Classificador linear, CB-Classificador Bayesiano,

CR-Classificador baseado em regras, RGB-Espaço de cor RGB, HSV-Espaço de cor HSV,

CHT-Transformada Circular de Hough, Gradiente-Imagem Gradiente, Conc-Imagem concava, Perfil-Imagem de perfil NA-Não apresentado

Tabela  $3.1$  – Síntese das principais características de alguns dos estudos de inspecção.

# **4 Software de visão**

Antes da implementação do nosso sistema de inspecção visual foi necessário fazer um levantamento de um conjunto de *softwares* existentes, a análise das mais valias dos mesmos quanto ao projecto pretendido e o rumo mais acertado para o desenvolvimento de um sistema fiável.

Inicialmente, foi estudada a hipótese de se desenvolver integralmente um software de inspecção e a criação de rotinas, a serem usadas para o processamento e classificação das uvas. No entanto, esta via criava limitações ao nível do tempo necessário, exigindo um desenvolvimento e uma melhoria constante de algoritmos, já existentes e fortemente estudados, a ser desenvolvidos. Desta forma, e tendo em conta que grande parte das rotinas a ser usadas neste trabalho já foram estudadas e muito aprimoradas, ao longo dos anos, fez todo sentido a opção por softwares de inspecção que disponibilizam estas rotinas ao mesmo tempo que oferecem a possibilidade de configuração de todos os parâmetros dos algoritmos.

Estes *softwares* de inspecção permitem o desenvolvimento de uma aplicação totalmente personalizada com a possibilidade de utilizar algumas rotinas básicas, e outras mais complexas, para o processamento e classificação das imagens. Outra grande vantagem para o uso destes softwares tem a ver com o facto destes sistemas

estarem preparados para ser utilizados com hardware de alta qualidade para o efeito da inspecção, como sistemas de iluminação, câmaras, entre outros.

Tendo por base estas características foram seleccionados os seguintes *softwares*: Neurocheck, Omron FZ Xpectia, Common Vision Blox e Sherlock.

De seguida será feita uma apresentação ligeira de algumas características de cada um dos sistemas que levaram à escolha final do *software* a ser utilizado.

# 4.1 NeuroCheck

O NeuroCheck é um dos mais conhecidos *softwares* de inspecção apresentando uma enorme lista de funcionalidades.

Como se pode observar na figura 4.1, este *software* tem uma área de trabalho bastante completa disponibilizando um elevado número de rotinas, vários métodos de execução, sistema de controlo remoto que permite controlar remotamente o programa, entre muitas outras configura¸c˜oes que possibilitam o ajuste do funcionamento ao gosto e necessidade de cada operador e aplicação.

O Neurocheck é um sistema de processamento desenhado para utilização em processos de produção automática e gestão de qualidade. Oferece uma interface gráfica integrada para a configuração interactiva das aplicações de inspecção visual e a sua execução automática numa linha de montagem.

O Neurocheck est´a projectado para ser utilizado num computador com o sistema operativo Windows. A empresa respons´avel por este software oferece uma grande quantidade de hardware que pode ser ligado ao sistema, tal como placas de entrada ou saída de dados, *frame-grabbers* e câmaras.

Uma característica muito interessante é a possibilidade de desenvolvimento de DLL's para uma aplicação específica e a sua utilização no Neurocheck. A possibilidade de desenvolver uma aplicação em Visual  $C++$  ou Visual Basic através de uma interface

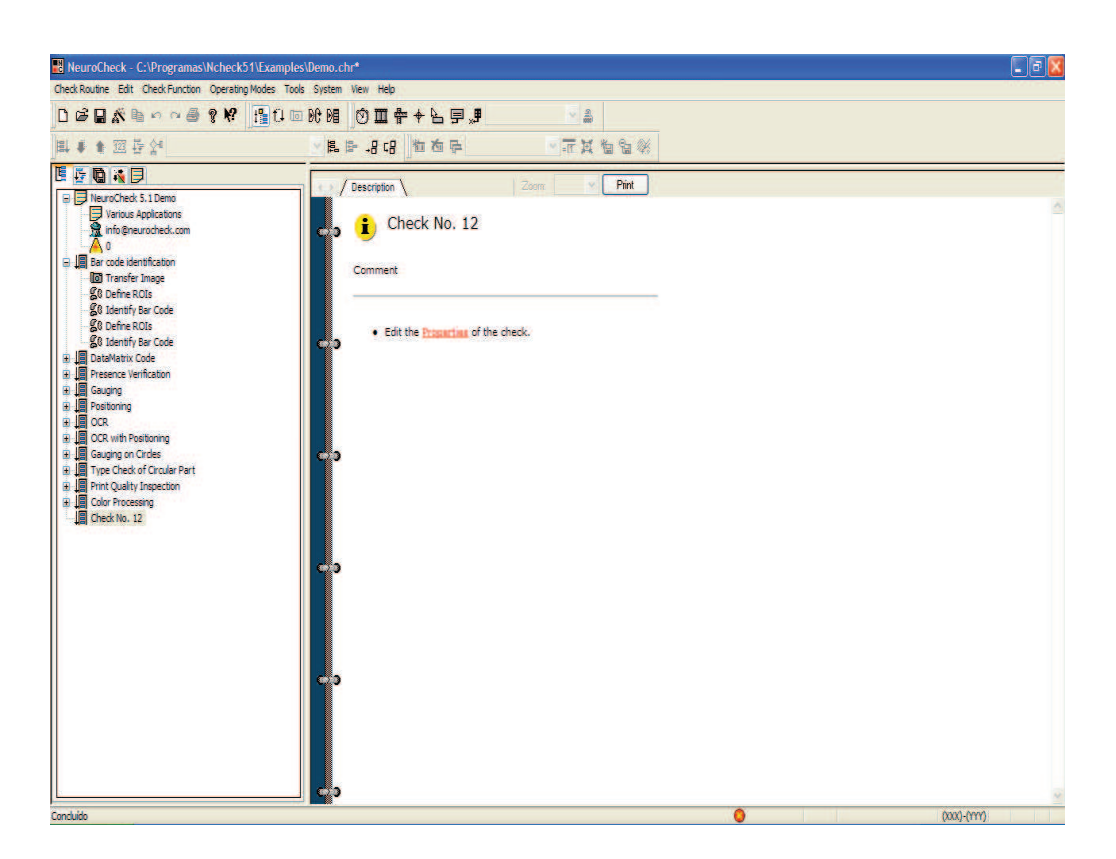

Figura  $4.1$  – Interface gráfica do Neurocheck 5.1.

OLE disponibilizada para o efeito é também um factor muito importante, já que permite a criação de uma aplicação personalizada e optimizada para uma única aplicação em concreto.

Apesar da grande quantidade de recursos disponibilizados por este software, bem como a óptima documentação disponível, este programa apresenta-se mais vocacionado para inspecção em ambientes industriais, como verificação de soldaduras, OCR (leitura de caracteres em escalas de cinzentos) e inspecção de presença de componentes, por exemplo. Desta forma, para a aplicação pretendida de detecção de uvas, este *software* não apresenta ferramentas para uso com cor capazes de processar e tratar as imagens que apresentam muito ruído quando comparadas a linhas de montagem que podem ser totalmente projectadas para melhorar as condições de inspecção.

# 4.2 Omron FZ Xpectia

O software FZ Xpectia, da OMRON, traduz-se num simulador de um sistema dedicado, ao contrário de todos os outros que se destinam a uso num computador que pode realizar várias tarefas.

Na figura 4.2 é apresentado o sistema embutido FZ Xpectia. Este sistema tem, tal como todos os outros, a possibilidade de interligação com *hardware* próprio para aplicações específicas.

Na figura 4.3 apresenta-se o aspecto gráfico do simulador FZ Xpectia que, como se pode verificar, é bastante simples e intuitivo.

As características que mais sobressaem, e talvez as mais significativas, são a simplicidade do programa e a forma como lida com as cores. Este sistema funciona com os espaços de cor RGB e HSV, disponibilizando filtros muito eficazes que permitem obter com muita precisão, rapidez e simplicidade as regiões onde se encontra determinada cor, como se apresenta na imagem 4.4.

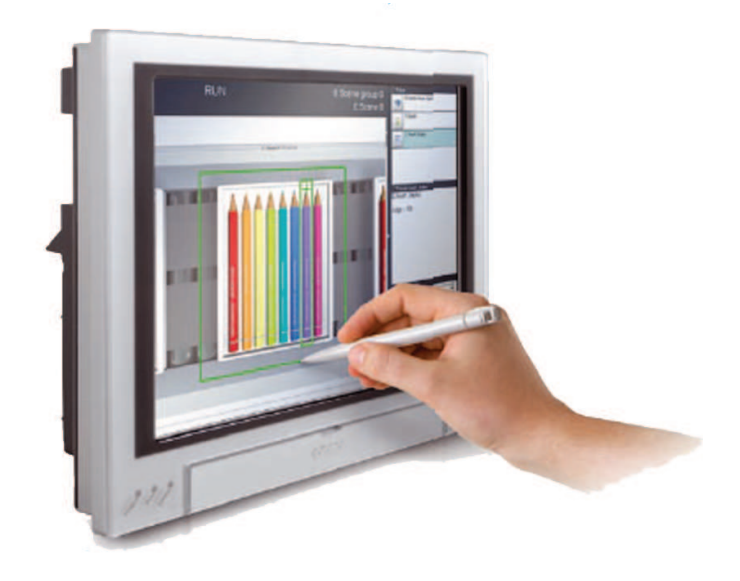

Figura 4.2 – Sistema embutido FZ Xpectia. Imagem adaptada da brochura FZ Xpectia da Omron.

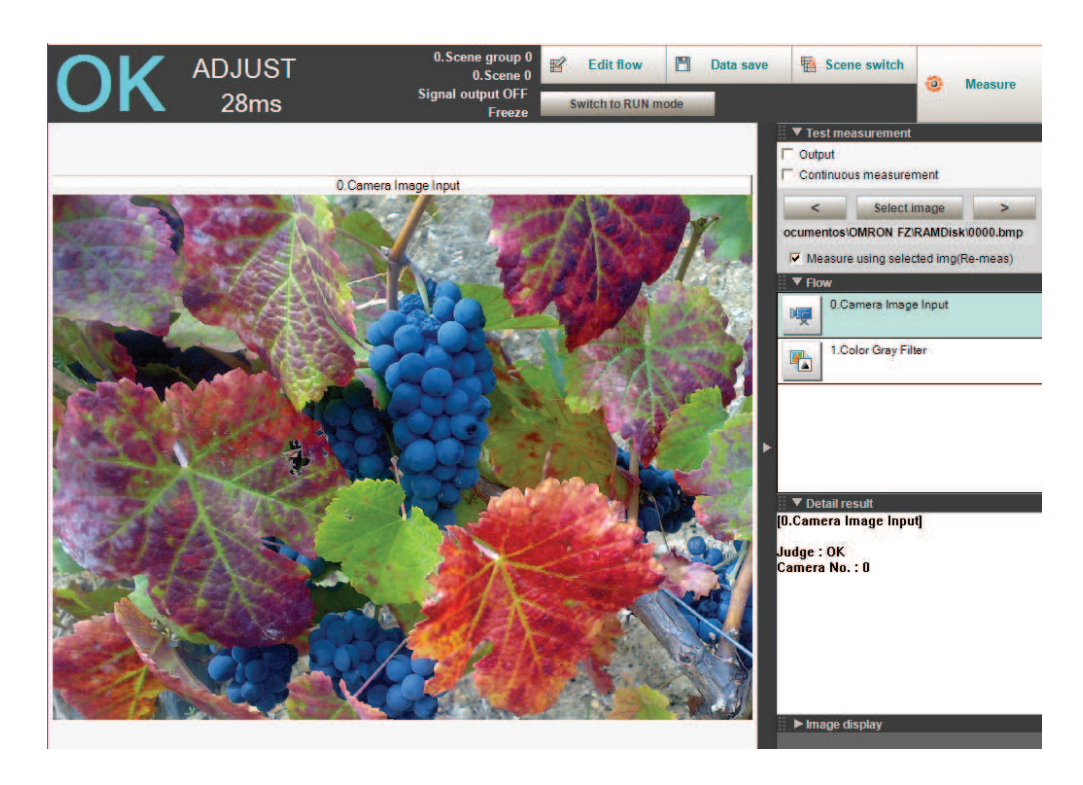

Figura 4.3 – Aspecto visual do FZ Xpectia.

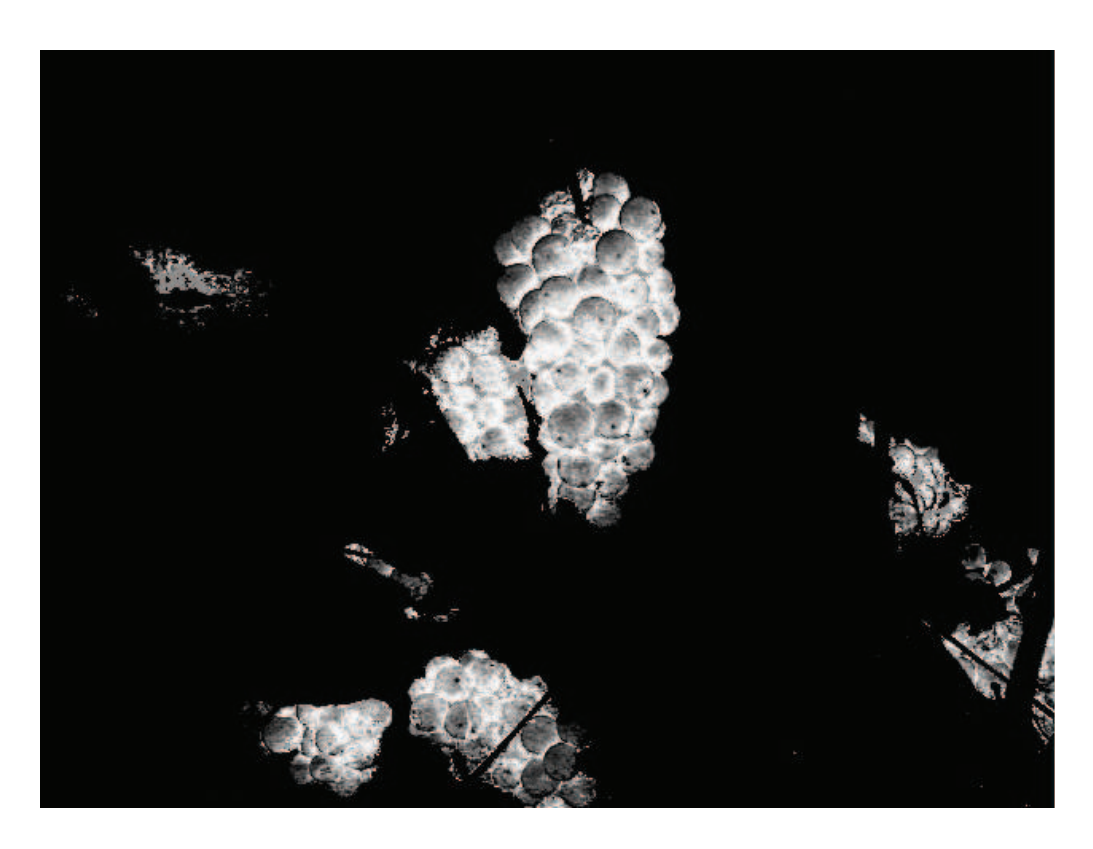

Figura  $4.4$  – Resultado após aplicação de um filtro no espaço de cor HSV, no software FZ Xpectia.

Apesar da enorme facilidade de uso deste sistema e a grande eficácia no tratamento de cores, este sistema é muito limitado e não permite qualquer tipo de personalização, quer a nível gráfico quer a nível funcional.

# 4.3 Common Vision Blox

O Common Vision Blox (CVB), da Stemmer Imaging, é, dos *softwares* analisados, o mais recente de todos e oferece um conjunto de ferramentas que s˜ao disponibilizadas e podem ser usadas, de forma independente, para aplicações de inspecção visual. Na figura 4.5 pode-se observar as várias ferramentas disponibilizadas neste pacote. Este *software* estabelece uma plataforma universal para a inspecção visual compreendendo um conjunto de algoritmos desenvolvidos. O CVB é um software que permite a máxima flexibilização e personalização das capacidades.
| Tasklist<br>File<br>Help                                     |                                                                                                    |                                                                |                               |  |  |  |
|--------------------------------------------------------------|----------------------------------------------------------------------------------------------------|----------------------------------------------------------------|-------------------------------|--|--|--|
| <b>Tasks</b>                                                 |                                                                                                    | <b>Tool Activation &amp; Foundation Package License Status</b> |                               |  |  |  |
| 1 - Settings and Information                                 |                                                                                                    |                                                                |                               |  |  |  |
| 2 - Licensing<br>無                                           | <b>Common Vision Blox serial number</b>                                                                                                    |                                                                |                               |  |  |  |
| <b>Activate Camera Suite</b><br><b>Trial and Node-Locked</b> | Common Vision Blox version installed on this computer: 10.00.000<br>Common Vision Blox serial number: running in demo mode!<br><b>Installed Common Vision Blox tools</b> |                                                                |                               |  |  |  |
| <b>Tool Activation</b>                                       | <b>Tool Name</b>                                                                                                    | <b>Tool Version</b>                                            | Magic Number                  |  |  |  |
|                                                              | <b>AEON FFT</b>                                                                                                    | 10 00 000                                                      | not licensed, using demo mode |  |  |  |
|                                                              | <b>AFON Filter</b>                                                                                                    | 10.00.000                                                      | not licensed, using demo mode |  |  |  |
|                                                              | <b>AEON Filter MMX</b>                                                                                                    | 10.00.000                                                      | not licensed, using demo mode |  |  |  |
|                                                              | Arithmetic                                                                                                    | 10 00 000                                                      | not licensed, using demo mode |  |  |  |
|                                                              | Barcode                                                                                                    | 10.00.000                                                      | not licensed, using demo mode |  |  |  |
|                                                              | <b>BayerToRGB</b>                                                                                                    | 10.00.000                                                      | not licensed, using demo mode |  |  |  |
|                                                              | <b>Blob</b>                                                                                                    | 10.00.000                                                      | not licensed, using demo mode |  |  |  |
|                                                              | Color                                                                                                    | 10 00 000                                                      | not licensed, using demo mode |  |  |  |
|                                                              | Connect                                                                                                    | 10.00.000                                                      | not licensed, using demo mode |  |  |  |
|                                                              | Contour                                                                                                    | 10.00.000                                                      | not licensed, using demo mode |  |  |  |
|                                                              | Edge                                                                                                    | 10.00.000                                                      | not licensed, using demo mode |  |  |  |
|                                                              | <b>FDDi</b>                                                                                                    | 10 00 000                                                      | not licensed, using demo mode |  |  |  |
|                                                              | FDDr                                                                                                    | 10.00.000                                                      | not licensed, using demo mode |  |  |  |
| 3 - GenlCam<br>w                                             | Double click a toolname to enter the Magic Number<br>Export<br>Apply<br>Import                                                                                           |                                                                |                               |  |  |  |

Figura 4.5 – Aspecto visual do CVB.

O CVB utiliza um ambiente de programação visual que simplifica e acelera o processo de desenvolvimento de uma aplicação. Podem ser usadas linguagens como Visual Basic, Visual C++ ou Delphi, que permitem o desenvolvimento e personalização de aplicações gráficas para responder às necessidades da aplicação em causa.

O CVB suporta uma grande quantidade de *hardware* de aquisição de imagem, sistemas de controlo mecânico, entradas e saídas e hardware de iluminação. O uso de hardware de diferentes fabricantes pode ser interligado sendo apenas necessário o uso de um driver diferente. Este software oferece um conjunto de regras que tornam possível o uso de vários tipos de *hardware*, sendo um sistema aberto aos fabricantes.

Outra vantagem do CVB é o facto de permitir que novos algoritmos possam ser integrados nos já existentes recorrendo ao *Vision Tool Integration Kit.* As novas ferramentas podem ser integradas como controlos ActiveX ou como DLL's. Pelo facto de permitir o uso de ambientes como Visual Basic, Visual  $C++$  ou Deplhi é acessível o uso de inúmeros componentes que podem ser usados lado a lado com o CVB.

O custo deste sistema também é uma grande vantagem já que o CVB disponibiliza várias ferramentas e podem ser adquiridas apenas algumas delas.

Contudo, este *software* não é particularmente flexível para a sua aplicação à detecção de uvas, tornando-se numa tarefa demasiado complexa. Este *software* não disponibiliza uma ferramenta específica para uso com cores, mas apenas uma ferramenta para reconhecimento de padrões (Manto). Apesar de ser uma ferramenta muito útil em diversas situações testadas, como identificação de partes de peças, por exemplo, no caso das uvas não é muito directa nem fiável, já que as imagens das uvas obtidas na vinha s˜ao de muito baixo contraste, onde por vezes o fundo se mistura com os objectos, dificultando o reconhecimento dos padrões previamente treinados. Na figura 4.6 apresentam-se dois exemplos práticos utilizando a ferramenta Manto que permite efectuar detecção de padrões.

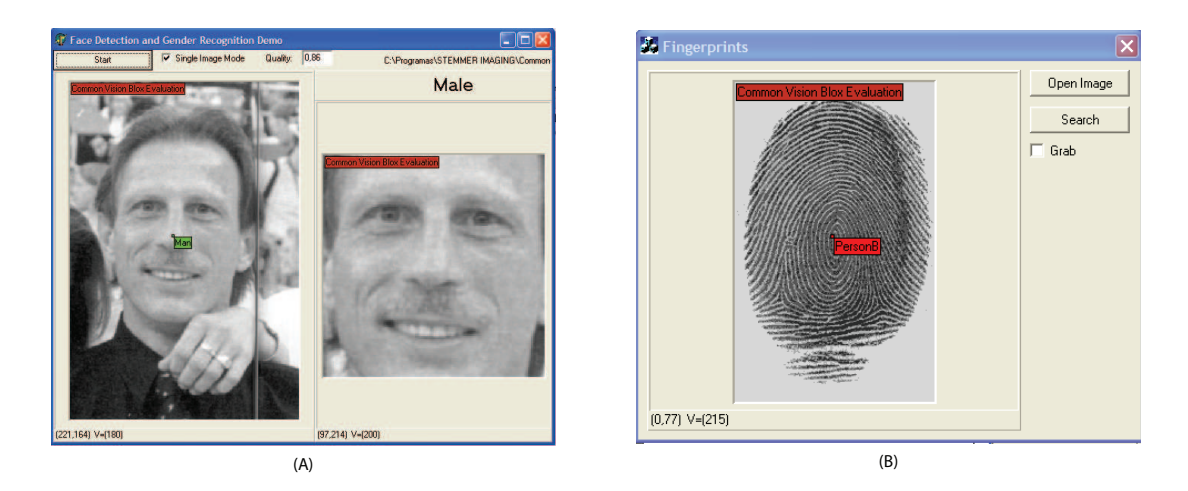

Figura 4.6 – Exemplo de detecção de pessoas  $(A)$  e exemplo de detecção de impressões digitais (B), através da ferramenta Manto.

# 4.4 Sherlock

O Sherlock, da DALSA Industrial Products, apresenta uma interface gráfica muito completa e ao mesmo tempo muito bem organizada, tornando o uso do software muito intuitivo, como se apresenta na figura 4.7.

Este *software* disponibiliza uma enorme quantidade de instruções e rotinas que podem ser utilizadas em diversas situações. Apesar de completo, devido sobretudo ao grande número de possibilidades existentes, este sistema torna-se muito prático e eficaz, depois de adquirida alguma experiência na sua utilização.

Na figura 4.8 apresenta-se o resultado obtido no Sherlock com a aplicação de uma instrução para mapeamento de cor. No resultado final, foi apenas usada a operação de dilatação para limpar algum ruído presente.

Para além do uso de rotinas já incluídas no motor do programa é possível ainda desenvolver *plugins* personalizados em  $C++$  que podem ser incluídos no sistema de inspecção. Estes *plugins* podem ser desenvolvidos de base ou adaptados dos pré-configurados no *software*, aumentando muito a flexibilidade.

Por outro lado, a capacidade de acesso a variáveis internas no Sherlock, através de

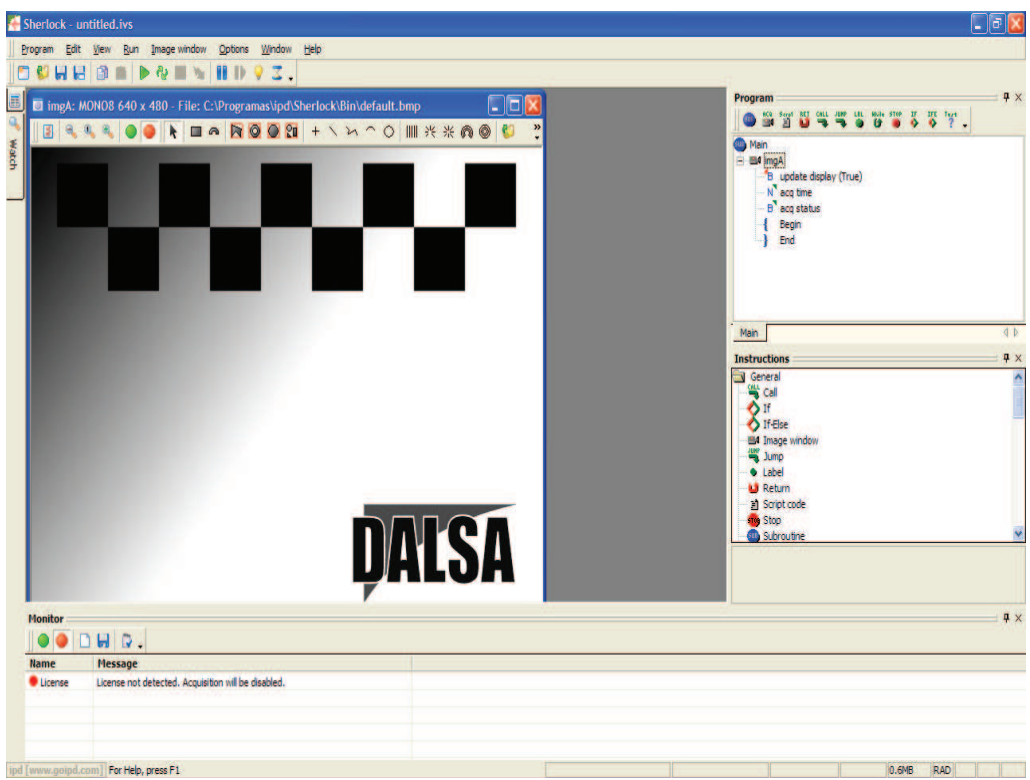

Figura  $4.7$  – Interface gráfica do Sherlock 7.1.3.0.

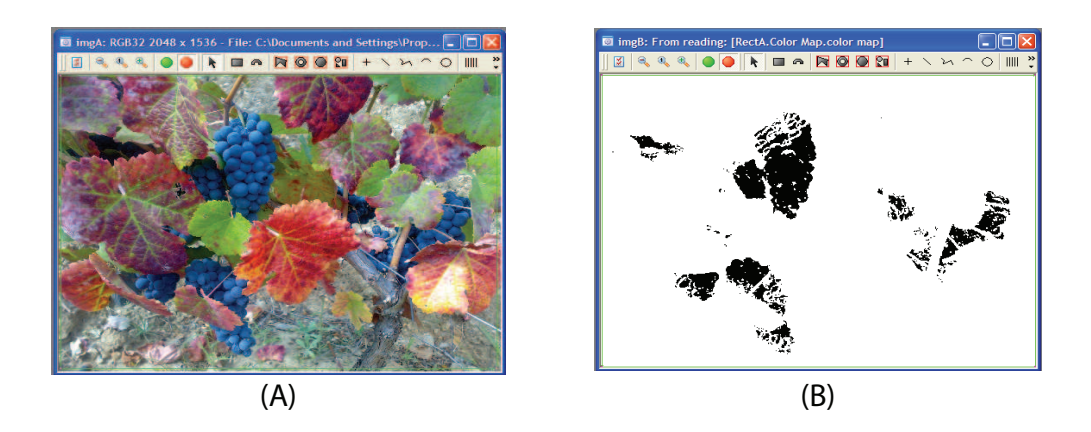

Figura  $4.8$  – Imagem original  $(A)$  e resultado obtido no Sherlock após mapeamento de cor (B).

uma aplicação externa desenvolvida em Visual Basic ou Visual  $C_{++}$ , é uma mais valia que permite obter valores e resultados oriundos da aplicação das rotinas. Internamente, o Sherlock oferece a possibilidade de desenvolver, em JavaScript, rotinas internas sem limites impostos pelo Sherlock que podem controlar toda a inspecção, estando ao mesmo tempo interligado a uma aplicação externa desenvolvida para o efeito.

A variedade de *hardware* disponível para interligação ao *software* é bastante abrangente incluindo placas de entrada ou saída de dados, *frame-grabbers*, câmaras e sistemas de iluminação.

Como aspecto menos positivo pode dizer-se que este *software* dispõe de uma documentação pouco precisa e, por vezes, demasiado superficial sem fazer referência a determinados aspectos importantes para o desenvolvimento de uma aplicação externa em Visual Basic ou Visual C++. Apesar de serem apresentados exemplos, bastante úteis para uma fase inicial, numa fase mais avançada existe alguma falta de apoio e de exemplos capazes de acompanhar as necessidades de uma aplicação mais avançada e totalmente personalizada.

# 4.5 Conclusão

Nesta secção é feita uma síntese dos vários aspectos analisados nos diferentes pacotes de *software* e apresentada a escolha feita por nós. Na tabela 4.1 são apresentadas algumas características e comparações entre os diferentes softwares.

Hoje em dia e, devido aos avanços tecnológicos, os *softwares* de visão podem obter velocidades elevadas de processamento, quando comparadas com sistemas dedicados de visão, como é o caso do FZ Xpectia. Apesar deste ter apresentado um comportamento muito bom no tratamento de imagens de cor, a impossibilidade de personalizar uma aplicação e o seu preço tornam este sistema numa má opção.

O CVB apresentou uma grande vantagem face aos restantes softwares analisados no

| <b>Items</b>   | Neurocheck | FZ Xpectia     | <b>CVB</b> | <b>Sherlock</b> |
|----------------|------------|----------------|------------|-----------------|
| Preco          | Médio      | Elevado        | Reduzido   | Médio           |
| Espaços de cor | RGB e HSV  | RGB e HSV      | <b>RGB</b> | RGB e YUV       |
| Documentação   | Elevada    | Média          | Média      | Média/Baixa     |
| Suporte        | Médio      | Sem informação | Elevado    | Elevado         |
| Hardware       | Médio      | Médio          | Elevado    | Médio           |
| Personalização | Médio      | Inexistente    | Elevado    | Elevado         |

Tabela 4.1 – Quadro comparativo entre os diferentes software analisados.

que diz respeito ao preço. Como este *software* oferece ferramentas independentes umas das outras é possível adquirir licenças individuais, tornando assim o preço em patamares muito aliciante. O facto de ser um sistema aberto aos fabricantes de *hardware* é também uma mais valia, uma vez que no futuro, já que se trata de um software mais recente, poderá vir a apresentar uma panóplia de material mais variada. No entanto, o facto de n˜ao dispor de uma ferramenta capaz de lidar com cor com eficiência, apesar de estar disponível a ferramenta Manto para reconhecimento de padrões recorrendo a redes neuronais, torna este *software* numa aposta arriscada. A ferramenta Manto, foi utilizada e testada com várias imagens e várias situações diferentes, tendo sido possível verificar o aumento da fiabilidade com o aumento de número de amostras treinadas. No entanto, no caso da detecção de uvas, apesar de terem sido treinadas cerca de 300 amostras, n˜ao foi poss´ıvel obter um resultado animador. Apesar destes resultados, esta ferramenta mostrou-se muito eficaz na identificação de alguns componentes de peças de automóveis com apenas algumas amostras. Após contacto com o suporte técnico da Stemmer Imaging, e relativamente `a ferramenta Manto, indicaram que apesar de esta poder apresentar óptimos resultados para uma situação com imagens ruidosas (como no caso da detecção de uvas), para se poder obter bons resultados seria necessário o treino de cerca de 300.000 amostras o que, neste caso, se tornou impossível de alcançar. De qualquer das formas, e com tão grande número de amostras, o tempo de resposta da inspecção para um sistema deste tipo apresentaria tempos de detecção impossíveis de aplicar.

Tanto no Neurocheck como no Sherlock foi possível verificar a robustez, qualidade e rapidez das soluções disponíveis. Comparativamente aos sistemas anteriores (CVB e FZ Xpectia), nota-se uma maior complexidade nos programas, sendo necessária mais preparação para a correcta utilização dos mesmos. A qualidade da documentação disponibilizada pela Neurocheck é excelente, apresentando inúmeros exemplos com guias passo-a-passo para a explicação de todo o processo. Por outro lado, o Sherlock apesar de dispor de muita documentação, no que diz respeito à interligação a uma aplicação externa, esta é muito incompleta e imprecisa.

Quanto à possibilidade de desenvolvimento de rotinas adicionais às pré-definidas nos programas, ambos permitem o desenvolvimento e inclus˜ao destas novas rotinas no software.

No que diz respeito à utilização do *software* na detecção de uvas, o *software* Sherlock apresentou melhores resultados, sendo que é composto por uma maior diversidade de instruções que permitem aumentar a qualidade das inspecções. Apesar do Neurocheck ter mostrado alguma dificuldade na detecção de uvas, mostrou ser um software muito bom para uso industrial no que diz respeito a linhas de montagem, por exemplo. Para além do desempenho na detecção de uvas, o Sherlock dispõe da possibilidade de criar scripts em JavaScript que permitem controlar e gerir todo o processo de inspecção. Adicionalmente, é possível aceder exteriormente aos mesmos, através de uma aplicação desenvolvida em Visual Basic ou Visual C++. Quanto ao desenvolvimento, ambos os *softwares* permitem a utilização das linguagens Visual Basic e Visual C++.

Assim, e tendo em conta estes factores, a nossa escolha recaíu sobre o *software* Sherlock. No capítulo seguinte serão apresentados todas as etapas da implementação do sistema de inspecção visual.

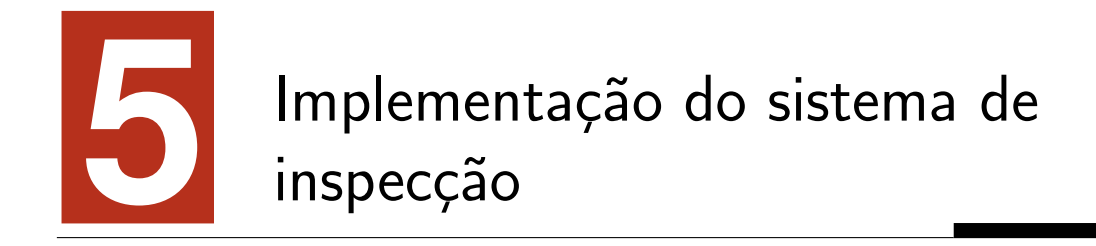

Neste capítulo serão apresentadas todas as considerações tidas e todas as direcções seguidas ao longo deste trabalho, bem como a explicação e o desenvolvimento das mesmas, conducentes à implementação do sistema de inspecção.

# 5.1 Considerações e levantamento de necessidades

A descrição de todos os estudos efectuados, bem como a apresentação das melhores soluções encontradas para o possível desenvolvimento dum sistema de inspecção para aplicação à viticultura, serão apresentadas nesta secção, realçando as características mais importantes e testes realizados.

## 5.1.1 Linguagem de programação

Após a escolha do *software* a ser utilizado, apresentado no capítulo anterior, a primeira decisão a ser tomada foi qual a linguagem de programação a escolher para o desenvolvimento da aplicação. Esta decisão ficou limitada à informação fornecida pelo Sherlock que, neste campo, disponibiliza documentação para Visual Basic ou Visual  $C_{++}$ , sendo que apresenta apenas exemplos práticos da implementação de um sistema em VB.NET.

Nesta escolha, e já que parte do programa seria responsável pelo processamento de imagens, foi tido em conta, acima de tudo, a velocidade de execução do programa. No entanto, e já que todas as instruções e rotinas a serem utilizadas pelo Sherlock, responsável pela investigação, teriam de ser desenvolvidas em  $C++$ , a velocidade da parte do processamento devido à utilização do Sherlock não seria dependente da linguagem escolhida para a aplicação. Assim sendo, a velocidade de execução do programa desenvolvido não estaria associado à velocidade de execução das inspecções e, desta forma, a importância assumida pela linguagem de desenvolvimento da aplicação externa que faz a ligação ao Sherlock é muito reduzida.

Desta forma, a linguagem escolhida para o desenvolvimento da aplicação foi Visual Basic.

## 5.1.2 *Hardware* de aquisição

Tal como visto anteriormente, uma das partes mais importantes num sistema de inspecção visual é a aquisição da imagem. Uma boa qualidade das imagens adquiridas reduz em muito os problemas de todo o sistema de inspecção visual, permitindo adicionalmente uma diminuição do tempo de processamento. Por outro lado, imagens de fraca ou m´a qualidade comprometem, `a partida, o bom funcionamento de todo o sistema.

Sabendo que a aquisição de imagem é um dos factores mais importantes num sistema deste tipo, foi feito um estudo sobre v´arios tipos de equipamentos que poderiam ajudar a aumentar a fiabilidade e eficácia do sistema a desenvolver.

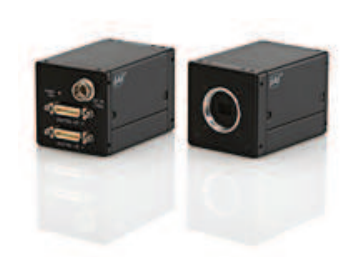

Figura  $5.1$  – Câmara multi-espectral AD-080CL da JAI. Imagem obtida em http://www. jai.com.

#### 5.1.2.1 Câmaras multi-espectrais

Com o intuito de detectar uvas brancas e uvas tintas e com a possibilidade, futura, de acrescentar a capacidade de detectar o grau de maturação das uvas, o estudo permitiu chegar a um tipo de câmaras capazes de apresentarem bons resultados.

Ao contrário das câmaras tradicionais, as câmaras multi-espectrais permitem, conhecendo a resposta espectral das uvas (brancas ou tintas), localizar com exactidão a sua posição e estado de maturação. A grande vantagem deste tipo de máquinas deve-se ao facto de adquirirem imagens tendo em conta a composição da fruta ou dos materiais e n˜ao da cor dos mesmos. Desta forma, seria facilmente diferenciada a composição entre as uvas e as folhas, videira, terra, pedras ou qualquer outro tipo de objecto presente na imagem. Tal como as câmaras tradicionais utilizadas a nível industrial, estas câmaras realizam a aquisição de imagens em formatos industriais, permitindo o uso com o Sherlock.

Entre várias câmaras estudadas destacam-se, por exemplo, a AD-080CL da JAI apresentada na figura 5.1. Esta câmara captura simultaneamente o espectro visível de cor (400 a 700nm) e o espectro pr´oximo dos infravermelhos (750 a 900nm), com a capacidade de aquisição de 30 imagens por segundo. A empresa Specim, especializada em câmaras multi-espectrais, disponibiliza também um conjunto alargado de câmaras, com aquisição de diferentes gamas de espectros não visíveis.

Na figura 5.2 apresenta-se uma imagem comum onde são captados os espectros

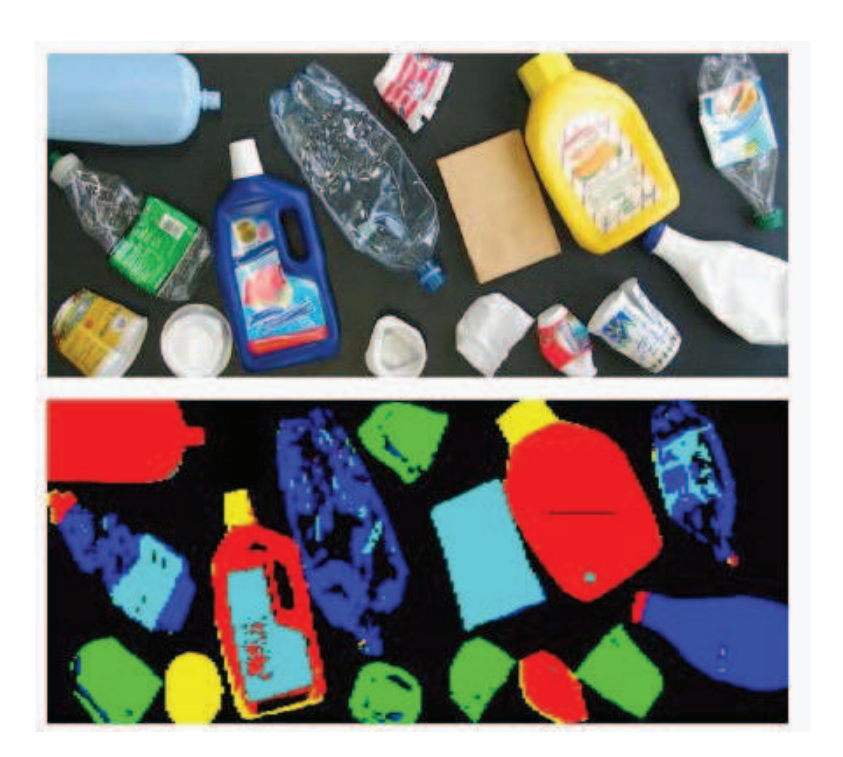

Figura 5.2 – Imagem do espectro visível (superior) e resultado obtido com uma câmara multi-espectral numa situação de separação de diferentes tipos de plástico (inferior). Imagens disponibilizadas numa apresentação da empresa INFAIMON.

visíveis de cor e na imagem inferior o resultado obtido com uma câmara multiespectral. Como se pode observar, o resultado distingue os produtos dispostos pelas substâncias que os compõem e não tendo por base a cor de cada produto. Algumas das aplicações já existentes com este tipo de câmaras são a determinação da quantidade de água e açucar em frutos ou vegetais, separação de diferentes plásticos (como é mostrado), determinação da quantidade de água na produção de papel, entre muitos outras aplicações possíveis.

Como estas câmaras são capazes de analisar e apresentar imagens baseadas na composi¸c˜ao das uvas, poderia ser poss´ıvel, com um estudo aprofundado, identificar-se também a graduação das mesmas e a quantidade de açucar. A graduação das uvas é um factor importantíssimo para determinar a melhor altura para a vindima e assim serem obtidos vinhos de óptima qualidade. Por outro lado, a quantidade de açucar

presente no bago permite determinar a etapa de maturação da videira como é apresentado em Afonso e Veiga (2009). Em várias empresas produtoras de vinhos, esta determinação da graduação é feita recorrendo ao esmagamento de alguns cachos e pela determinação da densidade do mosto obtido. A continuação ou paragem de uma vindima fica, muitas vezes, sujeita aos resultados obtidos nos laboratórios. Assim, estas câmaras poderiam, para além de permitirem a detecção das uvas e o estado de matura¸c˜ao das mesmas, determinar a gradua¸c˜ao das uvas, sem necessidade de recorrer a análises em laboratórios.

Assim, verificou-se que estes tipos de câmaras apresentam todas as condições fundamentais para uso no sistema de inspecção que se pretendia desenvolver. No entanto, o pre¸co elevado (cerca de trinta e cinco mil euros) deste equipamento impossibilita o acesso e a implementação de um sistema com este material.

#### 5.1.2.2 Câmaras de infravermelhos

Com o preço elevado das câmaras multi-espectrais e com a dificuldade de acesso a este tipo de material, foi estudada uma alternativa a este equipamento. A forma estudada para efectuar a detecção de forma eficaz teve em conta as diferentes temperaturas apresentadas nas uvas e nas folhas das videiras.

Desta forma, com uma câmara de infravermelhos, figura 5.3, é possível adquirir uma imagem térmica, sendo captado nas imagens os locais com maior (uvas) e menor (folhas) temperatura. Esta capacidade permite distinguir uvas de folhas e detectar diferentes tipos de castas, pois algumas qualidades diferentes de uvas apresentam diferentes n´ıveis de temperatura, como apresentado em Lacar et al. (2001). Apesar das uvas apresentarem temperaturas diferentes das folhas, estas diferenças apenas são visíveis na época do pintor que corresponde à mudança de cor, já que no período anterior (herb´aceo) o bago tem um comportamento idˆentico a outra parte verde da planta, como é apresentado em Afonso e Veiga (2009).

Na figura 5.4 apresentam-se duas imagens de dois cachos de uvas, um de tintas e

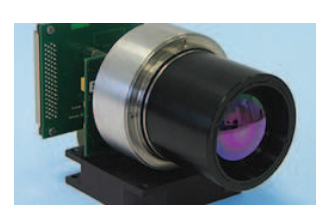

Figura  $5.3 -$  Exemplo de um módulo de infravermelhos da JENOPTIK. Imagem obtida em http://www.jenoptik-los.com.

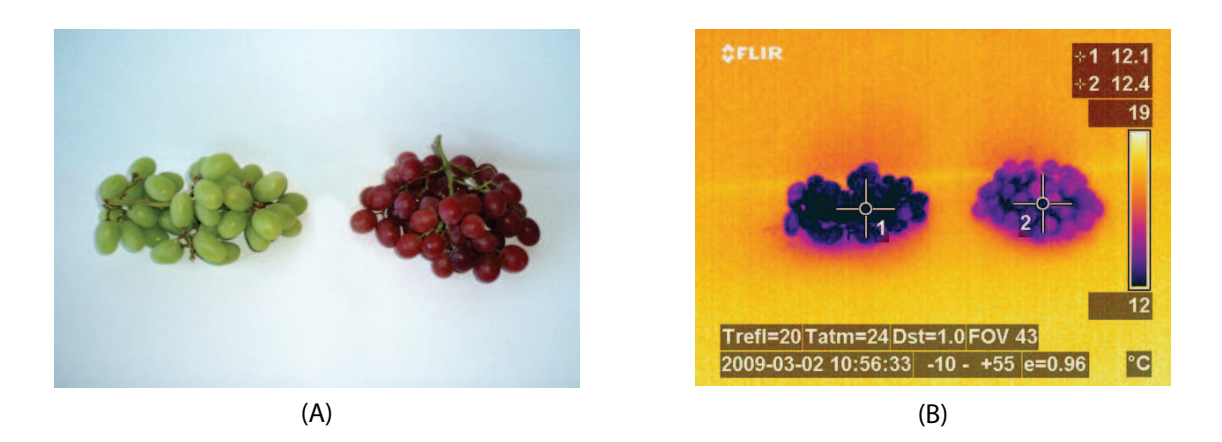

Figura 5.4 – Imagem do espectro visível  $(A)$  e imagem térmica  $(B)$ , em dois cachos. Imagens obtidas em http://www.iddynamics.com (ID Dynamics).

outro de brancas. Nas imagens apresentadas o cacho de uvas brancas foi ligeiramente molhado com água para simular condensação e o cacho de uvas tintas encontra-se completamente seco.

Assim, conjugando as imagens com os diferentes níveis de temperatura e o espectro de cores visível, seria possível localizar os cachos de uvas. Ao mesmo tempo que permitiriam a localização destes, estas câmaras permitiriam ainda reforçar as capacidades do sistema de inspecção, com a possibilidade de identificar diferentes qualidades de castas.

Estas câmaras, apesar de permitirem a detecção e localização de diferentes qualidades de uvas, requerem um estudo aprofundado das temperaturas e comportamentos de cada qualidade de uva, de modo a ser possível efectuar o ajuste do sistema de inspecção para cada tipo de cultura.

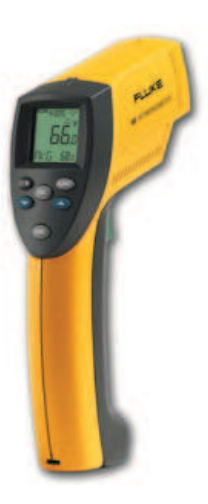

Figura  $5.5$  – Fluke 66 Termómetro Infravermelho. Imagem disponível em http://www. fluke.com.

De modo a verificar a validade de uma câmara de infravermelhos na detecção de uvas, realizou-se uma experiˆencia com o aparelho Fluke 66, apresentado na figura 5.5, que permite obter valores de temperatura dos objectos a serem medidos. Este aparelho permite efectuar a medição de temperatura de um objecto sem que seja necessário o contacto com ele. Algumas das características mais importantes são a gama de funcionamento (entre -32° e 600° centígrados) e a precisão de mais ou menos um por cento da temperatura de leitura, desde que acima dos vinte e três graus. Abaixo desta temperatura, este equipamento apresenta uma precisão inferior que pode atingir no pior dos casos mais ou menos três graus de variação da temperatura (entre os -32 $\degree$  e -26 $\degree$  centígrados).

A aquisição dos valores de temperatura durante a noite revelam menor precisão, de acordo com o fabricante, e por isso não se procedeu à medição destas. Na figura  $5.6, \acute{e}$  apresentada uma imagem da aquisição da temperatura no cacho de uvas  $(A)$  e nas folhas (B), numa casta branca. Do mesmo modo, na figura 5.7 é apresentada a leitura da temperatura do cacho de uvas (A) e das folhas (B), numa casta tinta. Na tabela 5.1, apresentam-se os resultados obtidos nas diferentes qualidades de uvas. Esta leitura foi efectuada no dia 17 de Agosto de 2009, por volta das dezassete horas e quinze minutos, sem que houvesse exposição das uvas à luz solar directa e com uma temperatura ambiente de 32<sup>°</sup> centígrados.

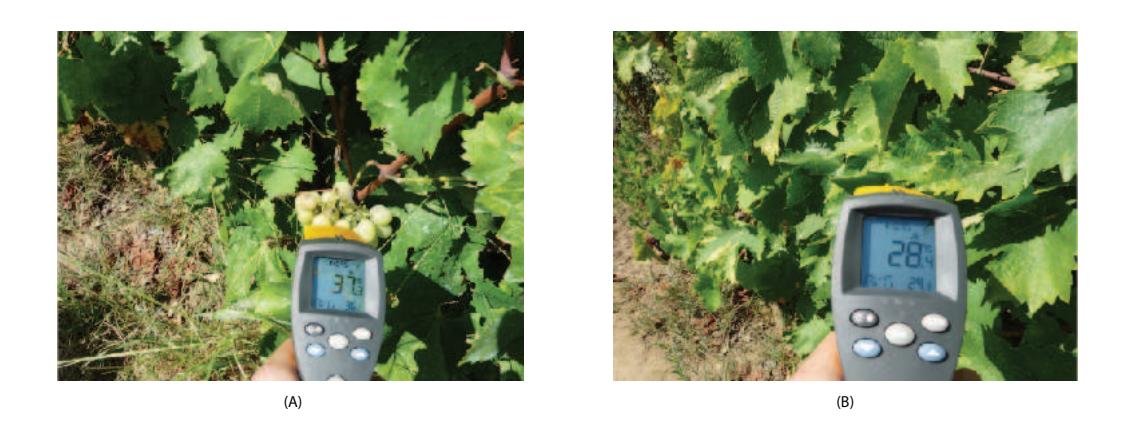

 ${\bf Figure 5.6-}$  Leitura das temperaturas no cacho  $({\sf A},\,37,3^\circ)$  e nas folhas  $({\sf B},\,28,4^\circ),$  de uma casta branca às 11h00.

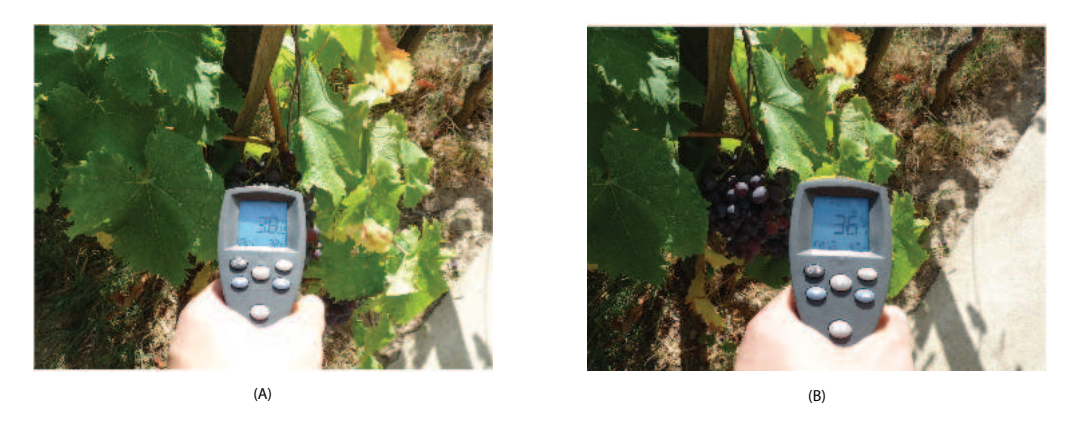

Figura 5.7 – Leitura das temperaturas no cacho (A, 38,2°) e nas folhas (B, 36,7°), de uma casta tinta às 15h30.

Como se pode verificar com os resultados obtidos, tabela 5.1, é possível garantir que existe, pelo menos, meio grau centígrado de diferença entre as uvas e as folhas da videira, o que poderia permitir obter a localização dos cachos. Obtendo a temperatura m´edia das folhas na videira facilmente se poderia concluir que todos os valores acima dessa temperatura corresponderiam a uvas. Para além das diferenças existentes entre as uvas e folhas, em Lacar et al. (2001) é afirmado que em condições ambiente idênticas (temperatura ambiente e incidência de luz solar), castas diferentes apresentam níveis térmicos diferentes e capazes de serem identificados.

Desta forma é garantida a capacidade de detecção de uvas recorrendo à análise térmica. No entanto, e apesar de permitirem a detecção, localização e identificação de casta, não foi possível efectuar uma implementação do sistema de inspecção

| Uvas           | Folhas         | Qualidade das uvas | Casta  |
|----------------|----------------|--------------------|--------|
| $34^\circ$     | $32,6^\circ$   | Moscatel Hamburgo  | Tinta  |
| $33,2^\circ$   | $32,6^\circ$   | Moscatel           | Tinta  |
| $37,2^{\circ}$ | $35,2^\circ$   | Mourisco           | Tinta  |
| $33.2^\circ$   | $31,8^\circ$   | D. Branca          | Branca |
| $33,7^\circ$   | $31,7^\circ$   | Alicante           | Branca |
| $31,9^\circ$   | $31,2^\circ$   | Chardonnay         | Branca |
| $31,8^\circ$   | $30,8^\circ$   | Moscatel           | Branca |
| $31.9^\circ$   | $30.5^\circ$   | Moscatel           | Tinta  |
| $31,8^\circ$   | $29.8^\circ$   | Moscatel           | Tinta  |
| $32,4^{\circ}$ | $30.8^\circ$   | Cardinal           | Tinta  |
| $31,1^\circ$   | $30,3^{\circ}$ | Malvasia           | Branca |
| $31,6^\circ$   | $29,7^\circ$   | Chardonnay         | Branca |

Tabela 5.1 – Quadro dos resultados das leituras de temperatura efectuadas nas uvas.

baseado nestas câmaras por falta de acesso a este equipamento. O tipo de câmara a utilizar num sistema deste tipo exigia o uso de câmaras com uma precisão elevada, de forma a poder distinguir pequenas diferenças de temperatura. Os preços destes tipos de máquinas apresentam valores de entrada na ordem dos mil euros.

#### 5.1.2.3 Projecção de laser

Um sistema de inspecção baseado na projecção de laser poderia permitir obter as formas e a profundidade dos objectos analisados. Assim, para além de se poder efectuar a identificação das uvas, recorrendo à projecção obtida pelo laser, pelas formas circulares, como é feito em Dobrousin e Edan (1992), seria possível determinar a distância e a profundidade das mesmas.

Na figura 5.8, é apresentado o aspecto dos vários tipos de câmaras da gama C3 da empresa JAI. Estas câmaras foram projectadas para uso com uma linha de laser, oferecendo altas velocidades de aquisição e resolução 3D.

Estas câmaras permitem obter o perfil 3D de um determinado objecto, o que, de

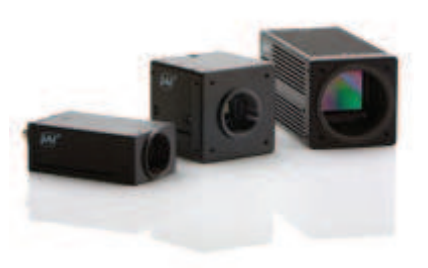

Figura 5.8 - Câmaras da gama C3 da empresa JAI. Imagem obtida em http://www.jai. com.

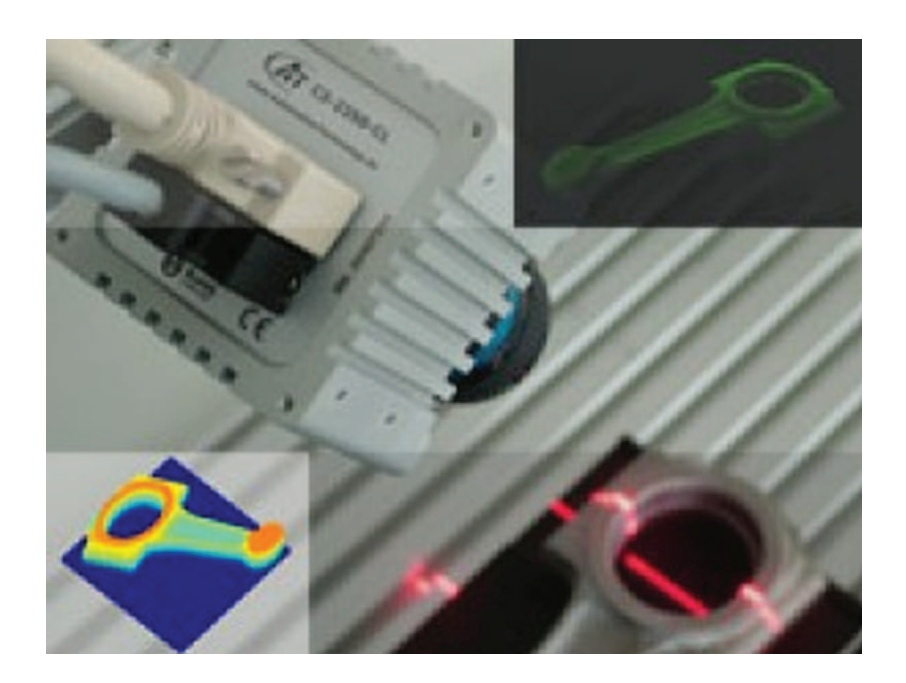

Figura  $5.9$  – Exemplo de uma aplicação industrial com câmara da gama C3. Imagem disponibilizada pela empresa Stemmer Imaging.

acordo com as formas obtidas, permitiria efectuar a detecção dos cachos por aproximação a formas esféricas. O facto de ser dada informação sobre o relevo dos objectos permitiria calcular com precisão a distância dos cachos à câmara. Na figura 5.9 é apresentada uma imagem da aplicação destas câmaras, bem como os resultados obtidos na inspecção de uma chave.

A grande vantagem deste tipo de material é o facto de oferecerem uma vista em

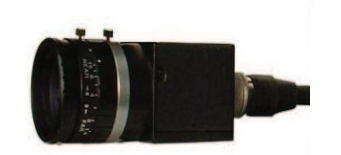

Figura  $5.10 -$  Câmara VA15. Imagem obtida num catálogo da empresa IPD.

3D dos objectos, neste caso das uvas, que permitiria calcular as distâncias a cachos e permitir identificar qual o mais próximo em profundidade, mesmo que se encontrassem sobrepostos, em parte, no campo de visão directo.

Apesar de terem sido feitas algumas tentativas para se reunir este material e adquirir algumas imagens em ambiente industrial, não nos foi possível efectuar as experiências necessárias

#### 5.1.2.4 Câmaras de inspecção progressiva

Muito comuns em linhas de montagem, estas câmaras permitem efectuar um varrimento, em tempo real, de um determinado ambiente de forma progressiva. Estas câmaras têm controladores embutidos que oferecem a possibilidade de efectuar algum processamento de imagem, reduzindo assim o tempo de processamento e a ocupação do processador do computador responsável pela inspecção.

Na figura 5.10, apresenta-se um exemplo deste tipo de câmaras. Para além de apresentar características como memória interna, processamento interno, ligação ethernet, alta velocidade de aquisição (cerca de sessenta imagens por segundo), oferecem ainda um conjunto de entradas e sa´ıdas que permitem adquirir imagens e controlar a câmara.

Apesar de fornecerem a capacidade de inspecção em tempo real e com bastante resolução, estas câmaras não oferecem uma vantagem muito significativa na aplicação à detecção de uvas, já que adquirem apenas a parte visível do espectro de cores.

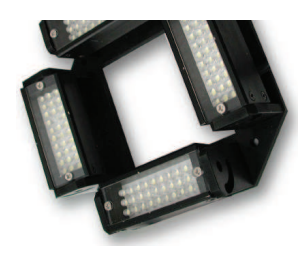

Figura  $5.11 -$  Sistema de iluminação de quatro barras ajustáveis da série DBL-Q. Imagem obtida num catálogo da empresa INFAIMON.

## 5.1.3 Hardware de iluminação

Um dos grandes desafios de implementação dum sistema de detecção de uvas em ambiente natural é a grande dificuldade de controlar parâmetros externos como a luz. Tal como foi apresentado no segundo capítulo, a iluminação é uma parte muito importante de um sistema de inspecção e que pode, por vezes, resolver ou diminuir parte das dificuldades do sistema de inspecção em causa.

Apesar de existir uma grande variedade de equipamento de iluminação industrial, o mesmo está vocacionado para uso em locais onde é possível colocar e dispôr os mesmos de forma a lidar com situações repetitivas, por exemplo uma linha de montagem. Nestes casos mais comuns é possível projectar um sistema de iluminação de forma cuidada para realçar as partes que mais interesse têm, desprezando as outras. No entanto, a iluminação controlada numa vinha é muito dificultada pelo facto de n˜ao conseguirmos prever a forma e local onde as uvas est˜ao dispostas, por exemplo.

Na figura 5.11, apresenta-se uma imagem de um sistema de iluminação capaz de iluminar um objecto com um ângulo variável nos seus quatro lados. O objectivo deste tipo de iluminação é incidir, sobre o objecto a inspeccionar, luz directa, luz rasante, luz perpendicular e luz difusa. Na figura 5.12, o sistema de iluminação apresentado emite luz perpendicular ao eixo de vis˜ao e s˜ao projectados para destacar elementos dificilmente visíveis com luz directa. Normalmente, são utilizados em aplicações onde se pretende salientar os relevos como identificação de caracteres, leituras de códigos de barras gravadas em superfícies, entre outros.

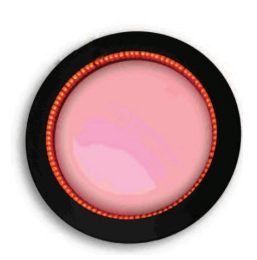

Figura  $5.12$  – Sistema de iluminação por campo escuro da série DRL-V. Imagem obtida num catálogo da empresa INFAIMON.

Apesar de existirem sistemas de iluminação muito interessantes, estes têm uma área de aplicação muito limitada aos sistemas industriais para verificação de medidas, detecção de imperfeições, leitura de caracteres, qualidade de materiais, etc., sendo que apesar de poderem permitir a melhoria da aquisição de imagens não é garantida a sua eficácia numa vinha. A sua utilidade teria que ser sujeita a testes práticos com diferentes equipamentos, o que obrigaria a aquisição de material sem a garantia de funcionamento.

Assim, e como forma de tentar realizar algumas experiências que pudessem ser conclusivas quanto à possibilidade de melhorias com um sistema de iluminação artificial, como utilizado em Edan et al. (2000) (por exemplo), foram adquiridas algumas imagens durante o período nocturno. Para a iluminação artificial utilizou-se uma lâmpada incandescente, lâmpada fluorescente, *flash* da câmara digital Panasonic FZ28 e o *flash* de uma câmara de filmar Sony DCR TRV 140E. Para cada tipo de iluminação utilizada, foram usadas várias posições relativamente às uvas e videira: frontal, superior, inferior e lateralmente (à esquerda e à direita) do cacho.

De seguida, serão apresentadas algumas imagens adquiridas durante a noite. Na figura 5.13 foi utilizada uma luz fluorescente para iluminação do ambiente a captar.  $Em(A)$  a luz foi colocada no topo do eixo vertical relativamente à posição do cacho e em (B) foi colocada na parte inferior, ambas orientadas na direcção do cacho. Pelo que foi possível observar com os testes realizados, este tipo de iluminação é muito dispersa e, desta forma, apesar de dar mais saliência aos objectos mais próximos não constitui uma solução interessante. Como se verifica em  $(A)$ , o cacho está destacado dos restantes objectos, mas isso só acontece porque é o objecto mais próximo havendo

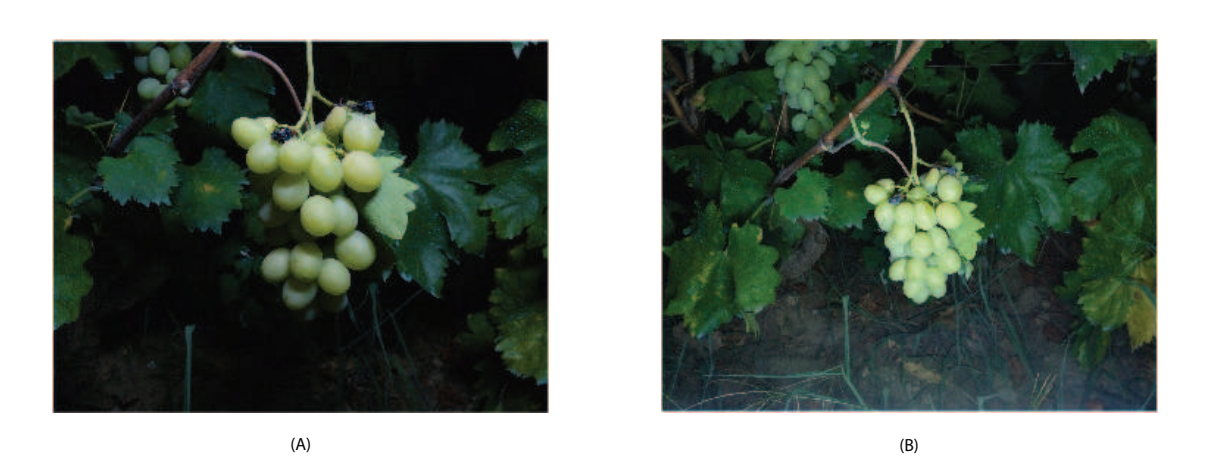

Figura  $5.13$  – Imagens obtidas com a utilização de luz fluorescente: iluminação pela parte superior do cacho  $(A)$  e iluminação pela parte inferior  $(B)$ .

algum distanciamento relativamente aos objectos mais distantes. Em (B) apesar de o cacho estar mais destacado, j´a ´e poss´ıvel observar com maior nitidez folhas, o que se deve ao facto da distância entre os objectos ser menor que em  $(A)$ .

Com o uso de luz incandescente, verificou-se que é possível obterem-se óptimos resultados. No entanto, para que tal aconteça é necessário o direccionamento da luz para a posição exacta do cacho revelando-se impraticável esta situação. Na figura 5.14 est˜ao apresentadas duas imagens adquiridas com uso de luz incandescente. Em (B) o uso desta permitiu obter com exactidão apenas o cacho, já que toda a iluminação é concentrada num único ponto, ao contrário do que acontecia com a luz fluorescente.  $Em(A)$ , e na presença de folhas ou outros objectos, a luz incandescente não oferece nenhuma vantagem relativamente à aquisição sem qualquer tipo de iluminação.

Na figura 5.15 são apresentadas duas imagens obtidas com a utilização do flash da câmara de filmar. Esta luz apresentou características muito semelhantes às obtidas com luz incandescente, já que apenas é possível destacar objectos sobre os quais a luz ´e direccionada. Apesar de ligeiramente mais dispersa, relativamente `a incandescente, o que poderia ter algum interesse, este *flash* tem pouca potência não permitindo assim obter imagens com bons n´ıveis de contraste e de destaque dos cachos.

O último teste foi efectuado recorrendo ao *flash* que incorpora a máquina Panasonic

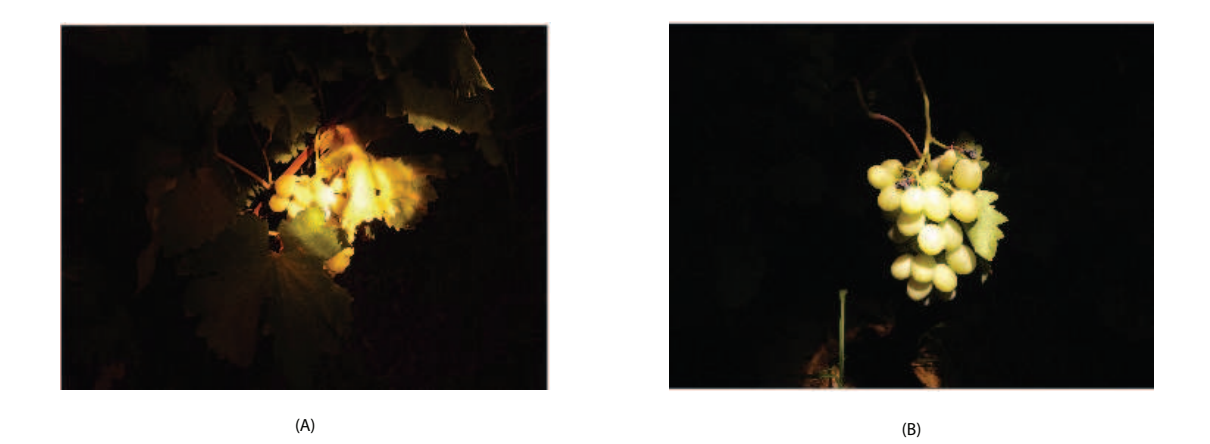

Figura 5.14 – Imagens obtidas com a utilização de luz incandescente: com presença de folhas  $(A)$  e apenas com o cacho visível  $(B)$ .

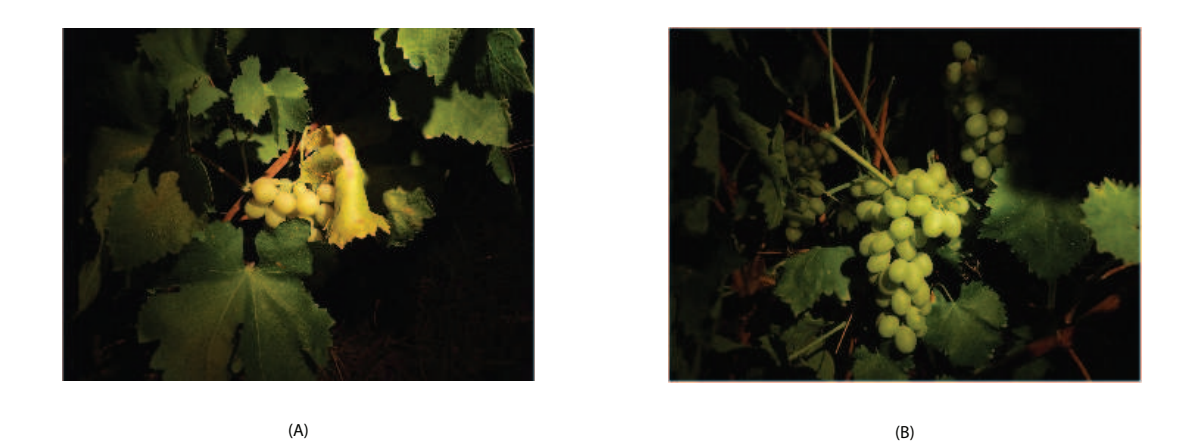

Figura 5.15 – Imagens obtidas com a utilização do flash da câmara de filmar Sony DCR TRV 140E: com o cacho parcialmente oculto (A) e totalmente visível (B).

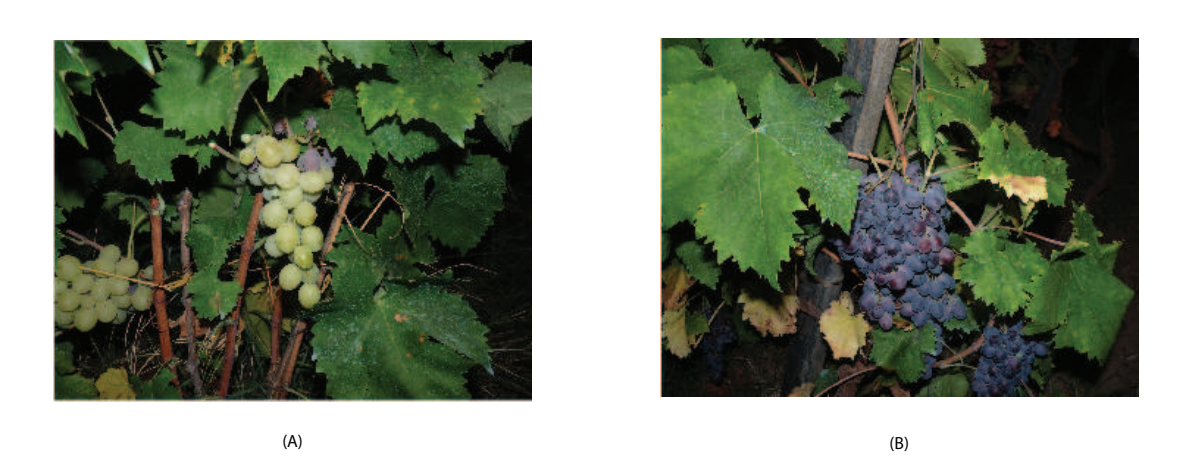

Figura  $5.16$  – Imagens obtidas com a utilização do flash da câmara Panasonic FZ28: numa casta branca (A) e numa casta tinta (B).

FZ28, com a qual s˜ao captadas as imagens neste trabalho. Como se pode observar na figura 5.16, as imagens obtidas com esta luz apresentam bons níveis de contraste e, por vezes, cores saturadas. No entanto, para a situação que se pretende, estas imagens revelam um nível de qualidade muito superior às imagens obtidas durante o dia e apenas com iluminação natural.

## 5.1.4 Técnicas de segmentação

O maior problema na segmentação recorrendo à intensidade ou níveis de cinzento, numa imagem, assenta na seleccção do valor de *threshold* que distingue um objecto do fundo, tal como é descrito em Trier e Jain (1995). Este valor depende da iluminação, da situação em causa, e não existe nenhum conhecimento prévio do mesmo, já que pode variar aleatoriamente.

Obtidas as imagens do ambiente a inspeccionar, estas serão aplicadas ao sistema implementado que será responsável pelo processamento e tratamento das mesmas. Neste sentido, foram testados diferentes métodos de segmentação. Depois de efectuada a convers˜ao da imagem original numa imagem em escalas de cinzento, a imagem  $\acute{e}$  segmentada em três  $(0;127;255)$  e quatro níveis  $(0;80;160;255)$  de cinzento.

Na figura 5.17 apresentam-se os resultados obtidos com os diferentes métodos de

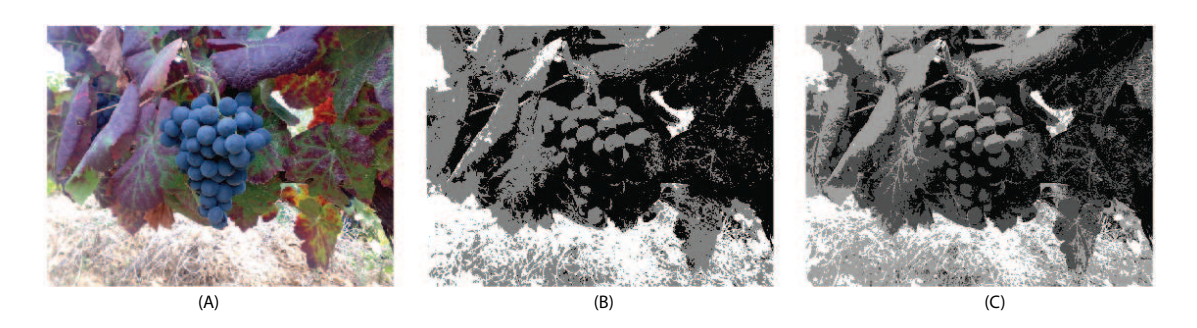

Figura 5.17 – Imagem original  $(A)$  e resultados de segmentação para três  $(B)$  e quatro  $n$ íveis  $(C)$ , em castas tintas.

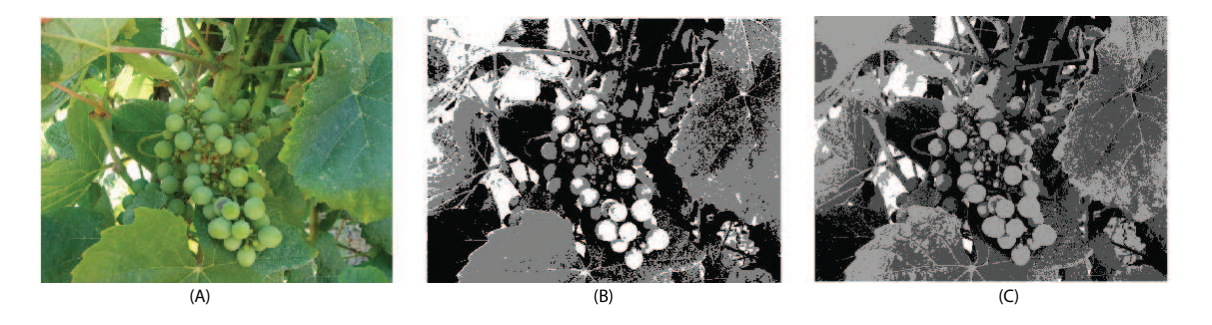

Figura 5.18 – Imagem original  $(A)$  e resultados de segmentação para três  $(B)$  e quatro  $n$ íveis  $(C)$ , em castas brancas.

segmentação. Em (A) está representada a imagem (original) obtida que foi convertida numa imagem em níveis de cinzento. Depois, foi aplicada uma segmentação em três níveis de cinzento  $(B)$  e, por fim, efectuada uma segmentação em quatro níveis de cinzento (C). Nesta situação verifica-se que a segmentação em quatro níveis apresenta melhores resultados.

Da mesma forma, na figura  $5.18 \div$  apresentada a imagem original  $(A)$  e resultados obtidos após a segmentação em três  $(B)$  e quatro níveis  $(C)$ . Ao contrário dos resultados com as uvas tintas, nas uvas brancas os melhores resultados foram obtidos com a segmentação em três níveis de cinzento.

Apesar de serem salientadas algumas características e ser perceptível alguma separação dos objectos, este método de segmentação não fornece melhores resultados do que uma segmentação típica (binarização), pelo que se optou pela utilização de uma técnica de segmentação baseada no mapeamento de cor.

### 5.1.5 Considerações finais

Tendo em conta as dificuldades de acesso aos equipamentos apresentados anteriormente, a decisão para o desenvolvimento do sistema de inspecção a implementar consiste no uso de um computador onde ser´a efectuado o processamento das imagens obtidas com uma m´aquina digital Panasonic FZ28. Desta forma, no que diz respeito ao *hardware* utilizado, o sistema será extremamente simples e, consequentemente, extremamente comportável a nível de custos. Por outro lado, a simplicidade inerente à não utilização de equipamentos dedicados e especializados para a aquisição de imagens obriga a um desenvolvimento mais cuidado e mais complexo da parte correspondente ao processamento de imagem que permitir´a detectar os cachos de uvas.

Na figura 5.19 apresenta-se um esquema simplificado do sistema de inspecção a ser implementado. Como se pode observar, este sistema é bastante simples do ponto de vista funcional, já que apenas é necessário a aquisição de imagens com uma máquina digital comum e, posteriormente, processar as mesmas no computador equipado com a aplica¸c˜ao desenvolvida, utilizando o Sherlock e o algoritmo de processamento e as rotinas a este associadas.

Após as experiências efectuadas durante a fase de aquisição de imagens, apresentadas anteriormente, foi possível verificar a melhoria das imagens adquiridas durante períodos em que não existe incidência de luz solar directa e, de preferência, durante a noite. Assim, todas as imagens a ser utilizadas com o sistema implementado foram obtidas no período nocturno e recorrendo ao flash incorporado no equipamento de aquisição utilizado.

# 5.2 Preparação e organização de material

Como é sabido, a cultura da vinha atinge a maturidade por meados de Setembro, estando sujeita a variações, consoante o tipo de casta e de clima. De forma a poder

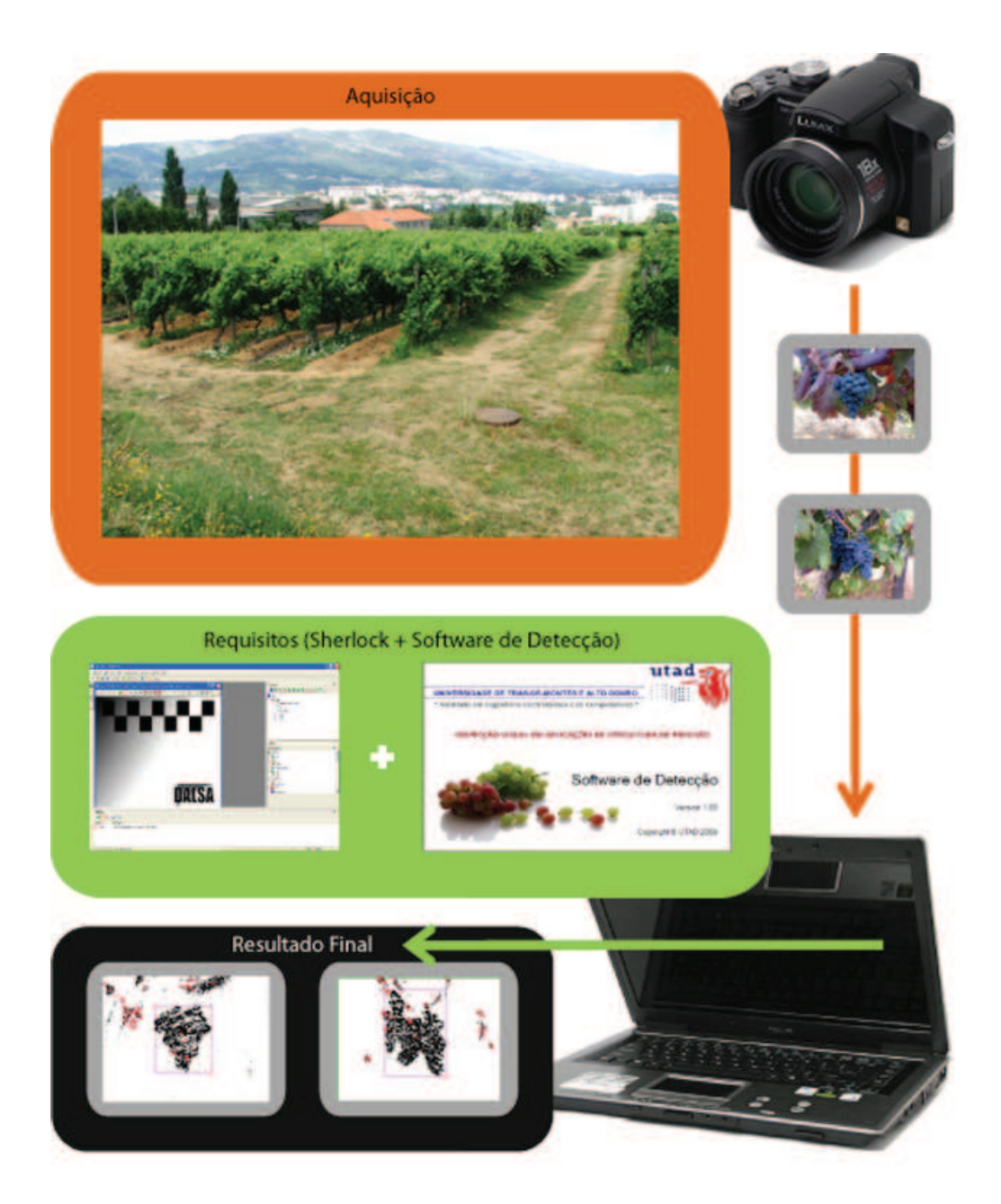

Figura  $5.19$  – Esquema representativo do sistema de inspecção a implementar.

contornar esta limitação ao longo de todo o ano, foram adquiridas algumas imagens de vinha anteriores à vindima do ano de 2008. No sentido de se tentar acompanhar a evolução da maturação da vinha, foram identificados cerca de catorze cachos de uvas tintas. Após a identificação destas, iniciou-se o processo de aquisição de imagens destes cachos, efectuando-se visitas regularmente, como se apresenta de seguida:

- 11 de Julho de 2008 das 18h20 às 19h00 (Tempo ligeiramente encoberto);
- 18 de Julho de 2008 das 16h45 às 17h30 (Sol);
- 26 de Julho de 2008 das 16h45 às 17h30 (Sol);
- 1 de Agosto de 2008 das 11h45 às 12h15 (Sol);
- 16 de Agosto de 2008 das 17h30 às 18h00 (Tempo encoberto);
- 22 de Agosto de 2008 das 17h10 às 17h50 (Sol);
- $\bullet$  8 de Setembro de 2008 das 16h10 às 16h50 (Sol);
- $\bullet$  15 de Setembro de 2008 das 14h30 às 15h00 (Sol).

Obedecendo a esta calendarização foram obtidas cerca de trezentas fotografias de catorze cachos ao longo da sua maturação. A ideia desta preparação era ter um conjunto de imagens que possibilitariam o desenvolvimento e implementação do sistema de inspecção ao longo do ano.

No entanto, foram notórias algumas falhas iniciais na aquisição de imagens, comprometendo muito a eficácia do sistema; por exemplo, a forma mais correcta para adquirir as imagens. Assim, e após desenvolvimento da aplicação, foi necessário adquirir novas imagens e proceder a reajustes para lidar com estas novas imagens, permitindo a obtenção de melhores resultados. A aquisição destas novas imagens foi feita da seguinte forma:

 $\bullet$  17 de Agosto de 2009 às 11h (Sol);

- 17 de Agosto de 2009 às 17h30 (Sol);
- 17 de Agosto de 2009 às 22h00 (Noite);
- $\bullet$  18 de Agosto de 2009 às 9h00 (Sol);
- 19 de Agosto de 2009 às  $23h00$  (Noite).

Foram captadas cerca de seiscentas novas fotografias. No entanto, e de acordo com os resultados obtidos e explicados anteriormente, apenas as obtidas em períodos nocturnos (364 fotografias) foram utilizadas para efeitos de ajuste e funcionamento do sistema implementado.

# 5.3 O sistema de inspecção implementado

Como apresentado anteriormente, figura 5.19, após a aquisição das imagens foi necessário implementar uma aplicação capaz de detectar uvas tintas e brancas. Esta aplicação permite utilizar o motor de processamento do *software* Sherlock, ao mesmo tempo que possibilita a personalização e optimização do sistema de inspecção. Desta forma, o Sherlock será responsável por efectuar o processamento e cálculo sobre as imagens, sendo, para tal, necessário o desenvolvimento ou utilização em separado de rotinas e de um algoritmo de inspecção. O desenvolvimento da aplicação em VB.NET permitirá conciliar as capacidades de inspecção obtidas no Sherlock à capacidade de personalização e optimização garantidas pela criação de um software próprio. Nas subsecções seguintes serão descritas as etapas e procedimentos efectuados que levaram à implementação do sistema de inspecção.

## 5.3.1 Sherlock e investigação desenvolvida

Aproveitando as capacidades do Sherlock foi necessário desenvolver e aprimorar um algoritmo de inspecção para aplicação à detecção de uvas. Na figura 5.20 apresentase parte de uma inspecção experimental.

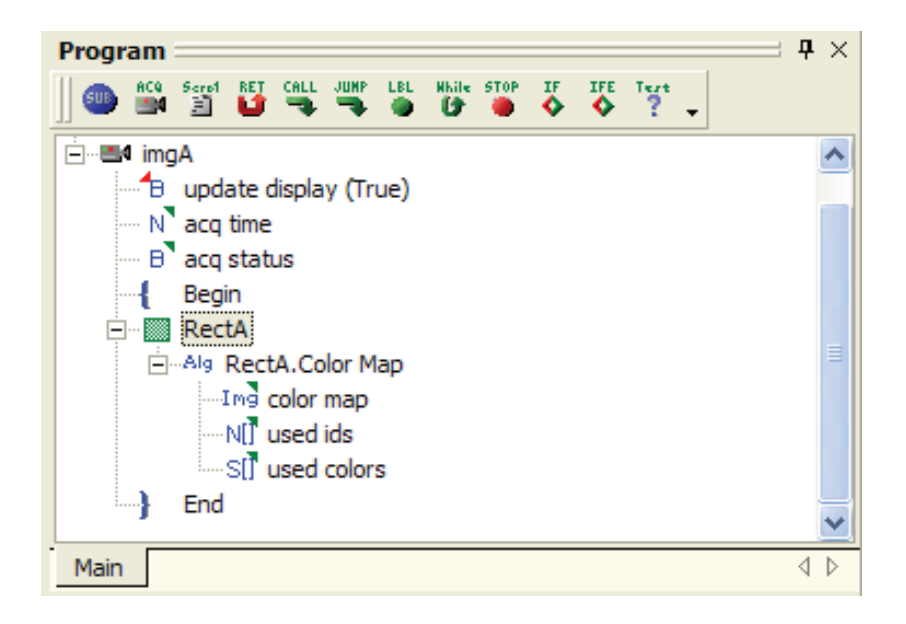

Figura  $5.20$  – Exemplo de uma investigação responsável por efectuar o mapeamento de uma cor, no Sherlock.

Nesta sequência será feito o carregamento de uma determinada imagem em "imgA". Os termos "update display", "acq time" e "acq status" correspondem a variáveis que permitirão obter estados e valores dos cálculos efectuados. Depois será possível observar-se o termo " $RectA$ ", na figura. Este termo representa a área de interesse da imagem a ser analisada, sendo que apenas a área delimitada em "RectA" será sujeita a processamento. Por fim, neste exemplo, é presente o termo "RectA.Color Map" destacado com a sigla "Alg". Este consiste num algoritmo implementado capaz de mapear as cores de uma imagem, comparando-as com cores previamente estabelecidas (como será visto mais adiante). O resultado final desta rotina é a apresentação dos *pixels*, da imagem carregada, que se aproximam das cores estabelecidas previamente. Tal como em "imgA", também nesta rotina estão presentes algumas variáveis necessárias para armazenar dados como, por exemplo, as cores estabelecidas previamente, o resultado final e as cores que obtiveram correspondência. Estas variáveis, para além de serem importantes para armazenar valores do processamento no Sherlock, podem ser usadas para controlo lógico da inspecção pela aplicação a ser desenvolvida. Desta forma, poderemos controlar a sequência lógica da inspecção (Sherlock) através da aplicação (VB.NET). A sequência é constituída por várias

rotinas, denominando-se por investigação no ambiente Sherlock.

Tal como foi apresentado anteriormente, uma investigação é constituída por uma sequência de instruções com o objectivo da realização de uma inspecção, neste caso de uvas. Na figura 5.21 é apresentado o algoritmo sobre o qual assentou a implementação da investigação no Sherlock.

Aquando do início de cada inspecção será executada uma função responsável por obter a hora actual do sistema operativo. Esta função irá receber a hora no formato "HH:mm:ss", convertendo-a, imediatamente, no valor correspondente em milisegundos. Desta forma, poderemos controlar e apresentar a duração de uma inspecção completa, sendo apenas necessário executar a mesma função no final da investigação e efectuar uma simples operação de subtracção. Assim, iremos obter o resultado da duração da inspecção em milisegundos que poderá ser acedido, posteriormente, pela aplicação desenvolvida. Esta função, apesar de ser facilmente implementável na aplicação desenvolvida, é mais eficaz e fornece um valor mais exacto quando carregada e executada directamente no Sherlock.

A etapa seguinte da investigação consiste na abertura de uma imagem e na respectiva janela de visualização no Sherlock. Depois, através da aplicação desenvolvida será comunicado ao Sherlock qual a imagem a ser carregada, resultando, desta operação, alguns valores interessantes como o tempo de carregamento da imagem e o estado do carregamento.

Depois, é feita a leitura do parâmetro seleccionado no modo de identificação de casta. Caso tenha sido seleccionado o modo manual de tintas ou brancas, a sequência normal da investigação é alterada através de uma instrução "Jump" que permite passar imediatamente para um ponto determinado da investigação, evitando assim a execução de instruções desnecessárias. No caso de ser escolhido o modo automático para identificação de casta é efectuada uma pesquisa de cores associadas às castas tintas e brancas. As cores a ser pesquisadas são determinadas por um conjunto de valores relativos `as componentes RGB que foram escolhidas e guardadas previamente. Para cada tipo de casta utilizaram-se quatro cores diferentes, com as

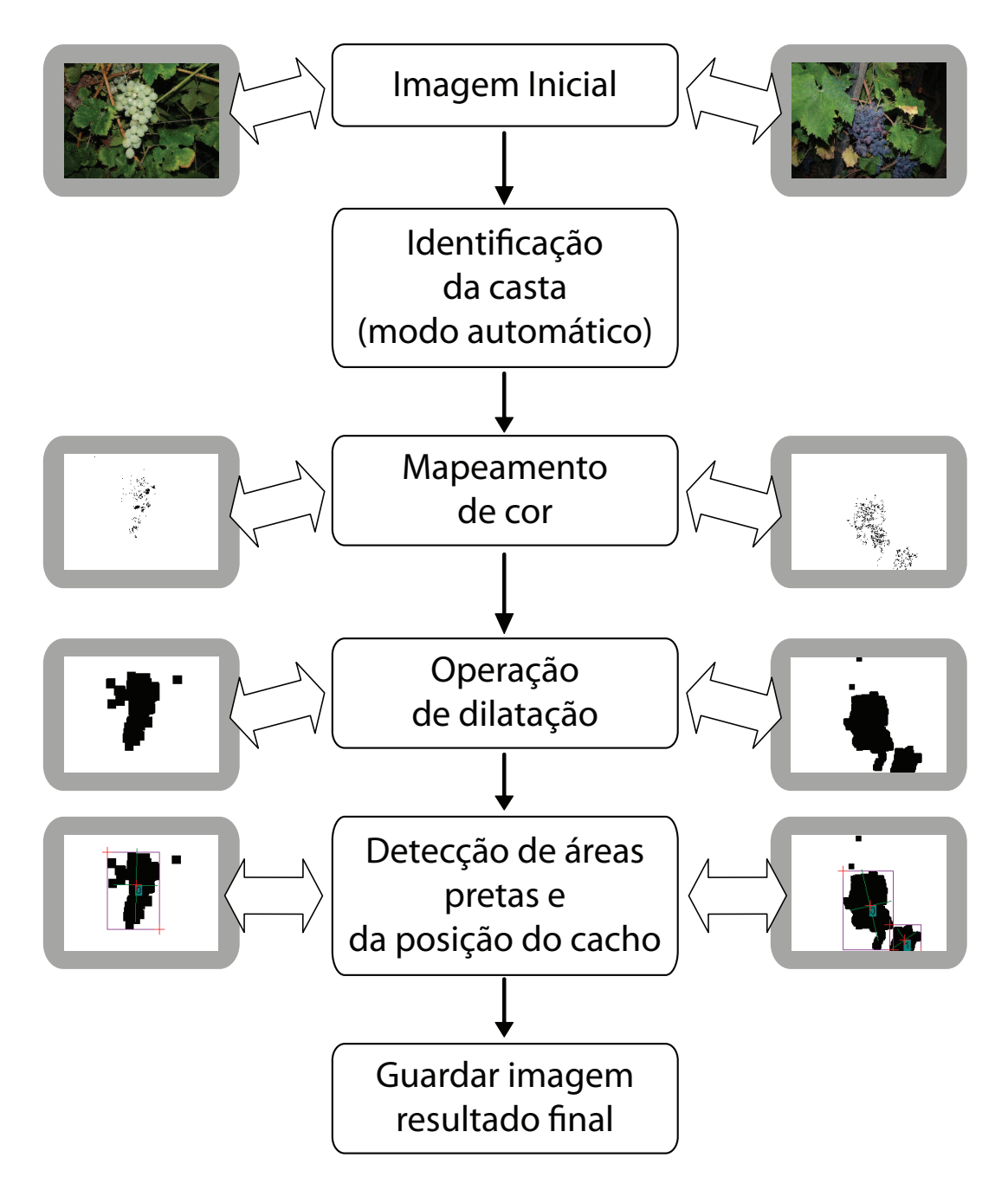

Figura  $5.21$  – Diagrama simplificado do algoritmo utilizado na investigação.

seguintes componentes RGB: (044, 051, 064), (033, 041, 054), (055, 062, 075) e (018, 024, 036), para castas tintas e (102, 108, 089), (095, 104, 085), (076, 090, 078) e (083, 089, 038), para castas brancas. A escolha destas cores foi conseguida com a experimentação, por tentativa e erro, e pela escolha dos melhores resultados observados. Assim, com as componentes das cores que se pretende pesquisar, sejam cores pertencentes a castas tintas ou brancas, é possível indicar um nível de tolerância, que por defeito se situa nos 8% para castas brancas e de 15% para castas tintas, permitindo alargar ou diminuir a amplitude das cores que ser˜ao encontradas. O resultado desta função calcula o número de *pixels* da imagem que correspondem às cores estabelecidas previamente e o número total de *pixels* da imagem, entre outras. Estes valores calculados, nomeadamente os referidos, permitem obter facilmente a percentagem de uma determinada casta (branca ou tinta) na imagem. Assim, a percentagem maior indicará o tipo de casta a que a inspecção em causa se destina permitindo, desta forma, melhorar a detecção das uvas.

Identificada a casta das uvas em análise é realizado um procedimento idêntico ao da etapa anterior (detecção da casta), mas com objectivos a seguir explicados. Enquanto na etapa anterior se pretendia identificar os níveis de presença de uma determinada cor, de forma a identificar qual a de maior percentagem na imagem, neste passo da sequência pretende-se realizar uma pesquisa de cores, mas que retorne apenas os *pixels* semelhantes às cores previamente seleccionadas e referidas anteriormente. A pesquisa pelas cores ´e efectuada com base nas cores estabelecidas e já usadas na função de identificação da casta. Para isso, é feita uma pesquisa apenas pelas cores relativas `as castas brancas ou tintas, consoante o resultado da identificação, permitindo reduzir o tempo de processamento total. Assim, é feita a comparação dos valores dos componentes RGB de cada *pixel* com os valores da cor a pesquisar, com uma determinada tolerância. O resultado desta pesquisa de cor, designada por mapeamento de cor, é uma imagem binária, sendo que aos *pixels* semelhantes às cores estabelecidas previamente é associado o nível preto enquanto que aos *pixels* diferentes o nível branco. Na figura 5.22 é possível observar um exemplo do resultado nesta etapa da investigação (mapeamento de cor). De notar que, apesar do mapeamento de cores ser feito apenas a uma casta, para reduzir o tempo

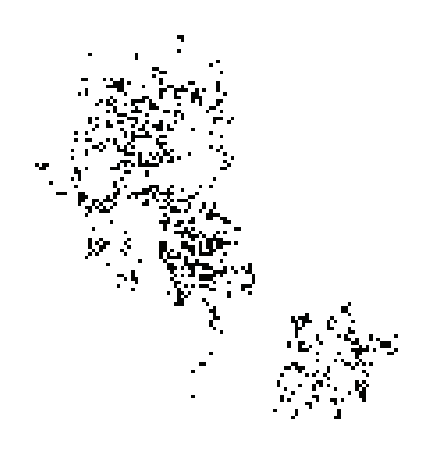

Figura  $5.22$  – Exemplo do resultado do processo de mapeamento de cor, na inspecção.

de inspecção, o processo é idêntico para as castas brancas ou tintas, sendo que a escolha da cor a pesquisar depende unicamente do resultado anterior da identificação da casta.

Após o mapeamento de cor, e tal como explicado, o resultado do processo de inspecção consiste numa imagem com *pixels* no nível de preto. No entanto, como se pode verificar na figura 5.22, a imagem resultante é constituída por *pixels* com uma densidade concentrada numa ou em várias áreas da imagem, mas não como uma área  $\hat{u}$ nica e uniforme, apresentando inúmeros intervalos e espaços brancos entre os *pixels* pretos. Desta forma, e na tentativa de se criar uma área contínua e sem espaços vazios é realizada a operação de dilatação que, como explicado no capítulo dois, é responsável pelo preenchimento de espaços no interior de um objecto ou pela união de objectos. Assim, para este exemplo e após a operação de dilatação obtém-se o resultado presente na figura 5.23. Como se pode observar, o resultado é a obtenção de áreas contínuas e sem espaços em branco, resultantes da união e aumento do número de *pixels* pretos.

Depois, criou-se na investigação uma função para determinação e detecção de áreas

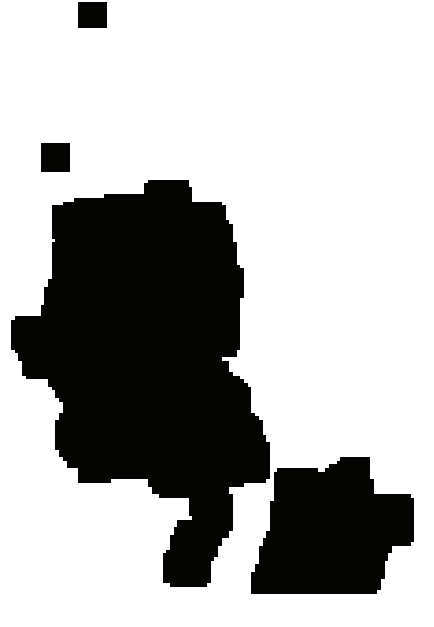

Figura  $5.23$  – Exemplo de resultado após aplicação da operação de dilatação, na inspecção.

contínuas numa imagem binária. Assim, em todos os *pixels* é verificado se na sua vizinhança se encontra algum *pixel* com o mesmo nível de cor (preto) que corresponde a um ponto onde foi detectada uma determinada cor, resultante do mapeamento. Para este processo foi utilizada a conectividade oito, que apresenta oito pixels vizinhos, como descrito no capítulo dois. Apesar da opção de oito vizinhos requerer maior capacidade de processamento garante que existe, ou n˜ao, continuidade de ´area com maior precis˜ao do que com a conectividade quatro. Analisados todos os pixels e identificadas todas as áreas contínuas no nível preto é feita uma filtragem destas, através de parâmetros respeitantes à resposta da função como por exemplo: mínima e máxima área, mínima e máxima espessura, mínima e máxima altura e a limitação do número de resultados que podem ser encontrados. Optimizando estes parâmetros é possível melhorar a resposta obtida na detecção de áreas através do ajuste dos valores permitidos para estes parâmetros, permitindo rejeitar áreas demasiado pequenas para ser consideradas partes integrantes de um cacho ou, por outro lado, demasiado grandes para ser identificadas como um único cacho. Entre muitos valores resultantes desta função destacam-se alguns dos mais importantes e

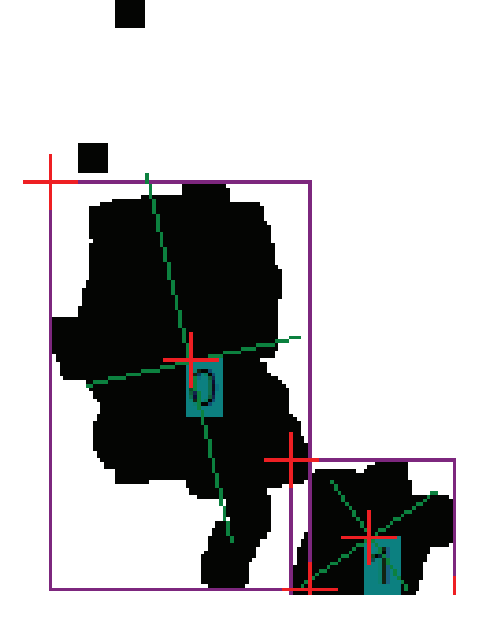

Figura  $5.24$  – Exemplo de resultado final da detecção e localização do cacho, na inspecção.

que são transmitidos à aplicação desenvolvida: o número de áreas (cachos) detectadas, o centro, a área, a largura, a altura e o perímetro de cada região bem como os limites do cacho detectado. Desta forma pode-se estimar, baseado na ocupação do cacho, o local onde deverá estar presente a haste do cacho a cortar. Pela obtenção do ponto superior esquerdo e direito, detectado na ´area, pode-se antecipar que, possivelmente, a haste se encontrar´a ligeiramente acima destes pontos. Recorrendo também aos valores dos limites das áreas detectadas é apresentado um limite rectangular para cada área, sendo cada uma classificada com uma etiqueta. Por fim, e baseada na distribuição e densidade dos *pixels* dentro de uma área, é calculada a orientação, no eixo vertical e horizontal, de cada cacho identificado. Com esta orientação do cacho, em conjunto com os limites superiores esquerdo e direito, é poss´ıvel determinar a zona onde dever´a ser feito o corte do cacho sem o risco de se ferir ou cortar parte da videira. Na figura 5.24 apresenta-se um exemplo de uma imagem binária resultante deste processo de detecção. Como se pode verificar, para além da limitação do cacho, por recurso a um rectângulo, é feita a classificação do  $\text{cache}$   $(0 \text{ e } 1)$  e calculada a orientação do cacho.
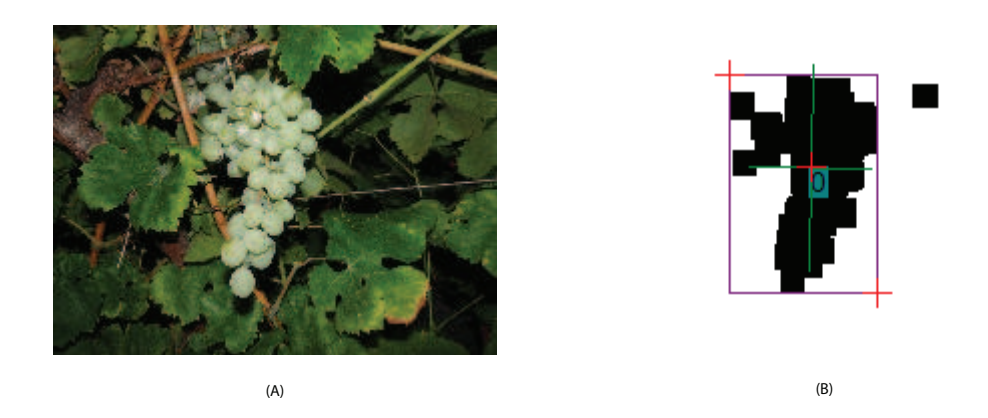

Figura  $5.25$  – Imagem original (A) e resultado final da inspecção (B), numa casta branca.

Terminado o processo de inspecção é acrescentada na investigação a possibilidade de gravar as imagens do resultado no formato bmp. Assim, de acordo com a opção seleccionada na aplicação para a gravação, ou não, das imagens, será feita uma verificação no Sherlock activando ou desactivando, de acordo com a ordem da aplicação, a gravação dos resultados numa imagem.

Por fim, tal como foi enunciado, a investigação termina com a determinação da hora actual convertida em milisegundos permitindo a obtenção do tempo de inspecção, que inclui a gravação do ficheiro, no caso desta opção estar activa.

Nas figuras 5.25 e 5.26 são apresentados dois exemplos para uma situação com uma casta branca e outra com tinta, respectivamente. Nas duas figuras apresenta-se em  $(A)$  a imagem original antes da realização da inspecção e, em  $(B)$ , o resultado gravado num ficheiro bmp.

### 5.3.2 Aplicação

A primeira etapa do desenvolvimento da aplicação consistiu em efectuar a interligação ao software Sherlock. A arquitectura do programa criado pode dividir-se em duas ´areas distintas:

• Motor Sherlock (IpeEngCtrl);

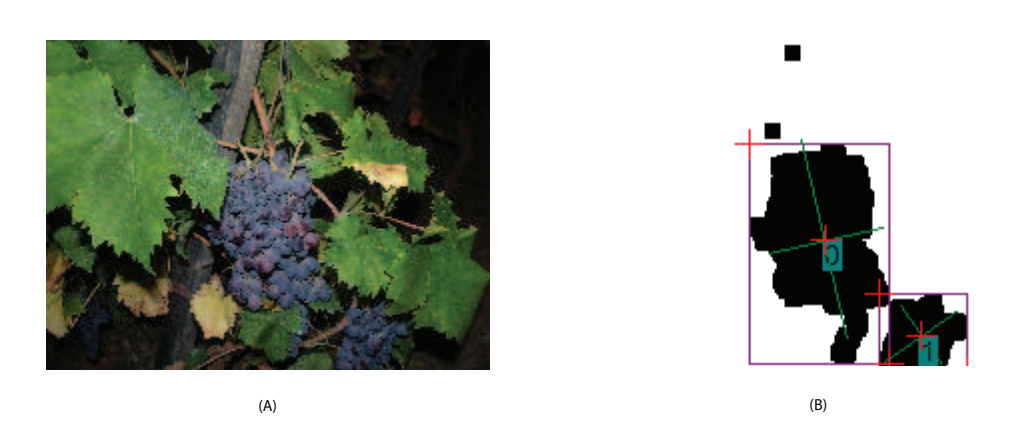

Figura  $5.26$  – Imagem original (A) e resultado final da inspecção (B), numa casta tinta.

• Controlo de Imagem Sherlock (IpeDspCtrl).

O módulo IpeEngCtrl é responsável pela interface com o motor de processamento do Sherlock, disponibilizando, entre outras, a possibilidade de carregar investigações, iniciar ou parar investigações e ler ou gravar variáveis. O módulo IpeDspCtrl é responsável pelo controlo, tornando possível a apresentação de imagens processadas no Sherlock e permitindo o controlo de todos os aspectos da visualização (zoom, scroll e eventos do rato). Na figura 5.27 apresenta-se um esquema simplificado da arquitectura da aplicação desenvolvida. Como se pode observar, uma aplicação personalizada terá um objecto IpeEngCtrl e uma, ou mais, instâncias de objectos do tipo IpeDspCtrl, que correspondem a janelas de visualização do Sherlock.

Com a interligação entre os módulos do Sherlock e a aplicação é necessário executar algumas funções. Estas funções são necessárias em todas as aplicações desenvolvidas, sendo elas:

- Inicialização do motor de processamento;
- Encerramento do motor de processamento;
- $\bullet$  Carregamento do ficheiro de investigação;
- Criar janelas de visualização interligando-as às janelas das imagens processadas no Sherlock;

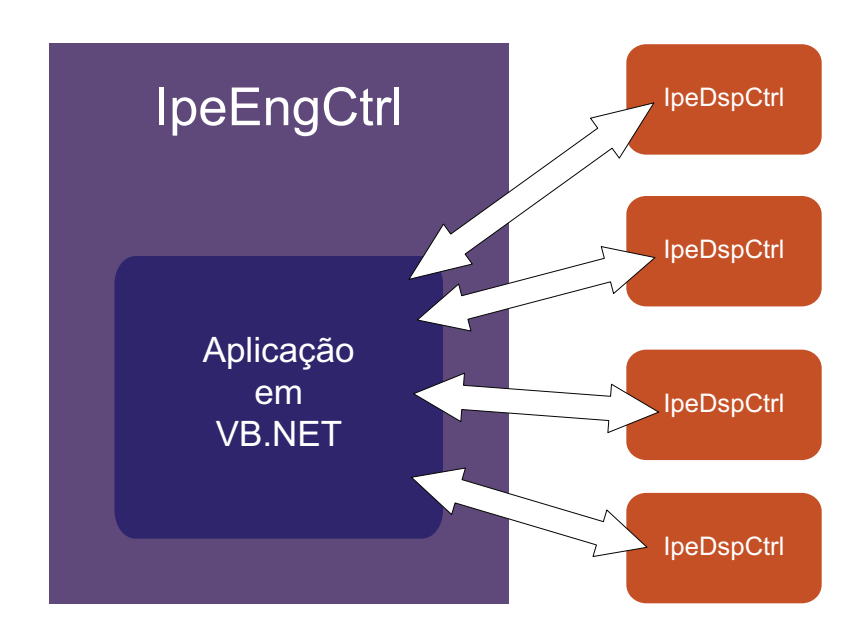

Figura  $5.27$  – Esquema simplificado da arquitectura da aplicação desenvolvida, onde se representa um único objecto IpeEngCtrl e várias instâncias de objectos IpeDspCtrl.

• Leitura e escrita de variáveis da investigação.

Com a interligação entre o Sherlock e a aplicação foi desenvolvida a aplicação criando uma interface gráfica destinada apenas à aplicação de inspecções em vinhas.

Graficamente todas as opções disponibilizadas foram concentradas na janela principal do programa, na tentativa de tornar a experiência mais intuitiva e simplificada. Tal como anteriormente referido, a aplicação foi desenvolvida em VB.NET. No entanto, todas as opções e resultados relativos à inspecção, presentes na aplicação, resultam ou afectam a investigação do Sherlock.

#### 5.3.2.1 Aspecto gráfico e funcionalidades implementadas

Tal como foi mencionado anteriormente, o aspecto visual da aplicação tenta concentrar todas as opções disponíveis através da janela principal do programa. Na figura 5.28 apresenta-se o aspecto da janela principal do programa.

Esta janela encontra-se dividida em seis partes assinaladas como (A), (B), (C), (D),

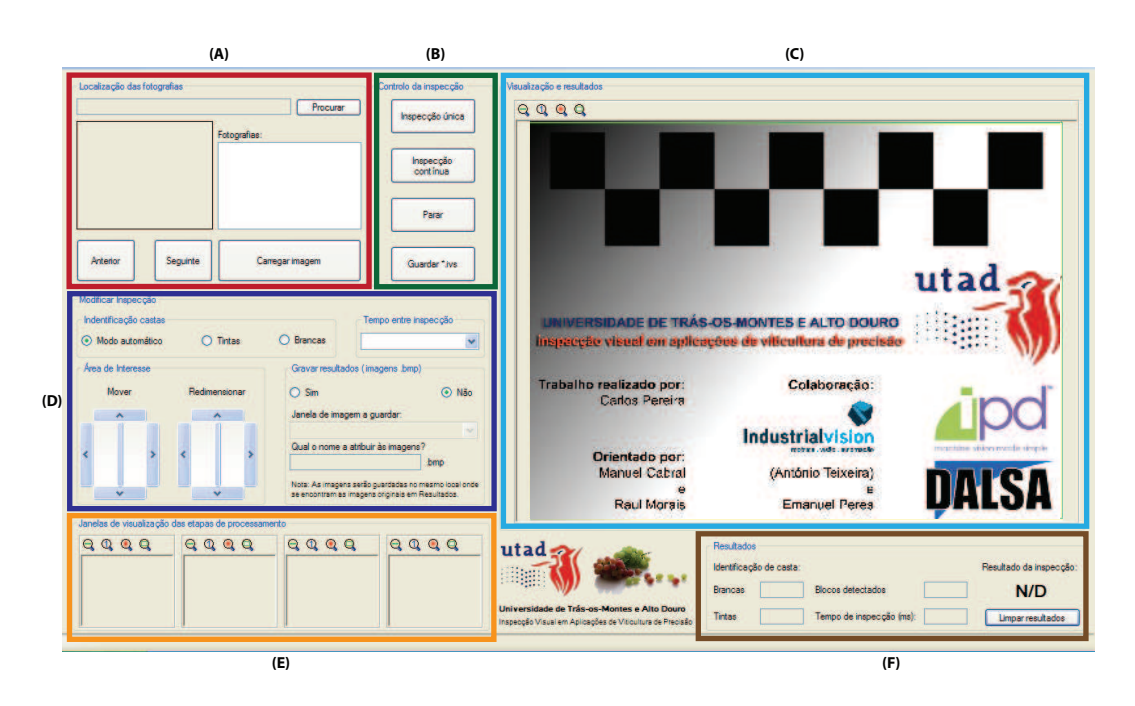

Figura  $5.28 -$  Aspecto visual da janela principal da aplicação desenvolvida.

#### (E) e (F) na figura 5.28.

A parte  $(A)$  corresponde ao local onde é permitido o carregamento e a visualização das imagens para a inspecção. Através deste painel de controlos é possível seleccionar a pasta onde se encontram as fotografias a inspeccionar, podendo visualizá-las em miniatura. Após selecção da pasta das imagens é apresentada uma lista com todas as imagens compatíveis com o programa (formatos bmp e jpg). De salientar que neste painel de controlo apenas o botão "Carregar imagem" efectua a comunicação com o Sherlock. Como foi afirmado anteriormente, neste e em todos os casos em que é feita a interacção com o Sherlock, pressupõe-se uma inicialização prévia do motor de processamento e, posteriormente, a execução da função correspondente disponibilizada pelo Sherlock. Neste caso em concreto, o botão "Carregar imagem" executa um conjunto de funções que permitem carregar a imagem para a janela de visualização em grande plano do Sherlock.

Em (B) são disponibilizados os controlos do motor de processamento do Sherlock,

permitindo efectuar uma inspecção única, uma inspecção contínua de várias imagens, parar a inspecção e guardar o ficheiro de investigação, se tiverem sido efectuadas alterações. A ordem de inspecção única é alcançada por uma sequência de funções, permitindo a análise da imagem em questão, nomeadamente o carregamento do ficheiro de investigação desenvolvida na plataforma do Sherlock. Para a opção "Inspecção contínua" foi implementada uma rotina que verifica o término de uma única inspecção. Assim, após conclusão e apresentação de resultados de uma ´unica inspec¸c˜ao ´e feita a actualiza¸c˜ao da imagem, para a seguinte, prosseguindo para uma nova inspecção única até que se esgotem todas as imagens a serem processadas. O botão "Parar" permite cancelar uma inspecção contínua sem que seja necessário aguardar pelo final da inspecção a todas as imagens presentes na pasta de análise. Por fim, neste painel é disponibilizada a possibilidade de guardar a investigação. Assim, caso tenham sido efectuadas alterações relativamente a parâmetros da investigação, por exemplo a área de interesse, estes poderão ser guardados de modo a que numa futura execução do programa esses parâmetros sejam lembrados. Esta opção  $\acute{e}$  também disponibilizada, de forma automática, no encerramento da aplicação. No caso de terem sido detectadas alterações à investigação do Sherlock é proposta a opção de guardar a investigação, evitando assim o esquecimento de salvaguarda dos parâmetros alterados.

 $Em (C)$  é apresentada a janela de visualização onde são apresentadas, em grande plano, as imagens iniciais (no caso de carregamento de imagem) ou, após processamento, o resultado obtido na inspecção. Esta janela de visualização oferece um controlo dinâmico da imagem apresentada, permitindo aumentar ou reduzir o nível de ampliação da mesma e ajustar automaticamente a imagem às dimensões da janela.

O ajuste de parâmetros da investigação é representado pela letra (D) onde é possível redimensionar e mover a área de interesse a ser analisada, alterar o tempo de espera entre imagens numa sequência contínua, optar pelo modo de detecção de castas e permitir a gravação das imagens finais resultantes da inspecção em ficheiro. O redimensionamento ou movimentação da área de interesse permite ajustar a área a ser inspeccionada. Assim, dependendo das imagens, o processo de inspecção pode ser optimizado e melhorado, já que apenas a área de interesse será analisada. As melhorias podem ser a diminuição do tempo de inspecção, já que será analisada uma sub-imagem mais pequena, e a melhoria nos resultados obtidos, pois a limitação da área de inspecção diminui a presença de objectos indesejáveis na imagem. O controlo do tempo de espera oferece a possibilidade de controlar o tempo entre o final de uma inspecção e o início da seguinte. Esta opção foi criada apenas para permitir visualizar correctamente, ao longo do desenvolvimento, o comportamento de uma inspecção contínua. A opção pelo método de detecção de castas a utilizar permite a escolha de um modo autom´atico, que, tal como referido anteriormente, permite detectar automaticamente o tipo de casta, mas que aumenta o tempo da inspecção, e os modos "Tintas"ou "Brancas", que definem obrigatoriamente o tipo de casta a que a inspecção se destina. No modo manual, tal como anteriormente referido, pelo facto de se reduzir a necessidade de cálculos e processamento para a determinação automática da casta obtém-se uma diminuição do tempo de inspecção. No entanto, a limitação a um tipo de casta provocará a obtenção de resultados imprecisos no caso de aplicação a uma casta de tipo diferente da escolhida. Por exemplo, escolher a opção de casta tinta e efectuar a inspecção em imagens de uvas brancas.

Em (E) são mostradas todas as janelas das imagens de cada etapa do processamento no Sherlock, desde a imagem original até a imagem final. Desta forma é possível acompanhar o resultado de todas as etapas efectuadas na inspecção da imagem. Tal como na janela de visualização (C), também neste painel todas as janelas apresentam a possibilidade de aumentar ou reduzir o nível de ampliação e ajuste automático da imagem às dimensões da janela.

Por fim, em (F) são apresentados alguns valores resultantes do processamento, como a percentagem de correspondência de castas tintas ou brancas, blocos de uvas detectados, o tempo de inspecção e o estado da inspecção, onde se indica se a mesma foi efectuada com sucesso ou n˜ao.

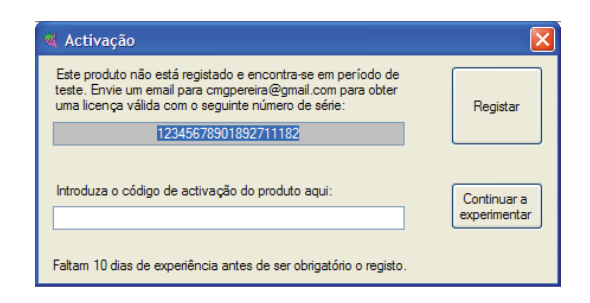

Figura  $5.29 -$  Janela de activação do programa.

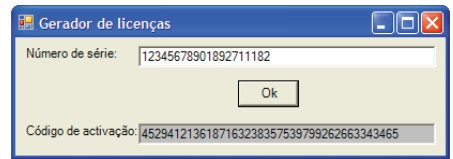

Figura  $5.30 -$  Aplicação geradora de códigos de activação.

#### 5.3.2.2 Sistema de protecção

Foi desenvolvido um sistema de protecção da aplicação, permitindo a sua utilização apenas por utilizadores autorizados. Desta forma, após a instalação do programa e primeira execução o mesmo oferece a possibilidade de registar ou entrar em modo de experiência (válida por trinta dias). Na figura 5.29 é apresentada a janela de activação do programa que permite registar o mesmo ou continuar a experimentar o programa.

Com este sistema de protecção foi desenvolvida também uma aplicação capaz de gerar códigos de acordo com o número de série da aplicação. Esta aplicação é apresentada na figura 5.30 onde apenas é necessário introduzir o número de série obtido pela aplicação principal e confirmar o cálculo do código de activação.

O algoritmo de protecção recorre ao uso de um número de série atribuído a cada aplicação compilada e ao número de série do disco rígido do computador onde se instala a aplicação, evitando assim a execução noutro sistema. O diagrama simplificado do sistema de protecção é apresentado na figura 5.31.

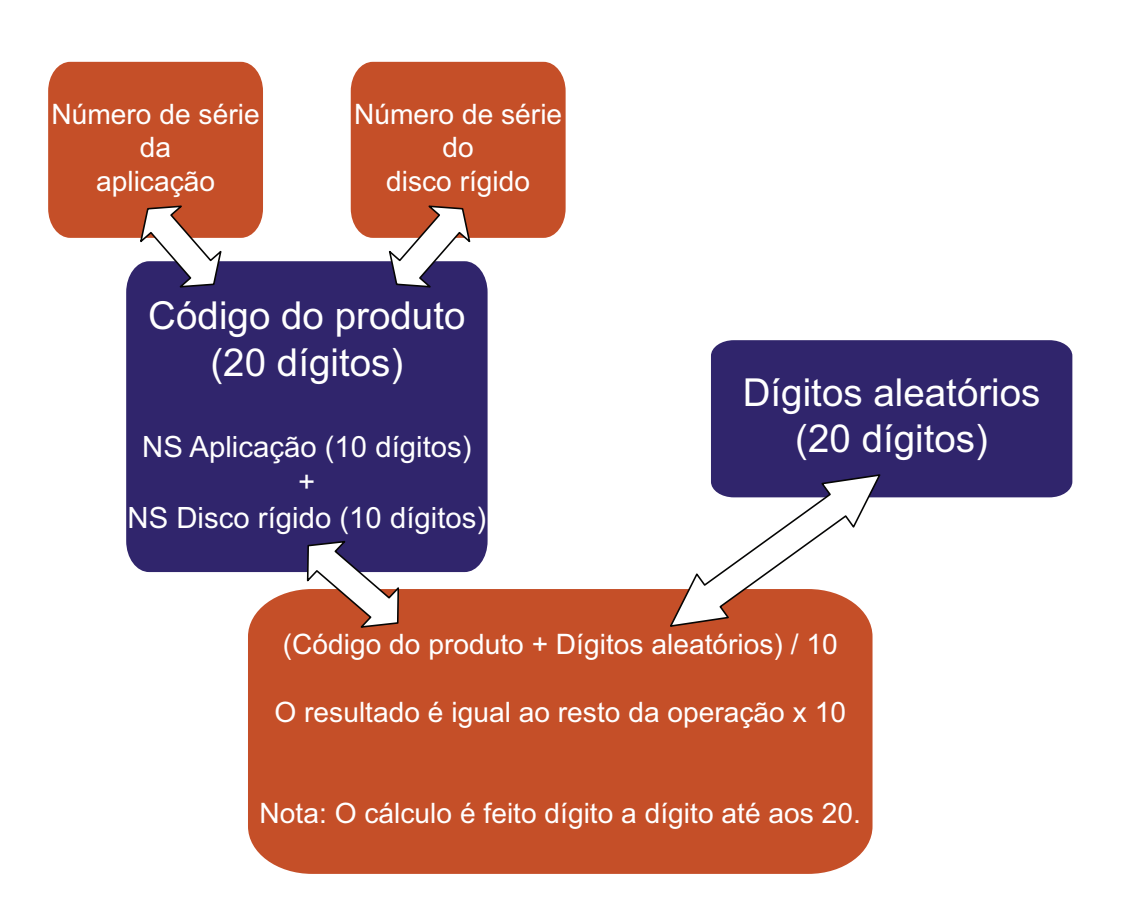

Figura  $5.31$  – Diagrama do algoritmo de protecção implementado na aplicação.

Assim, após a determinação do número de série do disco rígido e do número de série atribuído ao programa é feita a combinação dos dois, que resultará num código de vinte dígitos, no total.

Para cálculo do código de activação são escolhidos vinte algarismos aleatoriamente. Depois, será feita a soma dígito a dígito entre o código combinado do programa com o código gerado aleatoriamente, dividindo o resultado por dez. No final de cada operação é utilizado o dígito do resto da divisão, até serem atingidos os vinte algarismos do código de activação. Este é o processo implementado para obter o código de activação para efectuar o registo.

Após a introdução e registo do código de activação, este é guardado no registo do Windows, bem como numa variável de configuração da aplicação. Assim, de cada vez que é inicializada a aplicação é verificada a validade do código entre o registo do Windows e a variável, utilizando o processo inverso ao da figura 5.31.

No caso de não se registar a aplicação, ter-se-á a oportunidade de experimentar o programa durante trinta dias, a contar da data da primeira inicialização. Esta data será guardada, também, no registo do Windows e numa variável da aplicação, sendo que após trinta dias a aplicação deixará de ser utilizável. Para evitar a alteração da data do sistema de modo a prolongar o uso do programa, foi acrescentado o armazenamento do valor da data e hora em que o programa foi encerrado pela última vez. Assim, na próxima execução do programa, caso a data e hora actual seja inferior à data em que o programa foi encerrado pela última vez, este ficará inactivo.

A nossa escolha recaiu sobre a utiliza¸c˜ao do sistema de registo do Windows devido `a maior rapidez de acesso comparativamente a ficheiros, permitindo assim guardar em dois locais distintos (registo e variáveis de configuração da aplicação) valores da aplicação. Desta forma, e caso seja tentado o forjamento do registo da aplicação, a mesma terá de ser conseguida simultaneamente nos dois locais, caso contrário esta tentativa é detectada encerrando de imediato a aplicação.

O registo do Windows est´a organizado numa estrutura hier´arquica, apresentando

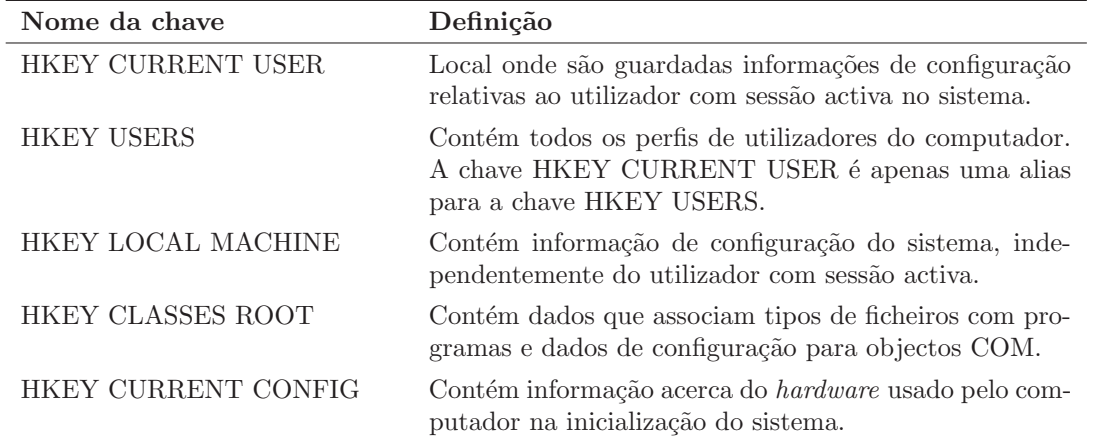

Tabela 5.2 – Estrutura do registo do Windows.

cinco chaves predefinidas que podem ser acedidas. Na tabela 5.2 é apresentada uma ligeira descrição das várias chaves.

Na aplicação desenvolvida, o armazenamento de dados foi feito na chave HKEY LOCAL MACHINE e na HKEY USERS.

Tal como foi afirmado, ao mesmo tempo que se recorreu ao registo do Windows para armazenamento de informação relativa ao programa, foram também utilizadas variáveis de configuração da aplicação (Application Settings). Na figura 5.32 apresentase a janela do Visual Studio 2008 que permite gerir as variáveis da aplicação.

Estas variáveis permitem o armazenamento e leitura de propriedades de configuração e outras informações necessárias à aplicação de forma dinâmica. Normalmente os dados utilizados nestas variáveis são cruciais para a execução da aplicação e que não se pretende incluir directamente no código, como é o caso dos códigos de activação ou datas de utilização. Com estas variáveis podemos armazenar um determinado valor aquando de uma execução da aplicação, sendo que esse valor estará disponível na próxima vez que se iniciar o programa.

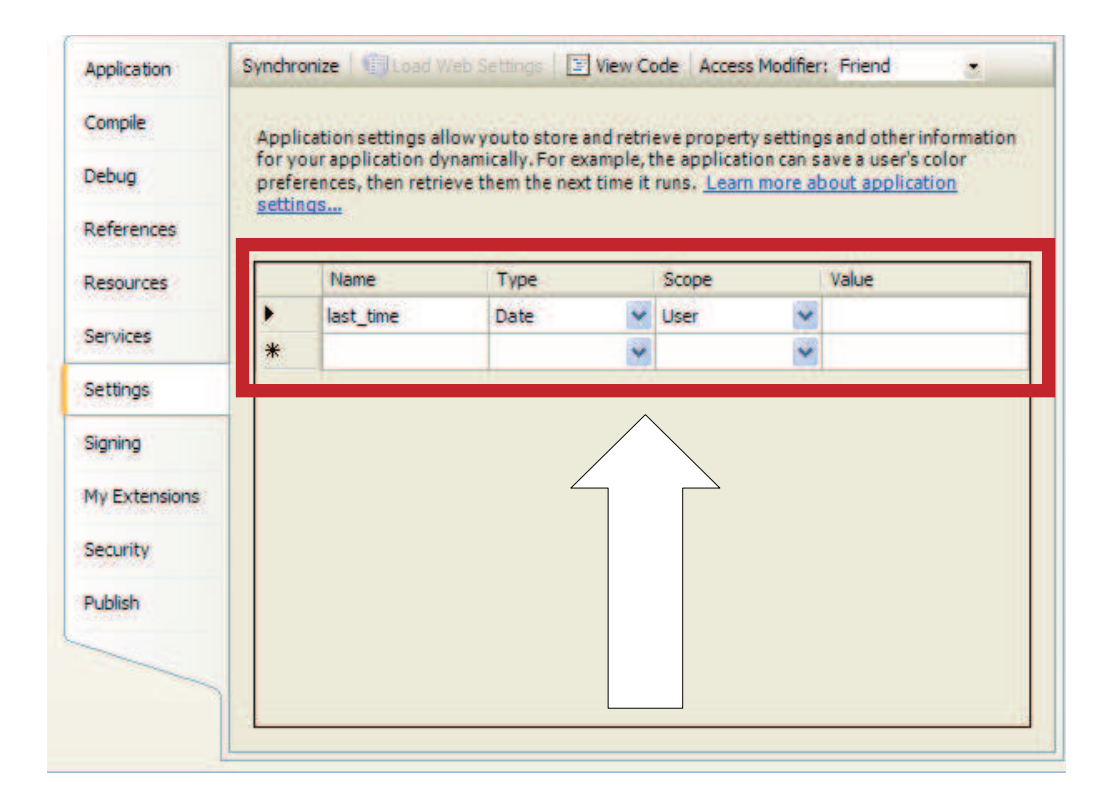

Figura  $5.32$  – Janela de criação de variáveis de aplicação no Visual Studio 2008.

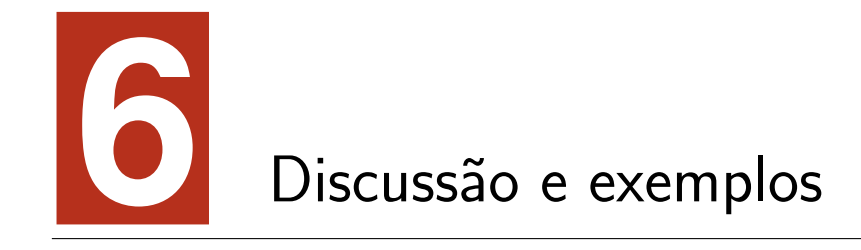

Neste capítulo será feita uma análise dos resultados obtidos, com o sistema de inspecção implementado, bem como a apresentação de algumas situações específicas e respectivo comportamento pelo sistema.

## 6.1 Discussão

Com a implementação do sistema de inspecção visual concluída é possível verificar que este, apresenta um nível de detecção bastante satisfatório, desde que a aquisição de imagens para análise respeite as condições apresentadas no capítulo cinco. Isto é, as imagens dever˜ao ser adquiridas durante a noite recorrendo ao uso do flash interno da m´aquina digital utilizada, neste caso Panasonic FZ28, que garante, grande parte das vezes, uma iluminação uniforme da situação a inspeccionar.

No entanto, e por não se tratar de um sistema de iluminação dedicado, as imagens adquiridas não apresentam, por vezes, os níveis de iluminação necessários nem o nível de contraste desejável. Esta situação sucede, principalmente, quando a imagem adquirida apresenta diversos cachos, sendo a sua distância à máquina diferente uns dos outros. Desta forma, os cachos mais próximos da câmara irão receber maior

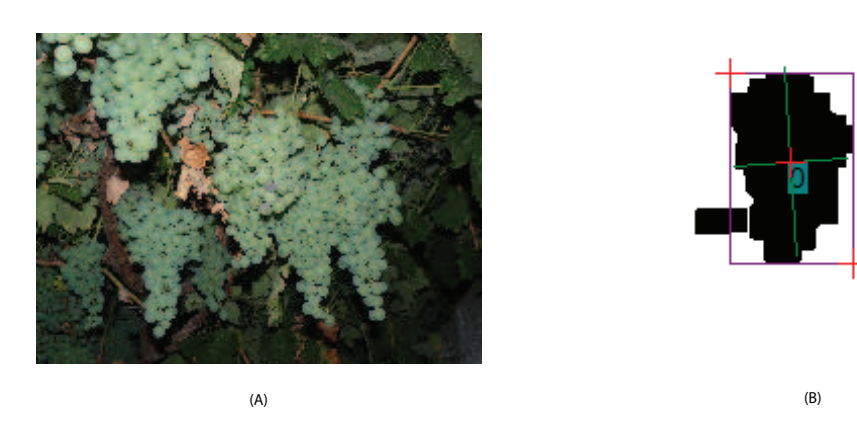

Figura 6.1 – Imagem original  $(A)$  e resultado final da inspecção  $(B)$ , numa casta branca com vários cachos sobrepostos a distâncias diferentes à câmara.

quantidade de luz, aumentando o brilho e dificultando a comparação da cor do cacho com as cores treinadas, enquanto os cachos mais long´ınquos receberam menor quantidade de luz, provocando uma diminuição do contraste entre cachos e folhas ao mesmo tempo que reduz o brilho dos cachos e impede a detecção por comparação com os níveis de cor treinados. Na figura 6.1, apresenta-se um exemplo destas situações numa casta branca. Como se pode verificar, o cacho mais próximo (no canto superior esquerdo da imagem A) não é detectado pelo sistema. Por outro lado, apenas o cacho que se encontra a uma distância intermédia, relativamente aos restantes, é detectado, já que os cachos mais distantes não são semelhantes, a nível cromático, das cores treinadas.

Este acontecimento, apesar de indesejável, foi totalmente previsível aquando das experiências efectuadas na aquisição das fotografias.

Uma forma de solucionar este problema seria a construção de um sistema de iluminação dedicado e capaz de iluminar todo o espaço a captar de forma uniforme. Desta forma, uma única imagem captada seria suficiente para efectuar a detecção.

No caso de inspecção em vinhas de castas tintas, a situação anteriormente descrita não cria qualquer tipo de inconveniente. Neste caso, o facto de as diferenças de cor entre as uvas e as folhas serem facilmente detectáveis, o nível de brilho, distância ou contraste não é uma limitação. Na figura 6.2 é apresentada uma situação em que

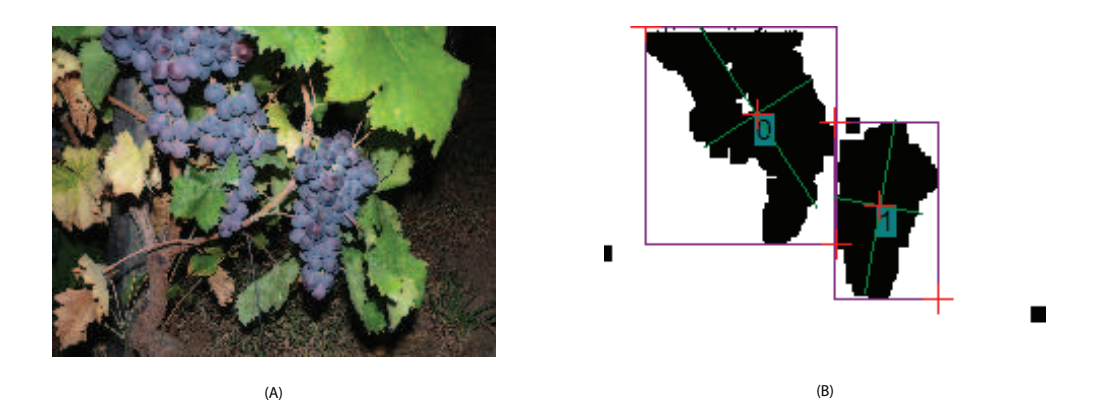

Figura 6.2 – Imagem original  $(A)$  e resultado final da inspecção  $(B)$ , numa casta tinta com cachos a diferentes distâncias à câmara.

apesar de os cachos terem intensidades de brilho diferentes, a detecção é realizada de forma correcta. Sendo as cores das uvas muito diferentes das folhas, a comparação de semelhanças entre as cores das uvas e as cores treinadas pode ser facilitada pelo aumento da tolerˆancia no mapeamento das cores, sem que isso implique a perda de eficácia no processo de detecção.

Outro aspecto a ter em atenção é a distância à qual é feita a aquisição das imagens. Se as imagens forem adquiridas a uma distância considerável dos cachos, estes apresentarão uma área de ocupação reduzida. Por outro lado, se forem adquiridas próximas dos cachos, apresentarão áreas de ocupação muito elevadas na imagem. Este é um factor a ter em conta já que o resultado do mapeamento de cor será uma imagem em que os *pixels* com cores semelhantes às treinadas irão ser representadas por *pixels* pretos. Devemos ainda relembrar que a detecção de áreas contínuas na imagem binária é obtida pelo mapeamento de cores. A detecção de áreas contribui com alguns parâmetros essenciais para a eficácia do processo; por exemplo, a área mínima e máxima de detecção serão fundamentais para a detecção correcta das uvas.

Na figura 6.3 é apresentada uma imagem na qual os cachos de uvas se encontram bastante distantes da câmara. No caso de uvas tintas, mais uma vez, a distância não apresenta nenhum problema, pois podemos considerar uma ´area m´ınima bastante reduzida, já que a probabilidade de serem encontrados *pixels* semelhantes às cores das uvas tintas na imagem, além das próprias uvas, é muito pequena. No entanto,

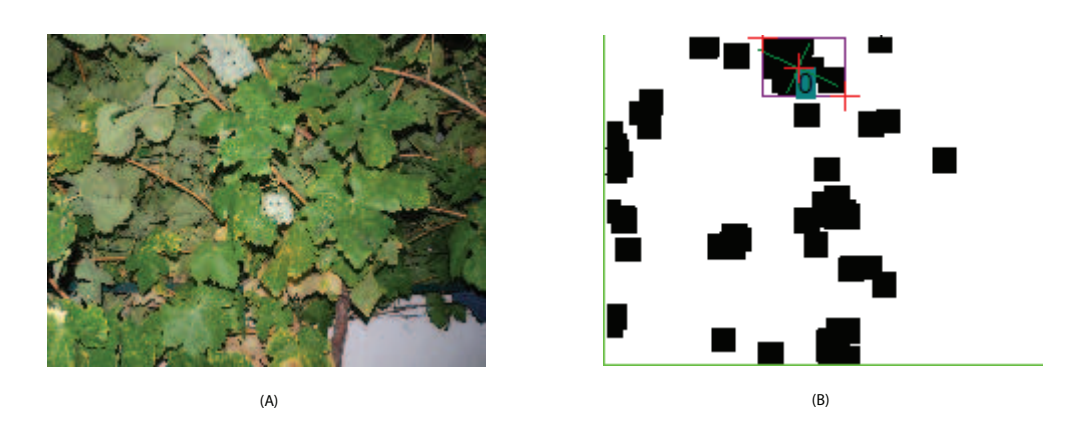

Figura 6.3 – Imagem original  $(A)$  e resultado final da inspecção  $(B)$ , numa casta branca com cachos bastante distantes da câmara.

no caso de castas brancas a área mínima é importante na correcta detecção de uvas. Como se pode verificar na figura 6.3, apenas é detectada uma área de uvas, classificada com a etiqueta 0, na imagem (B). No entanto, analisando a imagem (A) verifica-se que est˜ao presentes dois cachos, sendo que um deles (o n˜ao identificado) apresenta dimens˜oes bastante reduzidas devido `a distˆancia a que foi efectuada a aquisição e por isso o sistema de inspecção implementado não efectua a sua detecção.

Apesar desta detecção incompleta, devido às distâncias dos cachos, o sistema pode ser reconfigurado para novos parâmetros das áreas a detectar. Na figura 6.4 apresentase a mesma situação original  $(A)$  e o resultado da inspecção  $(B)$  com apenas uma pequena alteração nos valores da investigação. Desta forma, é garantida a capacidade de adaptação a qualquer situação, sendo para tal necessária apenas o ajuste da ´area a ser detectada, o que pode ser feito de forma simples para cada caso pr´atico em análise. Como se pode observar, com esta alteração o sistema detecta correctamente a localização dos dois cachos presentes na imagem classificando-os correctamente.

Outro tipo de situação, ainda não mencionada, é a existência de cachos sobrepostos ou dispostos continuamente. Na figura 6.5 é apresentada uma situação deste tipo. Como se pode observar na imagem  $(A)$  é bastante difícil para uma pessoa a identificação ou detecção dos cachos presentes devido a estarem dispostos de forma contínua, dificultando a separação dos mesmos. Da mesma forma, esta também é

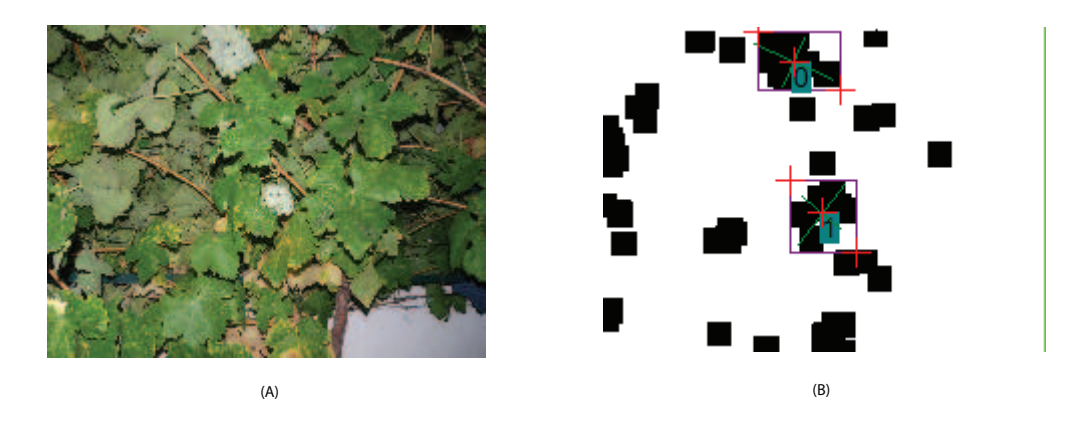

Figura 6.4 – Imagem original  $(A)$  e resultado final da inspecção após ajuste do sistema  $(B)$ , numa casta branca com cachos bastante distantes da câmara.

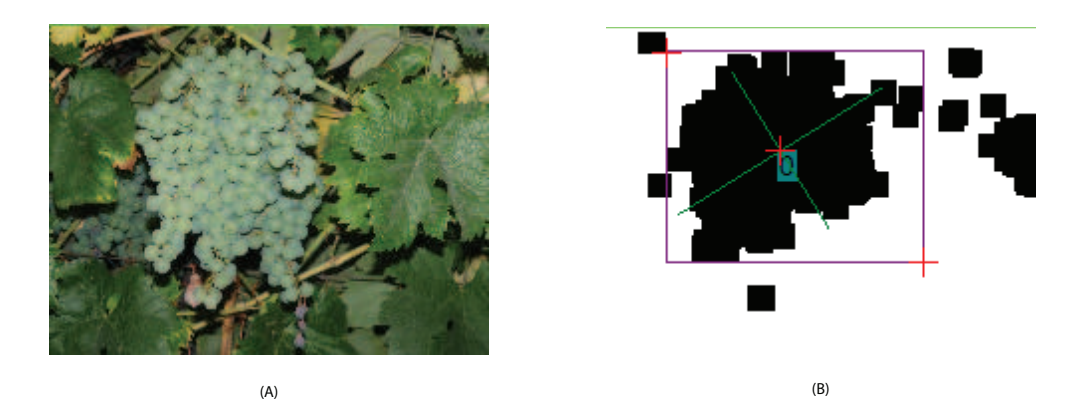

Figura 6.5 – Imagem original  $(A)$  e resultado final da inspecção  $(B)$ , numa casta branca com cachos sobrepostos.

uma dificuldade para o sistema implementado. De salientar que esta situação só se verifica quando os cachos se encontram à mesma distância da câmara, pois caso estivessem a distâncias diferentes as cores apresentadas poderiam ser identificadas permitindo a separação (ou análise em separado) dos cachos. Como se observa na  $\mu$ imagem (B) da figura 6.5, a área detectada inclui todos os cachos presentes na imagem (três). Neste caso, a alteração dos valores máximos das áreas detectáveis não surtirá efeito na inspecção, já que as cores semelhantes se encontram dispostas de forma contínua, não permitindo efectuar a separação entre os cachos.

Não sendo possível contornar esta situação (situações em que as áreas obtidas são elevadas), uma solução possível poderia passar pelo corte do(s) cacho(s) acima da

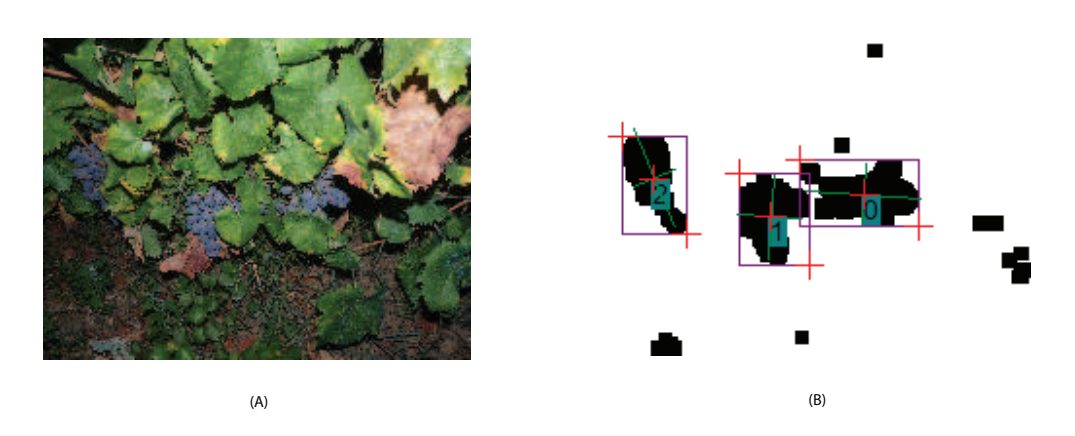

Figura 6.6 – Imagem original adquirida na diagonal em relação aos cachos  $(A)$  e resultado final da inspecção  $(B)$ , numa casta tinta.

área detectada e delimitada pelo rectângulo. Desta forma, e como os cachos se encontram à mesma distância do sensor de aquisição, a probabilidade de serem cortados os três cachos seria elevada. No entanto, poderia ainda ser adquirida uma nova imagem, no sentido de se garantir a eficácia do processo de corte e, caso não tivessem sido cortados os três, poderia ser reinspeccionada a área efectuando outro corte num local a ser determinado nesta reinspecção.

## 6.2 Alguns exemplos

De seguida, serão apresentadas algumas das imagens representativas de situações e resultados mais interessantes.

Na figura 6.6 é apresentada uma situação de cachos de uvas tintas. Como se pode verificar a imagem foi adquirida de um ponto diagonal em relação aos cachos o que poderia dificultar em muito a tarefa de detecção. No entanto, a capacidade de separação das cores das uvas e das folhas permite obter com sucesso a detecção dos cachos.

Na figura 6.7 é apresentada uma imagem praticamente lateral das videiras, ao contrário de uma frontal, o que seria mais normal. Nesta situação a maior limitação seria o facto de um dos cachos ocupar uma área reduzida da imagem. No entanto,

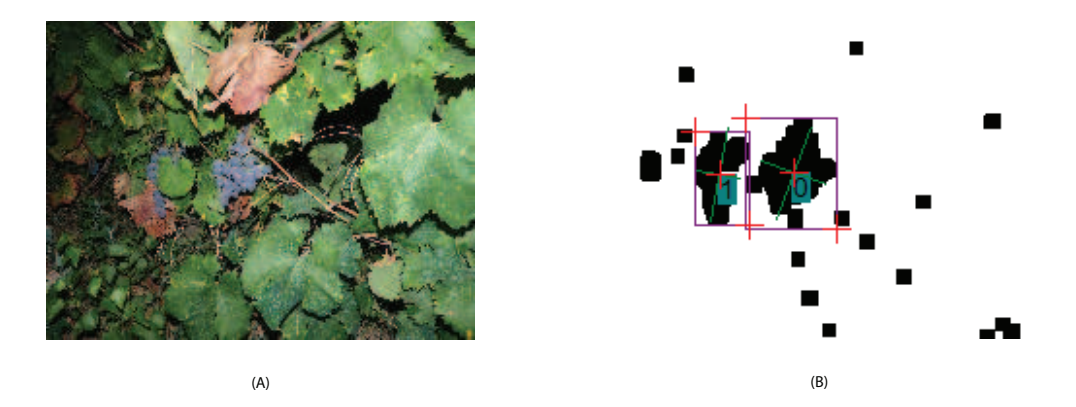

Figura 6.7 – Imagem original adquirida na lateral em relação aos cachos  $(A)$  e resultado final da inspecção  $(B)$ , numa casta tinta.

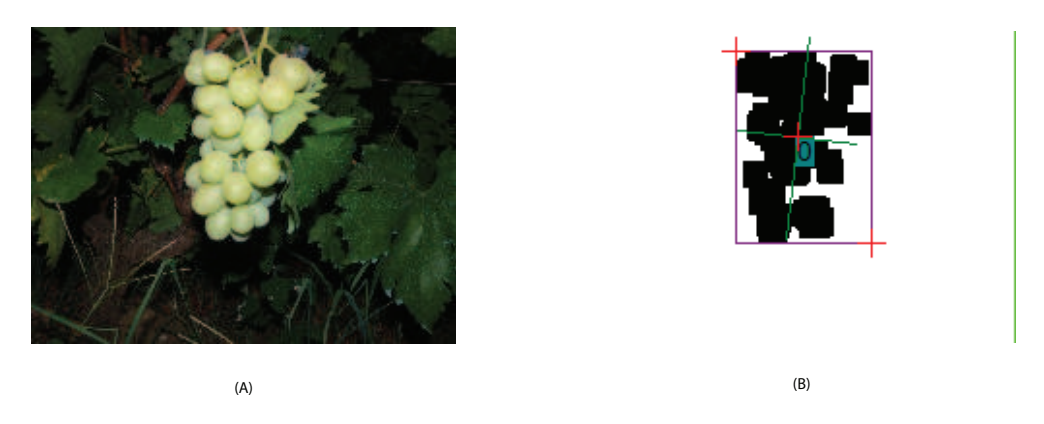

Figura  $6.8 -$  Imagem original adquirida numa situação ideal  $(A)$  e resultado final da inspecção (B), numa casta branca.

efectuando uma ligeira configuração do sistema é possível realizar convenientemente a inspecção.

Na figura 6.8 é apresentado um cacho numa posição, condições de luz e de ausência de objectos de fundo ideal. A inspecção permite obter um resultado sem qualquer tipo de ruído e com elevada precisão.

Como foi referido anteriormente, a aquisição de imagens a longas distâncias pode provocar algumas falhas no sistema de inspecção. Na figura 6.9 os cachos captados encontram-se a alguma distância e com bastantes diferenças relativamente aos níveis de luz. No entanto, apesar de existir algum ruído presente na imagem é alcançado o objectivo de detecção de cachos.

 $(A)$  (B)

Figura 6.9 – Imagem original (A) e resultado final da inspecção (B), numa casta tinta com os cachos bastante distante da câmara.

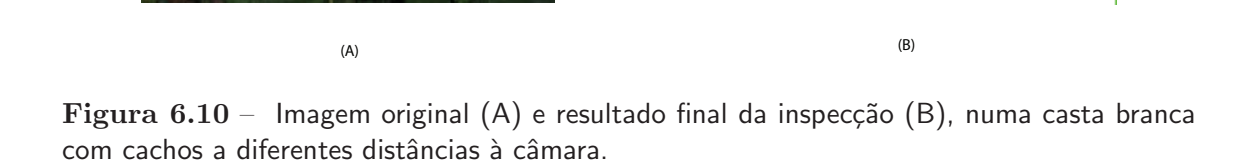

Ao contrário do que se passava anteriormente na figura 6.9, em que apesar de apresentarem níveis de brilho diferentes nos cachos a detecção de todos eles foi possível, na figura 6.10 é apresentada uma situação idêntica, mas com uvas de casta branca. Como se pode verificar é grande a diferença dos níveis de luminosidade entre o cacho no centro da imagem e os cachos mais distantes (nas extremidades da imagem). Com castas brancas a detecção fica limitada apenas ao cacho que apresenta os níveis de luz correctos, sendo que não é possível a detecção (através de uma única imagem) de todos os cachos.

Na figura 6.11 é apresentado um dos resultados menos preciso. Como se pode verificar, a imagem  $(A)$  tem presentes vários cachos, muitos deles sobrepostos e com distâncias e níveis de luminosidade muito diferentes. O resultado (B) apresenta

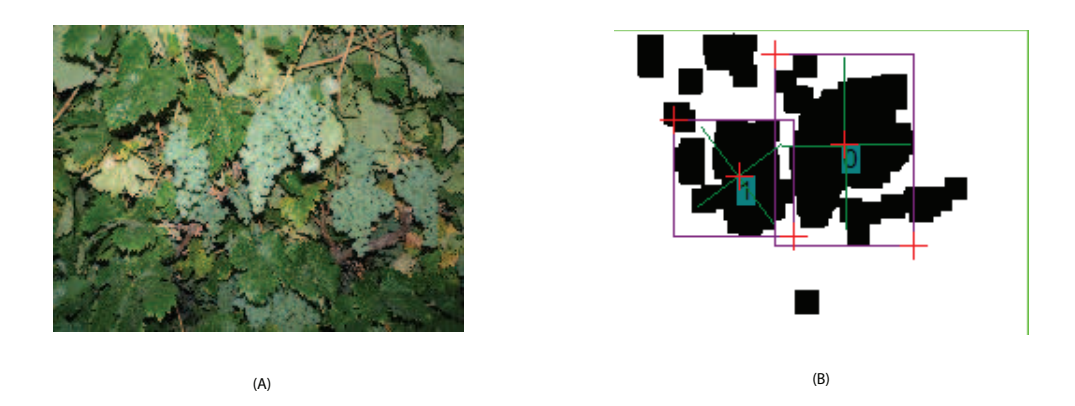

Figura 6.11 – Imagem original (A) e resultado final da inspecção (B), numa casta branca com cachos sobrepostos e a diferentes distâncias da câmara.

algumas inconsistências podendo verificar-se uma confusão na identificação das uvas, sendo incluída em algumas partes folhas. Por outro lado, e como já seria de esperar, os cachos com os níveis de luz mais reduzidos não são identificados, já que não é poss´ıvel identificar as semelhan¸cas com as cores treinadas e utilizadas na fase de mapeamento de cor.

Com o sistema completamente desenvolvido e configurado para cores previamente treinadas, efectuou-se a inspecção de uma situação com cachos de casta branca, mas qualidade diferente das que tinham sido utilizadas para o treino de cores e adquirida em condições de luz deficientes. Desta forma, e devido às diferenças entre as cores treinadas e as presentes na imagem, n˜ao foi detectado qualquer cacho, como se apresenta na figura 6.12.

Na continuação da experiência apresentada na figura 6.12, para o exemplo da figura 6.13 efectuou-se uma ligeira adaptação nos níveis de cor a ser pesquisados na imagem. Verifica-se assim, que após uma simples configuração e treino das cores se consegue detectar correctamente os cachos sem que os resultados sejam comprometidos. Como se pode observar em (B), ambos os cachos foram detectados, apesar de o cacho mais à direita da imagem (A) ser bastante escuro. Esta detecção foi influenciada pelo treino de cores mais escuras, que permitiu a detecção dos cachos menos expostos à luz apesar de ter algum ruído na imagem resultado, como se pode observar no canto

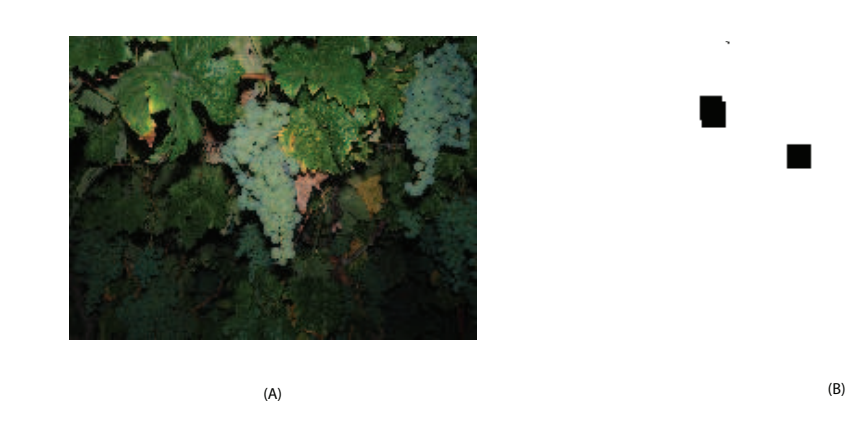

Figura 6.12 – Imagem original (A) e resultado final da inspecção (B), numa casta branca de qualidade diferente e sob condições de iluminação deficientes.

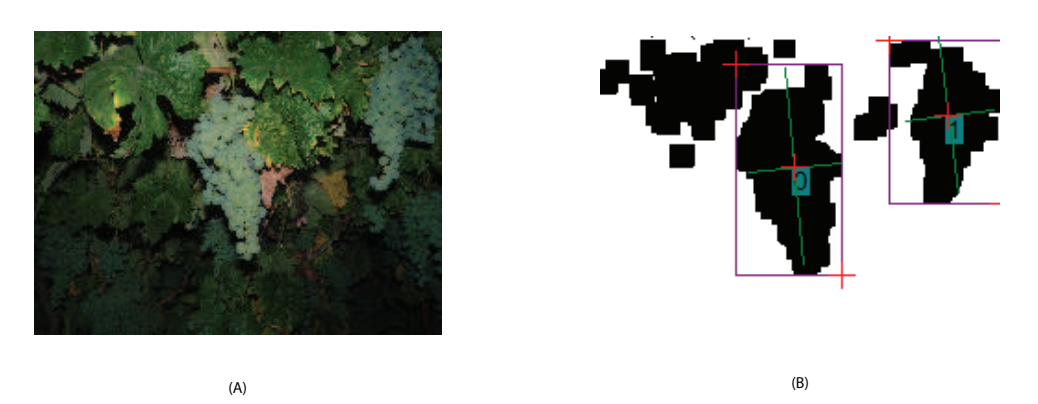

Figura  $6.13$  – Imagem original (A) e resultado final da inspecção após ajuste do sistema (B), numa casta branca de qualidade diferente e sob condições de iluminação deficientes.

superior esquerdo em (B).

Na figura 6.14 é apresentada a situação de ser aplicada ao sistema de inspecção uma imagem de uvas de casta branca adquiridas durante o dia e influenciadas pela presença de luz solar. Após observação da imagem (A), seria de prever que existisse alguma dificuldade na correcta detecção dos cachos, razão pela qual se optou pela aquisição de imagens durante o período nocturno e sem influência da luz natural. No entanto, verifica-se que apesar da detecção ter sido efectuada com sucesso, a imagem resultante (B) apresenta muito ruído o que poderia suscitar alguns erros na deteccão.

Na figura 6.15 apresenta-se outra situação de uma imagem captada durante o dia.

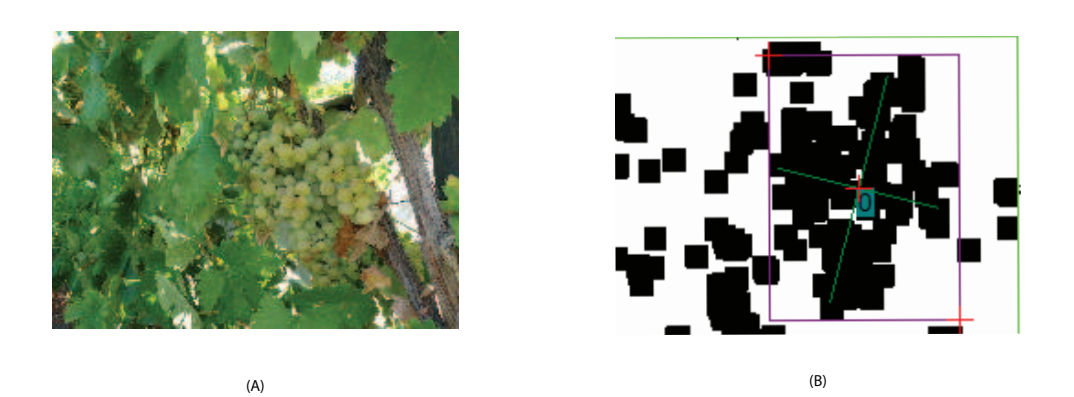

Figura  $6.14$  – Imagem original captada durante o dia (A) e resultado final da inspecção (B), numa casta branca.

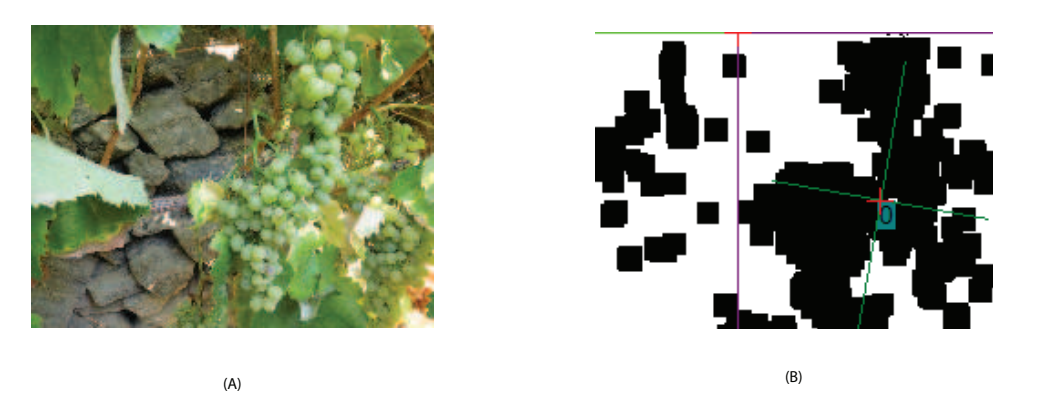

Figura  $6.15 -$  Imagem original captada durante o dia, e com incidência directa de luz solar,  $(A)$  e resultado final da inspecção  $(B)$ , numa casta branca.

 $Em(A)$  é possível observar a elevada semelhança em diversas partes da imagem entre as cores das folhas e das uvas, provocada pela luz solar, à qual a videira estava exposta directamente. Desta forma, o resultado obtido (B) foi algo afectado por esta influência da luz solar, provocando, apesar da detecção muito satisfatória face à imagem original, uma inclusão, na área dos cachos, de uma pequena porção respeitante a folhas.

Neste capítulo foram apresentados alguns dos resultados obtidos pelo sistema desenvolvido com especial interesse em imagens relativas a vinha de castas brancas. Este interesse deve-se unicamente ao facto de a detecção de uvas brancas ser mais complexa do que a detecção de uvas tintas, razão pela qual as uvas brancas mereceram especial atenção.

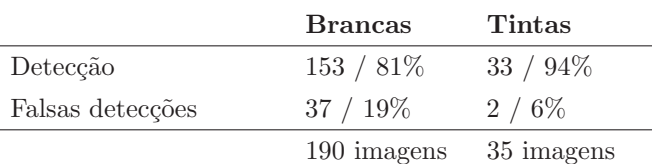

#### Sem ajustes no Sistema de Inspecção

#### Com ajustes no Sistema de Inspecção

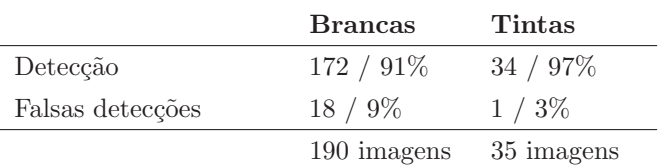

Tabela  $6.1 -$  Quadro dos resultados obtidos pelo sistema de inspecção.

Embora tenham sido estabelecidas condições para a aquisição de imagens, observouse ainda que este sistema foi capaz de lidar de forma positiva com imagens captadas durante o dia, conseguindo detectar correctamente a presença dos cachos, apesar de apresentar uma eficácia mais reduzida (devido à presença de algum ruído).

Assim, e após análise dos resultados obtidos, apenas a dificuldade em detectar, separadamente, cachos sobrepostos se revelou muito difícil de contornar, já que todas as outras situações (distância, níveis de cor diferentes e local de aquisição) são fácil e rapidamente ajustáveis.

Numa tentativa de determinar o nível de precisão e eficácia, do sistema, foram aplicadas ao sistema 225 imagens (35 de castas tintas e 190 de castas brancas). Da inspecção destas imagens obtiveram-se os resultados apresentados na tabela 6.1.

Como se pode observar na tabela 6.1, o resultado das inspecções destas imagens permitiu concluir que, por observação visual, sem recorrer a acertos nos parâmetros utilizados na inspecção, a correcta detecção de uvas apresenta valores de  $81\%$  e  $94\%$ em castas brancas e tintas, respectivamente. Nesta mesma situação, o valor de falsas detecções foi de 19% para castas brancas e de 6% para castas tintas.

Da mesma forma, procedeu-se à inspecção das imagens pelo sistema com recurso a acertos dos parâmetros. Ao longo desta experiência foram ajustados, sempre que necessários, os parâmetros de áreas mínimas e máximas e dos níveis de cor. Neste caso obtiveram-se valores de detecção de  $91\%$  para castas brancas e  $97\%$  para castas tintas, com valores de falsas detecções de  $9\%$  e  $3\%$ , respectivamente.

Antecipando a possibilidade de conjugação deste sistema de inspecção com um robot móvel, a possibilidade do robot remover as folhas utilizando um sistema mecânico como o apresentado, por exemplo, em Edan e Miles (1994), aumentaria a capacidade de detectar totalmente cachos parcialmente ocultos. Por outro lado, e como as imagens adquiridas são bidimensionais poderia utilizar-se um sistema de determinação de distâncias recorrendo a um laser como é apresentado em Bulanon et al. (2004).

Por fim, resta referir que as imagens utilizadas ao longo do desenvolvimento do sistema e, inicialmente, na fase de testes tinham uma resolução de 10Megapixeis  $(3648x2736)$ . Verificou-se que, em imagens com esta resolução, o tempo médio de processamento, em modo automático, é de cerca de 1,8 segundos para castas brancas e de 1,2 segundos para castas tintas. Em modo manual, o tempo médio de processamento foi 1,5 segundos nas brancas e 1 segundo nas tintas. Note-se que os valores de tempo apresentados excluem o tempo de leitura ou escrita no disco, e apenas se referem ao tempo de processamento e inspecção.

Como os valores de inspecção eram bastante elevados, devido à elevada resolução das imagens, utilizaram-se no sistema de inspecção as mesmas imagens, mas com menor resolução, no sentido de verificar qual o limite mínimo de resolução exigido para o correcto funcionamento do sistema implementado.

Na figura 6.16 apresenta-se a imagem original  $(A)$ , com resolução de 3 Megapixeis  $(MP)$ , e resultado final da inspecção  $(B)$ , numa casta branca. O tempo médio de processamento foi de 0,3 segundos em modo autom´atico e 0,22 segundos em modo manual.

Da mesma forma, apresenta-se na figura 6.17 a imagem original (A) e o resultado

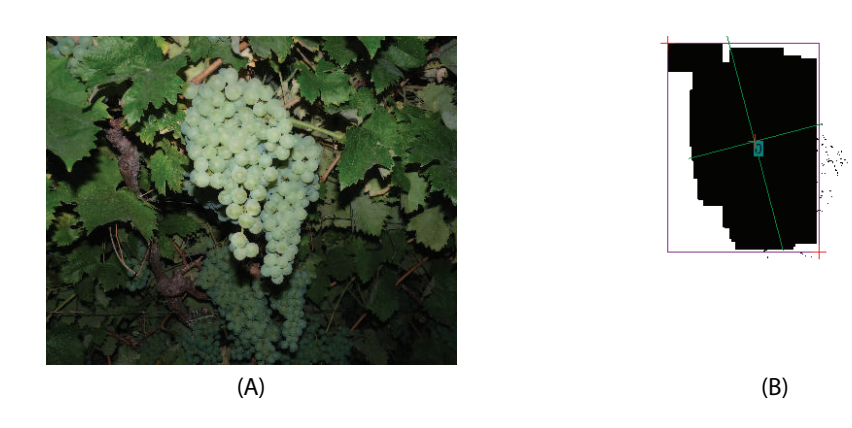

Figura 6.16 – Imagem original com 3 MP (A) e resultado final da inspecção (B), numa casta branca.

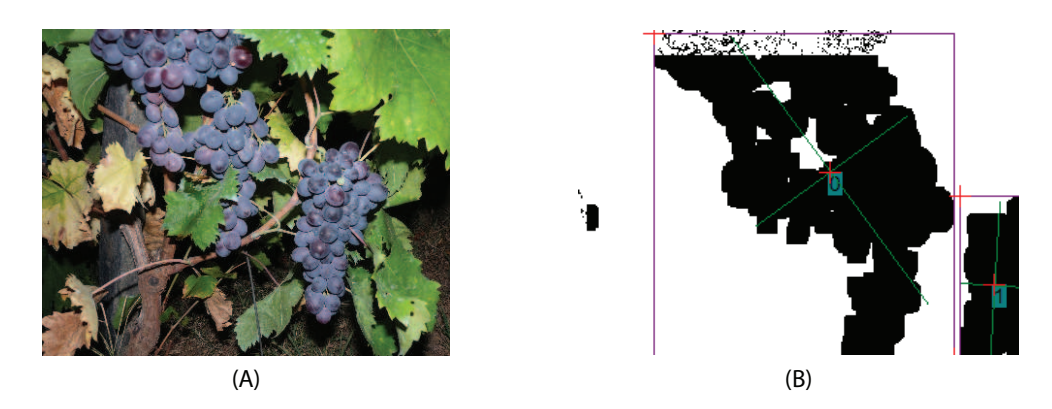

Figura  $6.17$  – Imagem original com 3 MP (A) e resultado final da inspecção (B), numa casta tinta.

final (B) numa imagem com resolução de 3 MP, numa casta tinta. Neste caso, o tempo m´edio de processamento foi de 0,2 segundos no modo autom´atico e 0,15 segundos em modo manual.

Confirmada a capacidade de lidar com imagens de resolução superiores ou iguais a 3 MP reduziu-se a resolução das imagens, a ser testadas, para 1,3 MP. Assim, apresenta-se na figura 6.18 o exemplo de uma imagem original (A) com 1,3 MP e resultado da inspecção (B), numa casta branca. O tempo médio de processamento em imagens de casta branca foi de 0,2 segundos em modo automático e de 0,16 segundos em modo manual.

Na figura 6.19 apresenta-se uma situação relativa a uma casta tinta, mas com o

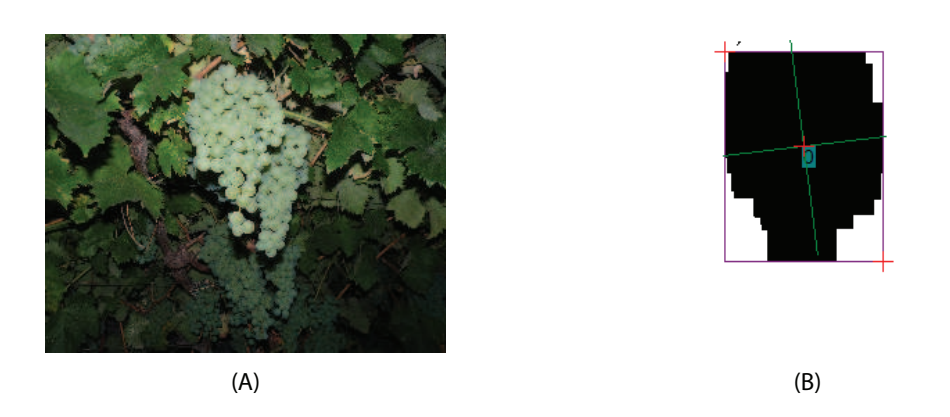

Figura  $6.18$  – Imagem original com 1,3 MP (A) e resultado final da inspecção (B), numa casta branca.

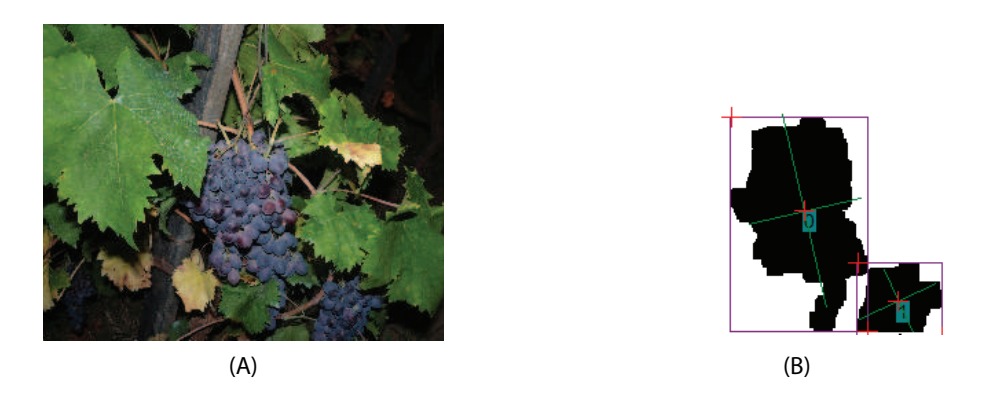

Figura  $6.19$  – Imagem original com 1,3 MP (A) e resultado final da inspecção (B), numa casta tinta.

mesmo valor de resolução da imagem original  $(1,3 \text{ MP})$ . Neste caso, o tempo médio de processamento foi de 0,1 segundos em modo autom´atico e de 0,08 segundos em manual.

Com estes exemplos e testes foi possível verificar e garantir a eficácia do sistema para resoluções até 1,3 MP, no mínimo. Apesar de terem sido utilizadas imagens com resoluções inferiores a 1,3 MP com resultados positivos, estas não garantiram o correcto funcionamento do sistema implementado pois apresentavam demasiado ruído em algumas situações. Por outro lado, para resoluções iguais ou superiores a 1,3 MP verificou-se que o sistema é capaz de inspeccionar convenientemente a imagem, detectando e localizando as uvas presentes, sem que se veja diminuída a eficácia do mesmo.

| 1,8s | 1,5s                                                        |
|------|-------------------------------------------------------------|
| 1,2s | 1s                                                          |
|      |                                                             |
|      |                                                             |
|      |                                                             |
| 0,3s | 0,22s                                                       |
| 0,2s | 0,15s                                                       |
|      |                                                             |
|      |                                                             |
|      |                                                             |
| 0.2s | 0,16s                                                       |
| 0,1s | 0,08s                                                       |
|      | Automático Manual<br>Automático Manual<br>Automático Manual |

Tabela  $6.2$  – Quadro comparativo do tempo médio de processamento para imagens com resoluções de 10MP, 3MP e 1,3MP em castas brancas e tintas.

Na tabela 6.2 são apresentados os tempos de processamento para imagens com diferentes resoluções (10MP, 3MP e 1,3MP) para uvas de casta tinta e de casta branca de forma independente. Verifica-se assim que enquanto se garante a eficácia do sistema, é possível reduzir, de forma muito significativa, o tempo de processamento do sistema.

Apesar de os tempos médios de processamento, apresentados anteriormente, não incluírem o tempo necessário para o carregamento da imagem, verificou-se que cerca de  $30\%$  a  $40\%$  do tempo total de inspecção (valor apresentado na aplicação desenvolvida) corresponde à leitura das imagens.

Os valores do tempo médio de processamento por imagem nas diferentes situações, apresentadas anteriormente, foram obtidas num portátil ASUS F3JC onde se destacam algumas características mais importantes e que influenciam directamente o desempenho do sistema de inspecção:

• Processador: Intel Core Duo Processor T2300 1.66GHz

- Sistema Operativo: Microsoft Windows XP Home Edition
- Chipset: Mobile Intel 945PM Express Chipset
- Memória: 3GB DDR2 667MHz SDRAM
- Placa Gráfica: NVDIA GeForce Go 7300 External 128MB VRAM

Tendo em vista as características do equipamento utilizado, podemos concluir que não se trata de um sistema ideal para um sistema de inspecção deste tipo. Desta forma, acreditamos que com a escolha cuidada de hardware poderíamos reduzir o tempo total de inspecção por imagem.

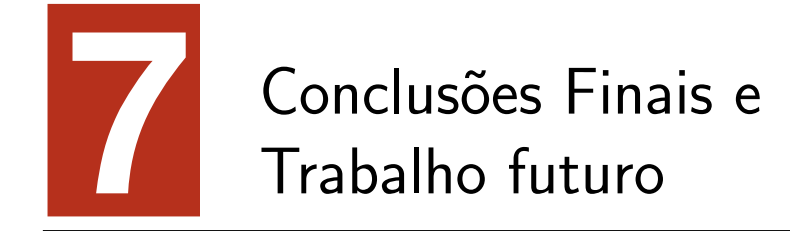

Neste trabalho foi apresentado um sistema de inspecção visual capaz de detectar cachos de uvas em ambiente natural, através do desenvolvimento do software necessário e sem recurso a equipamento de aquisição ou iluminação dedicado. Neste capítulo será feita a conclusão final deste trabalho bem como a apresentação do trabalho futuro.

## 7.1 Conclus˜oes

Com os avanços tecnológicos e com as elevadas exigências na produção agrícola, é cada vez mais actual e importante o conceito de Agricultura de Precisão (AP). Como  $\acute{\text{e}}$  referido em Neto et al. (2005), o conceito de AP está normalmente associado à utilização de técnicas de alta tecnologia (quer hardware quer software) para proceder à avaliação e monitorização de determinadas condições numa parcela de terreno, permitindo, posteriormente, a actuação em conformidade com a informação obtida.

Geralmente, a AP está associada a dois objectivos: a rentabilização das produções e a redução do impacto ambiental resultante da actividade agrícola. O primeiro objectivo pode ser alcançado pela redução dos custos de produção e pelo aumento

da produtividade. O cumprimento do segundo objectivo est´a relacionado com o rigor e a capacidade de controlo da aplicação dos factores de produção, como os produtos químicos, que deverá ser feita, tanto quanto possível, numa medida justa das reais necessidades das culturas.

Desta forma, e conscientes da importância da inspecção visual num sistema robótico, foi implementado um sistema de inspecção visual automático. Dada a importância da qualidade na aquisição de imagens, num sistema de inspecção, foram discutidas as hipóteses e experiências realizadas que definiram as condições sob as quais a aquisição deveria ser efectuada. Concluiu-se que o período nocturno, pela ausência de luz natural, associado à utilização de iluminação artificial, seria fundamental no processo de aquisição, melhorando a eficácia de resposta do sistema.

As imagens assim adquiridas são posteriormente submetidas ao sistema de inspecção implementado. Para o efeito foi desenvolvida uma aplicação em Visual Basic interligada com o pacote de *software* Sherlock. O resultado final da aplicação será a identificação da posição dos cachos, bem como do local de corte mais provável.

Dada a variedade de situações a que um sistema deste tipo poderá estar sujeito foram possibilitados ajustes de parâmetros relativos à execução da inspecção que permitem adaptar o sistema a uma situação particular não prevista. A capacidade de detecção de cachos de uvas de castas brancas e tintas foi adicionada, permitindo a utilização do sistema em qualquer situação e cultura vitícola.

No final, obtiveram-se valores para a detecção com sucesso de cachos entre os  $81\%$ (sem ajustes) e 91% (com ajustes), para castas brancas, e entre 94% a 97%, para castas tintas, o que garante a utilidade e mais valia de um sistema deste tipo.

No que diz respeito às falsas detecções, este sistema apresentou valores de 19% para castas brancas e de 6% para castas tintas sem proceder a acerto dos parâmetros do sistema. Com o ajuste dos parâmetros de detecção, as falsas detecções diminuem para 9% e 3% no caso de uvas brancas e uvas tintas, respectivamente.

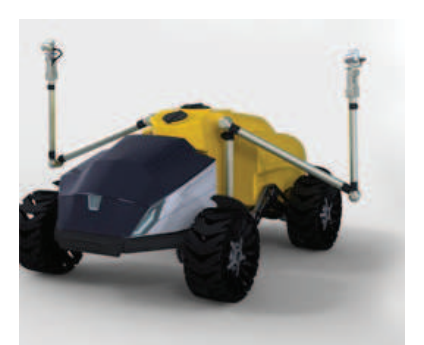

Figura  $7.1$  – Conceito futurista de um *robot* autónomo agrícola. Imagem obtida em http: //www.vhxn.com.

## 7.2 Perspectivas de trabalho futuro

Como se viu este sistema apresentou resultados superiores quando sujeito a acertos manuais à situação em causa. Desta forma, será interessante a automatização do sistema tornando-o capaz de se ajustar de forma automática ao ambiente a analisar sem necessidade de controlo ou ajuste manual.

Por outro lado, a conjugação do sistema implementado com equipamentos que incluem a utilização de câmaras multi-espectrais, por exemplo, poderá elevar o nível de eficiência e alargar a quantidade de informação sobre a vinha como, por exemplo, nível de maturidade ou a graduação das uvas, tornando mais cómoda e mais eficiente a sua gestão e monitorização.

Na figura 7.1 apresenta-se um protótipo de um sistema evoluído para tratamento da vinha. Com um sistema conjunto deste tipo seria possível obter informações adicionais sobre a vinha ao mesmo tempo que permitia o tratamento ou vindima da mesma.

Um sistema de inspecção autónomo do tipo representado na figura 7.1 será com certeza de bastante utilidade, aliando a capacidade de inspecção a um sistema autónomo móvel capaz de vindimar e controlar o estado de uma vinha sem qualquer tipo de condicionantes.

Para além das tarefas de detecção e vindima, o sistema apresentado também poderia, entre outras aplicações possíveis (poda, limpeza da vinha, detecção de doenças, etc.), atenuar o impacto ambiental da aplicação de produtos fitofarmacêuticos (os fitofármacos), já que a sua aplicação, com sistemas robóticos, seria efectuada apenas nos pontos de interesse identificados pelo sistema de visão.

Assim este trabalho pode ser encarado como uma inovação tecnológica na questão da produção e protecção integrada da vinha, contribuindo para o desenvolvimento de sistemas de tratamento e gestão de forma totalmente automática.

Finaliza-se este trabalho com a esperança de se ter contribuído para uma base que conduza a uma evolução e melhoria dos processos agrícolas, neste caso em concreto, da produção de vinho na região de Trás-os-Montes e Alto Douro.

# Referências bibliográficas

- Acharya, T., Ray, A. K., 2005. Image Processing Principles and Applications. John Wiley and Sons, Inc.
- Afonso, J., Veiga, R., 2009. A uva. Revista de vinhos 236. URL http://www.revistadevinhos.iol.pt/artigo195-a\_uva
- Bell, T., 2000. Automatic tractor guidance using carrier-phase differential GPS. Computer and Electronics in Agriculture 25 (1/2), 53–66.
- Benady, M., Edan, Y., Hetzroni, A., Miles, G., 1991. Design of a field crops robotic machine. American Society of Agricultural Engineers 1 (91–7028).
- Benady, M., Miles, G., 1992. Locating melons for robotic harvesting using structured light. International Journal of the American Society of Agricultural Engineers 92 (7021).
- Billingsley, J., Schoenfish, M., 1997. The sucessful development of a vision guidance system for agriculture. Computer and Electronics in Agriculture 16 (2), 147–163.
- Buemi, F., Massa, M., Sandini, G., 1995. AGROBOT: a robotics system for greenhouse operations. Procedures of 4th Workshop on Robotics in Agriculture and the Food Industry, 172–184.
- Bulanon, D., Kataoka, T., Okamoto, H., Hata, S., 2004. Development of a real-time machine vision system for the apple harvesting robot. SICE Annual Conference 1, 595–598.
- Cardenas-Weber, M., Hetzroni, A., Miles, G., 1991. Machine vision to locate melons and guide robot harvesting. Transactions of the International Journal of the American Society of Agricultural Engineers 91 (7006).
- Chamelat, R., Rosso, E., Choksuriwong, A., Rosenberger, C., Laurent, H., Bro, P., Novembro 2006. Grape detection by image processing. IEEE Industrial Electronics, 3697–3702.
- Chong, C., Raveendran, P., Mukundan, R., 2003. Mean shift: A comparative analysis of algorithms for fast computation of Zernike moment. Pattern Recognition 36, 731–742.
- Cox, K., Roman, G., Ball, W., Laine, A., 1988. Rapid search for spherical objects in aerial photographs. IEEE Conf. Computer Vision and Pattern Recognition, 905–909.
- D'Esnon, A. G., Rabatel, G., Pellenc, R., MAGALI, 1987. A selfpropelled robot to pick apples. American Society of Agricultural Engineers Paper 46 (3), 353–358.
- Dobrousin, Y., Edan, Y., 1992. Real-time image processing for robotic melon harvesting. Transactions of the International Journal of the American Society of Agricultural Engineers 92 (3515).
- Edan, Y., Miles, G. E., 1994. Systems engineering of agricultural robot design. IEEE Transactions on Systems, Man and Cybernetics 24 (8), 1259–1264.
- Edan, Y., Rogozin, D., Flash, T., Miles, G., 2000. Robotic melon harvesting. IEEE Transactions on Robotics and Automation 16, 831–835.
- Esquef, I. A., Dezembro 2002. Técnicas de entropia em processamento de imagens. Ph.D. thesis, Centro Brasileiro de Pesquisas Físicas, Rio de Janeiro.
- Fitzpatrick, K., Pahnos, D., Pype, W., 1997. Robot windrower is first unmanned harvester. Industrial Robot 24 (5), 342–348.
- Gafney, J., 1969. Reflectance properties of citrus fruit. Transactions of the International Journal of the American Society of Agricultural Engineers 16 (2), 310–314.
- Ghazanfari-Moghaddam, A., Agosto 1996. Machine vision classification of pistachio nuts using pattern recognition and neural networks. Ph.D. thesis, University of Saskatchewan, Saskatoon.
- Gonzales, R. C., Woods, R. E., 2002. Digital Image Processing, 2nd Edition. Prentice Hall.
- Guizzo, E., Dezembro 2008. The data. IEEE Spectrum 45 (12), 60. URL www.spectrum.ieee.org/dec08/7012
- Harrel, R., Slaughter, D., Adsit, P., 1989. A fruit-tracking system for robotic harvesting. Machine Vision Application 2, 69–80.
- Heinemann, P., Hughes, R., Morrow, C., Sommer, H., Beelman, R., Wuest, P., 1994. Grading of mushrooms using a machine vision system. IEEE Transactions of the ASAE 37 (5), 1671–1677.
- Jain, A. K., Dorai, C., 1997. Practicing vision: Integration, evaluation and applications. Pattern Recognition 30, 183–196.
- Jiménez, A., Jain, A. K., Ruíz, R. C., Rovira, J. L. P., 1999. Automatic fruit recognition: a survey and new results using range/attenuation images. Pattern Recognition 32 (10), 1719–1736.
- Jørgensen, R. N., Sørensen, C. G., Pedersen, J. M., Havn, I., Jensen, K., Søgaard, H. T., Sørensen, L. B., Setembro 2006. Hortibot: A system design of a robotic tool carrier for high-tech plant nursing. Automation Technology for Off-Road Equipment.
- Juste, F., Sevilla, F., 1991. CITRUS: A european project to study the robotic harvesting of oranges. Proceedings of the Third International Symposium Fruit, Nut and Vegetable Harvesting Mechanization, 331–338.
- Kassay, L., Junho 1992. Hungarian robotic apple harvester. International Journal of the American Society of Agricultural Engineers 92 (7042), 1259–1264.
- Kawamura, N., Kiyoshi, N., Tasteshi, F., Motonobu, U., 1987. Study of fruit harvesting robot and its application on other works. Proc. Int. Symp. on Agricultural Mech and Int. Coop. in High Technology Era, Journal of the Japanese Society of Agricultural Machinery.
- Kawamura, N., Namikawa, 1989. Robotics in agriculture. Adv. Robotics 3, 311–320.
- Khotanzad, A., Hong, Y. H., 1990. Invariant image recognition by Zernike moments. IEEE Transactions on Pattern Analysis and Machine Intelligence 12 (5), 489–497.
- Koschan, A., Abidi, M., 2008. Digital Color Image Processing, 1st Edition. John Wiley and Sons, Inc.
- Lacar, F., Lewis, M., Grierson, I., 2001. Use of hyperspectral reflectance for discrimination between grapevarieties. International Geoscience and Remote Sensing Symposium 6, 2878–2880.
- Levi, P., Falla, R., Pappalardo, R., 1988. Image controlled robotics applied to citrus fruit harvesting. Procedures ROVISEC-VII.
- Lima, C., 1999. Trás-os-montes e altou douro: Diagnóstico prospectivo e estratégias de desenvolvimento. Instituto Nacional de Estatística — Estatísticas e Estudos Regionais.
- Mustafa, N. B. A., Fuad, N. A., Ahmed, S. K., Abidin, A. A. Z., Ali, Z., Yit, W. B., Sharrif, Z. A. M., Agosto 2008. Calibration and quality control of cherries by artificial vision. Internation Symposium on Information Technology, 1–7.
- Neto, M., Pinto, P., Coelho, J., 2005. Tecnologias de Informação e Comunicação e a Agricultura, 1st Edition. Principia, Publicações Universitárias e Científicas.
- Nielsen, H., Paul, W., 1998. Modeling image processing parameters and consumer aspects for tomato quality grading. Proceedings of the Third IFAC Workshop.
- Parrish, E., Goksel, A., 1977. Pictorial pattern recognition applied to fruit harvesting. Transactions of the International Journal of the American Society of Agricultural Engineers 20, 822–827.
- Pl´a, F., 1996. Recognition of partial circular shapes from segmented contours. Computer Vision and Image Understanding 63 (2), 334–343.
- Plá, F., Juste, F., Ferri, F., 1993. Feature extraction of spherical objects in image analysis: an application to robotics citrus harvesting. Computers and Electronics in Agriculture 8, 57–72.
- Plá, F., Sanchiz, J., Sánchez, J., Ugolini, N., Diaz, M., 2001. A machine vision system for on-line fruit colour classification. Spanish Symposium on Pattern Recognition and Image Analysis 1, 323–330.
- Qiu, W., Shearer, S., 1992. Maturity assessment of broccoli using the discrete Fourier transform. American Society of Agricultural Engineers Paper 35 (2057–2062).
- Rabatel, G., 1988. A vision system for magali, the fruit picking robot. International Conference on Agricultural Engineering 88293.
- Reid, J., Zhang, Q., Noguchi, N., Dickson, M., 2000. Agricultural automatic guidance in north america. Computer and Electronics in Agriculture 25 (1/2), 154–168.
- Rosenberger, C., Emile, B., Laurent, H., Julho 2004. Calibration and quality control of cherries by artificial vision. International Journal of Electronic Imaging, Special issue on quality control by artificial vision 13 (3), 539–546.
- Seemann, T., Abril 2002. Digital image processing using local segmentation. Ph.D. thesis, School of Computer Science and Software Engineering, Monash University Australia.
- Shert, C., Brown, G., 1968. Basic considerations in mechanizing citrus harvest. Transactions of the International Journal of the American Society of Agricultural Engineers.
- Sites, Dewilche, 1988. Computer vision to locate fruit on a tree. Transactions of the International Journal of the American Society of Agricultural Engineers 31 (1), 257–263.
- Slaughter, D., Harrel, R., 1987. Color vision in robotic fruit harvesting. Transactions of the International Journal of the American Society of Agricultural Engineers 30 (4), 1144–1148.
- Slaughter, D., Harrel, R., 1988. Discriminating fruit for robot harvest using color in natural outdoor scenes. Transactions of the International Journal of the American Society of Agricultural Engineers 32 (2), 757–763.
- Tillet, R., 1991. Image analysis for agricultural processes: a review of potential opportunities. Journal of Agricultural Engineering Research 50, 247–258.
- Trier, O., Jain, A., 1995. Goal-directed evaluation of binarization methods. Transactions On Pattern Analysis and Machine Intelligence 17, 1191–1201.
- Whitaker, Miles, Mitchell, Gaultney, 1987. Fruit location in a partially occluded image. 2003 ASAE Annual International Meeting.
- Zuech, N., 2000. Understanding and Aplying Machine Vision, 2nd Edition. Marcel Dekker, Inc.